# **OMRON**

### **Sysmac Library**

**User's Manual for Weighing Control Library SYSMAC-XR010**

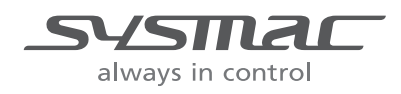

#### **NOTE**

All rights reserved. No part of this publication may be reproduced, stored in a retrieval system, or transmitted, in any form, or by any means, mechanical, electronic, photocopying, recording, or otherwise, without the prior written permission of OMRON.

No patent liability is assumed with respect to the use of the information contained herein. Moreover, because OMRON is constantly striving to improve its high-quality products, the information contained in this manual is subject to change without notice. Every precaution has been taken in the preparation of this manual. Nevertheless, OMRON assumes no responsibility for errors or omissions. Neither is any liability assumed for damages resulting from the use of the information contained in this publication.

#### **Trademarks**

- Sysmac and SYSMAC are trademarks or registered trademarks of OMRON Corporation in Japan and other countries for OMRON factory automation products.
- Microsoft, Windows, Windows Vista, Excel, and Visual Basic are either registered trademarks or trademarks of Microsoft Corporation in the United States and other countries.
- EtherCAT® is registered trademark and patented technology, licensed by Beckhoff Automation GmbH, Germany.
- ODVA, CIP, CompoNet, DeviceNet, and EtherNet/IP are trademarks of ODVA.

• The SD and SDHC logos are trademarks of SD-3C, LLC.  $\sum$ 

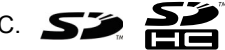

Other company names and product names in this document are the trademarks or registered trademarks of their respective companies.

#### **Copyrights**

Microsoft product screen shots reprinted with permission from Microsoft Corporation.

### <span id="page-2-0"></span>**Introduction**

Thank you for purchasing an NJ/NX-series CPU Unit or an NY-series Industrial PC.

This manual contains information that is necessary to use the function blocks in the Weighing Control Library. ("Function block" is sometimes abbreviated as "FB".) Please read this manual and make sure you understand the functionality and performance of the NJ/NX-series CPU Unit before you attempt to use it in a control system.

This manual provides function block specifications. It does not describe application restrictions or combination restrictions for Controllers, Units, and components.

Refer to the user's manuals for all of the products in the application before you use any of the products.

Keep this manual in a safe place where it will be available for reference during operation.

### <span id="page-2-1"></span>**Features of the Library**

The Weighing Control Library is used to perform weighing control of raw materials for industrial products with NX-series Load Cell Input Unit NX-RS1201. Also, functions that are used to display and correct measurement values are included. You can use this Weighing Control Library to reduce programming work when you implement processing for weighing in each device.

### <span id="page-2-2"></span>**Intended Audience**

This manual is intended for the following personnel, who must also have knowledge of electrical systems(an electrical engineer or the equivalent).

- Personnel in charge of introducing FA systems.
- Personnel in charge of designing FA systems.
- Personnel in charge of installing and maintaining FA systems.
- Personnel in charge of managing FA systems and facilities.

For programming, this manual is intended for personnel who understand the programming language specifications in international standard IEC 61131-3 or Japanese standard JIS B 3503.

### <span id="page-2-3"></span>**Applicable Products**

For the model numbers and versions of an NJ/NX-series CPU Unit, NY-series Industrial PC, and the Sysmac Studio that this library supports, refer to Sysmac Library Version Information in the *SYS-MAC-XR* $\Box$  *Sysmac Library Catalog* (Cat. No. P102). This catalog can be downloaded from the OMRON website (http://www.ia.omron.com/products/family/3459/download/catalog.html).

### <span id="page-3-0"></span>**Manual Structure**

### <span id="page-3-1"></span>**Special Information**

Special information in this manual is classified as follows:

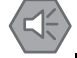

#### **Precautions for Safe Use**

Precautions on what to do and what not to do to ensure safe usage of the product.

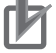

#### **Precautions for Correct Use**

Precautions on what to do and what not to do to ensure proper operation and performance.

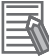

#### **Additional Information**

Additional information to read as required. This information is provided to increase understanding or make operation easier.

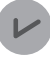

#### **Version Information**

Information on differences in specifications and functionality for CPU Units and Industrial PCs with different unit versions and for different versions of the Sysmac Studio are given.

Note References are provided to more detailed or related information.

### <span id="page-5-0"></span>**CONTENTS**

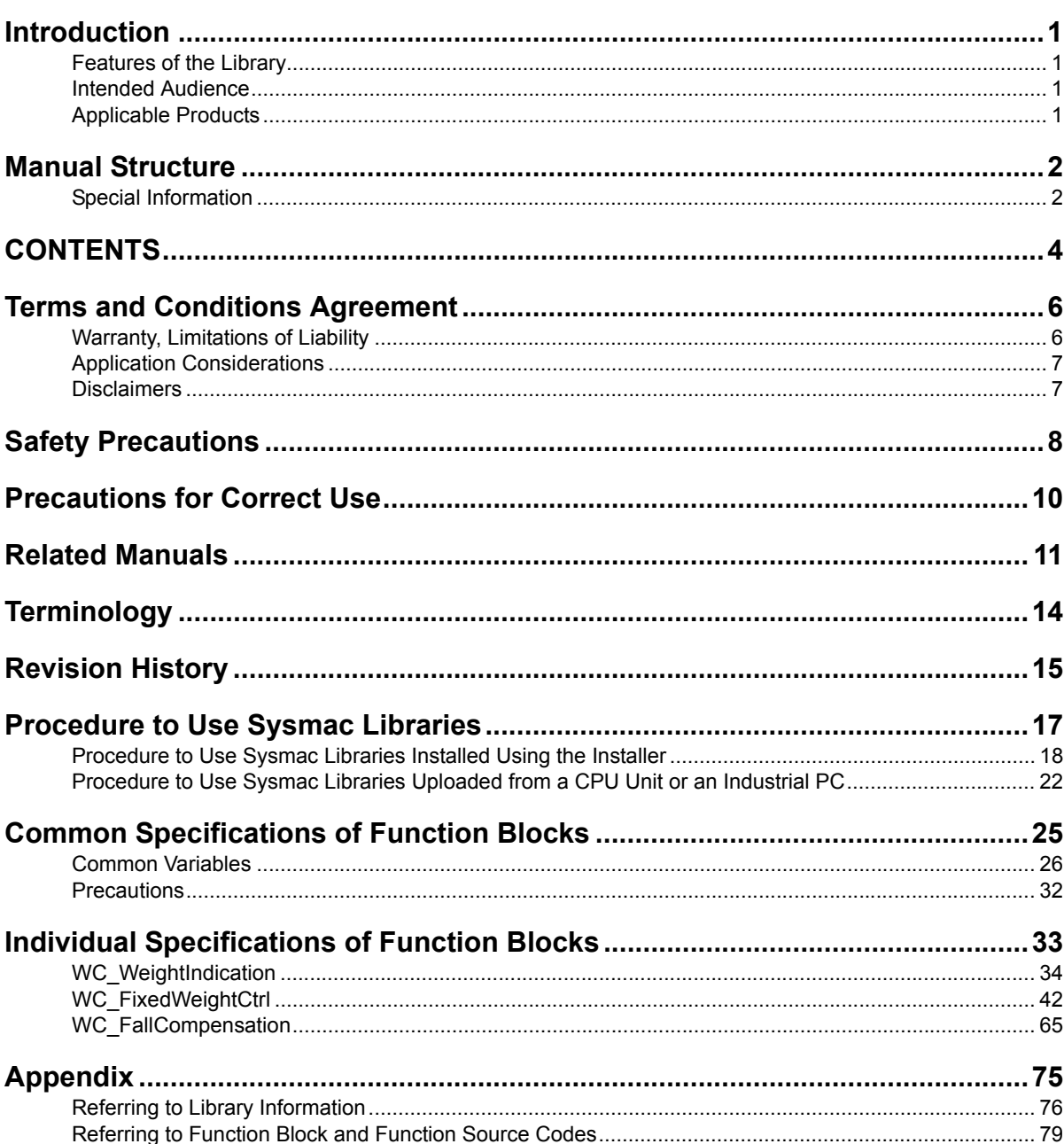

### <span id="page-7-0"></span>**Terms and Conditions Agreement**

### <span id="page-7-1"></span>**Warranty, Limitations of Liability**

### **Warranties**

#### **Exclusive Warranty**

Omron's exclusive warranty is that the Products will be free from defects in materials and workmanship for a period of twelve months from the date of sale by Omron (or such other period expressed in writing by Omron). Omron disclaims all other warranties, express or implied.

### **Limitations**

OMRON MAKES NO WARRANTY OR REPRESENTATION, EXPRESS OR IMPLIED, ABOUT NON-INFRINGEMENT, MERCHANTABILITY OR FITNESS FOR A PARTICULAR PURPOSE OF THE PRODUCTS. BUYER ACKNOWLEDGES THAT IT ALONE HAS DETERMINED THAT THE PRODUCTS WILL SUITABLY MEET THE REQUIREMENTS OF THEIR INTENDED USE.

Omron further disclaims all warranties and responsibility of any type for claims or expenses based on infringement by the Products or otherwise of any intellectual property right.

#### **Buyer Remedy**

Omron's sole obligation hereunder shall be, at Omron's election, to (i) replace (in the form originally shipped with Buyer responsible for labor charges for removal or replacement thereof) the non-complying Product, (ii) repair the non-complying Product, or (iii) repay or credit Buyer an amount equal to the purchase price of the non-complying Product; provided that in no event shall Omron be responsible for warranty, repair, indemnity or any other claims or expenses regarding the Products unless Omron's analysis confirms that the Products were properly handled, stored, installed and maintained and not subject to contamination, abuse, misuse or inappropriate modification. Return of any Products by Buyer must be approved in writing by Omron before shipment. Omron Companies shall not be liable for the suitability or unsuitability or the results from the use of Products in combination with any electrical or electronic components, circuits, system assemblies or any other materials or substances or environments. Any advice, recommendations or information given orally or in writing, are not to be construed as an amendment or addition to the above warranty.

See http://www.omron.com/global/ or contact your Omron representative for published information.

### **Limitation on Liability; Etc**

OMRON COMPANIES SHALL NOT BE LIABLE FOR SPECIAL, INDIRECT, INCIDENTAL, OR CON-SEQUENTIAL DAMAGES, LOSS OF PROFITS OR PRODUCTION OR COMMERCIAL LOSS IN ANY WAY CONNECTED WITH THE PRODUCTS, WHETHER SUCH CLAIM IS BASED IN CONTRACT, WARRANTY, NEGLIGENCE OR STRICT LIABILITY.

Further, in no event shall liability of Omron Companies exceed the individual price of the Product on which liability is asserted.

### <span id="page-8-0"></span>**Application Considerations**

### **Suitability of Use**

Omron Companies shall not be responsible for conformity with any standards, codes or regulations which apply to the combination of the Product in the Buyer's application or use of the Product. At Buyer's request, Omron will provide applicable third party certification documents identifying ratings and limitations of use which apply to the Product. This information by itself is not sufficient for a complete determination of the suitability of the Product in combination with the end product, machine, system, or other application or use. Buyer shall be solely responsible for determining appropriateness of the particular Product with respect to Buyer's application, product or system. Buyer shall take application responsibility in all cases.

NEVER USE THE PRODUCT FOR AN APPLICATION INVOLVING SERIOUS RISK TO LIFE OR PROPERTY OR IN LARGE QUANTITIES WITHOUT ENSURING THAT THE SYSTEM AS A WHOLE HAS BEEN DESIGNED TO ADDRESS THE RISKS, AND THAT THE OMRON PRODUCT(S) IS PROPERLY RATED AND INSTALLED FOR THE INTENDED USE WITHIN THE OVERALL EQUIP-MENT OR SYSTEM.

### **Programmable Products**

Omron Companies shall not be responsible for the user's programming of a programmable Product, or any consequence thereof.

### <span id="page-8-1"></span>**Disclaimers**

### **Performance Data**

Data presented in Omron Company websites, catalogs and other materials is provided as a guide for the user in determining suitability and does not constitute a warranty. It may represent the result of Omron's test conditions, and the user must correlate it to actual application requirements. Actual performance is subject to the Omron's Warranty and Limitations of Liability.

### **Change in Specifications**

Product specifications and accessories may be changed at any time based on improvements and other reasons. It is our practice to change part numbers when published ratings or features are changed, or when significant construction changes are made. However, some specifications of the Product may be changed without any notice. When in doubt, special part numbers may be assigned to fix or establish key specifications for your application. Please consult with your Omron's representative at any time to confirm actual specifications of purchased Product.

### **Errors and Omissions**

Information presented by Omron Companies has been checked and is believed to be accurate; however, no responsibility is assumed for clerical, typographical or proofreading errors or omissions.

### <span id="page-9-0"></span>**Safety Precautions**

### **Definition of Precautionary Information**

The following notation is used in this user's manual to provide precautions required to ensure safe usage of an NJ/NX-series Controller and an NY-series Industrial PC.

The safety precautions that are provided are extremely important to safety. Always read and heed the information provided in all safety precautions.

The following notation is used.

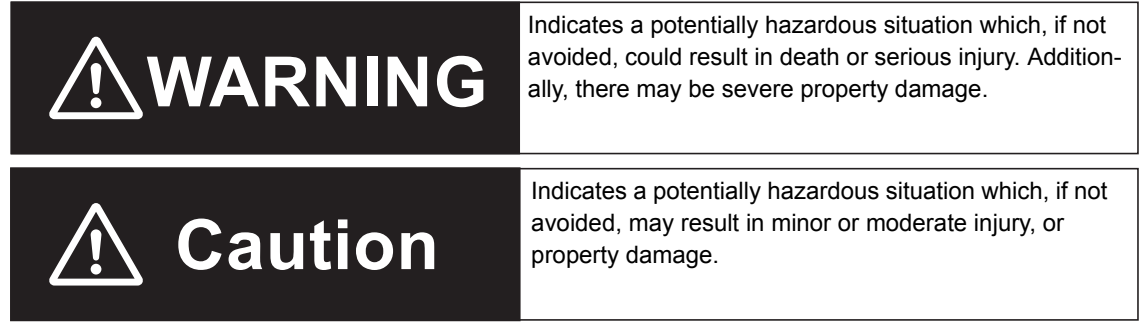

### **Symbols**

 $\overline{a}$ 

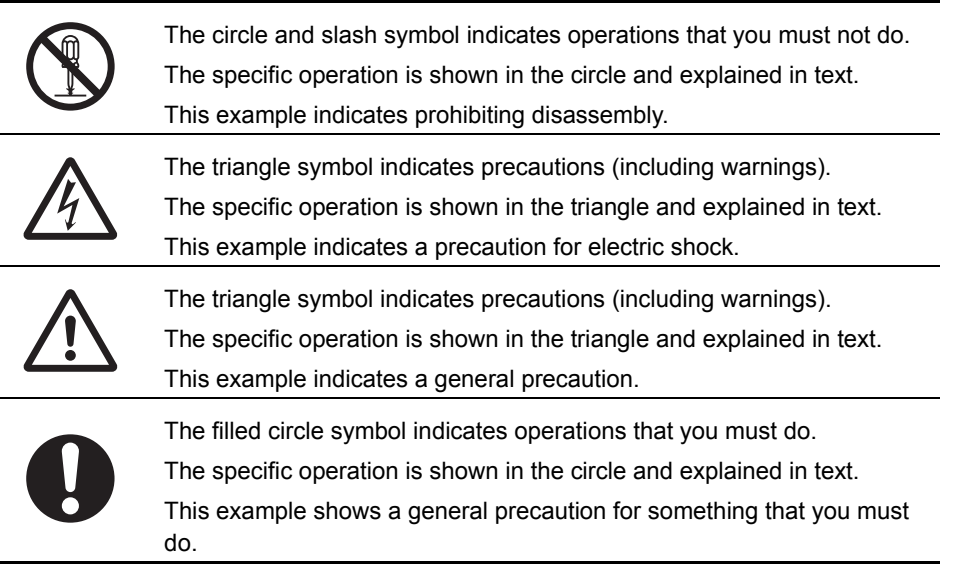

### **Cautions**

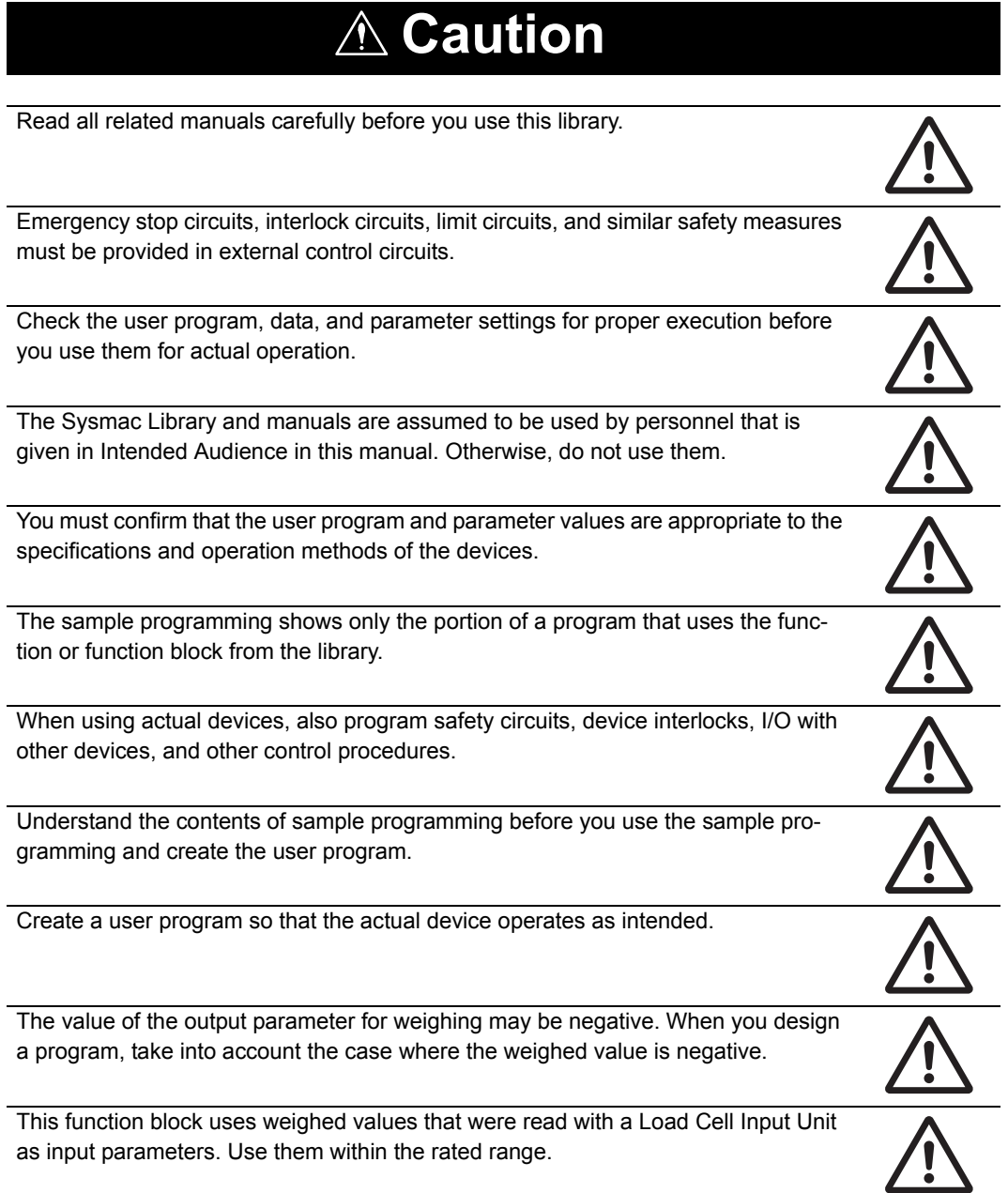

### <span id="page-11-0"></span>**Precautions for Correct Use**

### **Operation**

- Specify the input parameter values within the valid range.
- In the function or function block with an Enabled output variable, if the value of Enabled is FALSE, do not use the processing result of the function or function block as a command value to the control target.
- In the function block with Execute, do not perform re-execution by the same instance. The output value of the function block will return to the default value.

### <span id="page-12-0"></span>**Related Manuals**

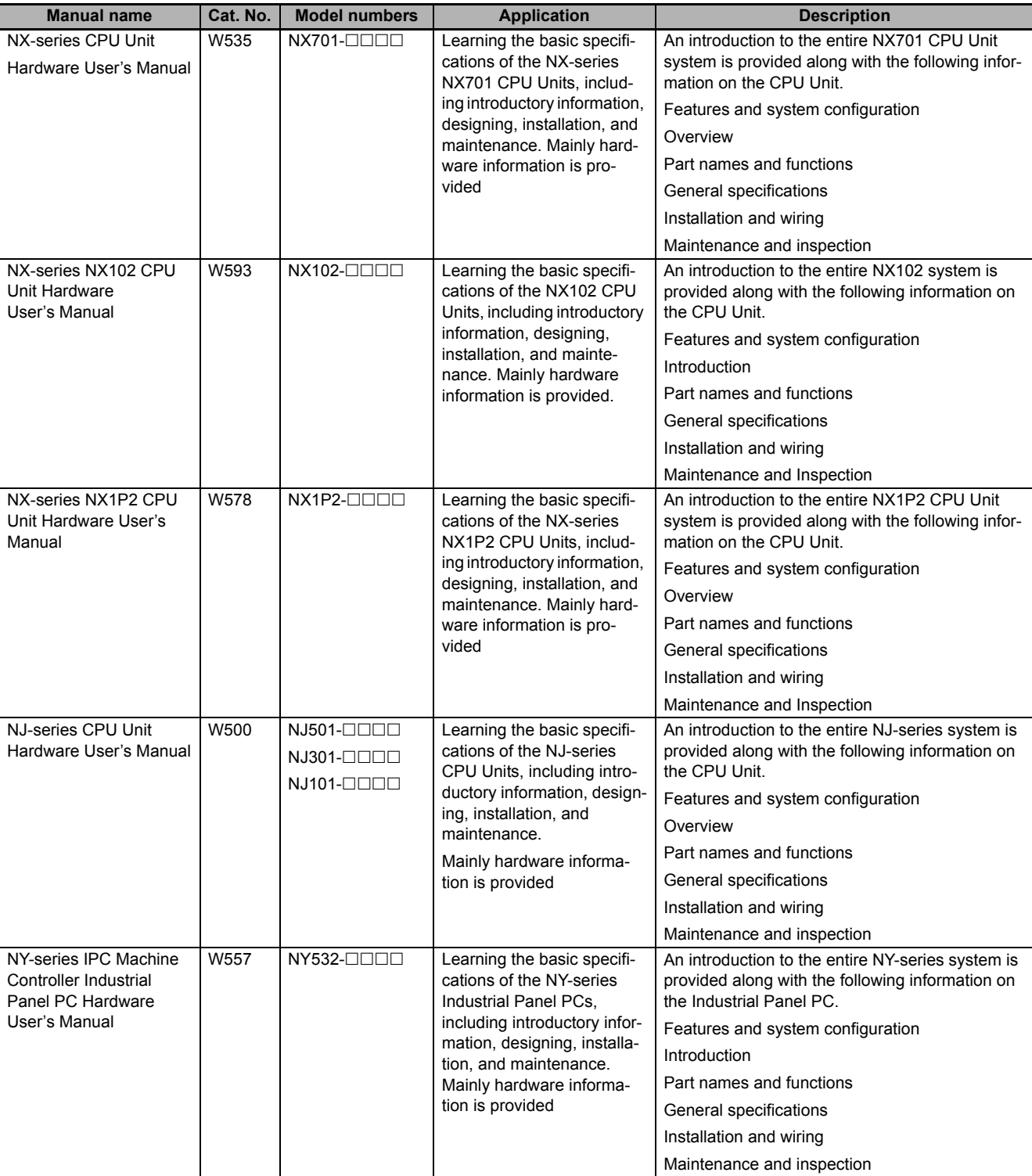

The following are the manuals related to this manual. Use these manuals for reference.

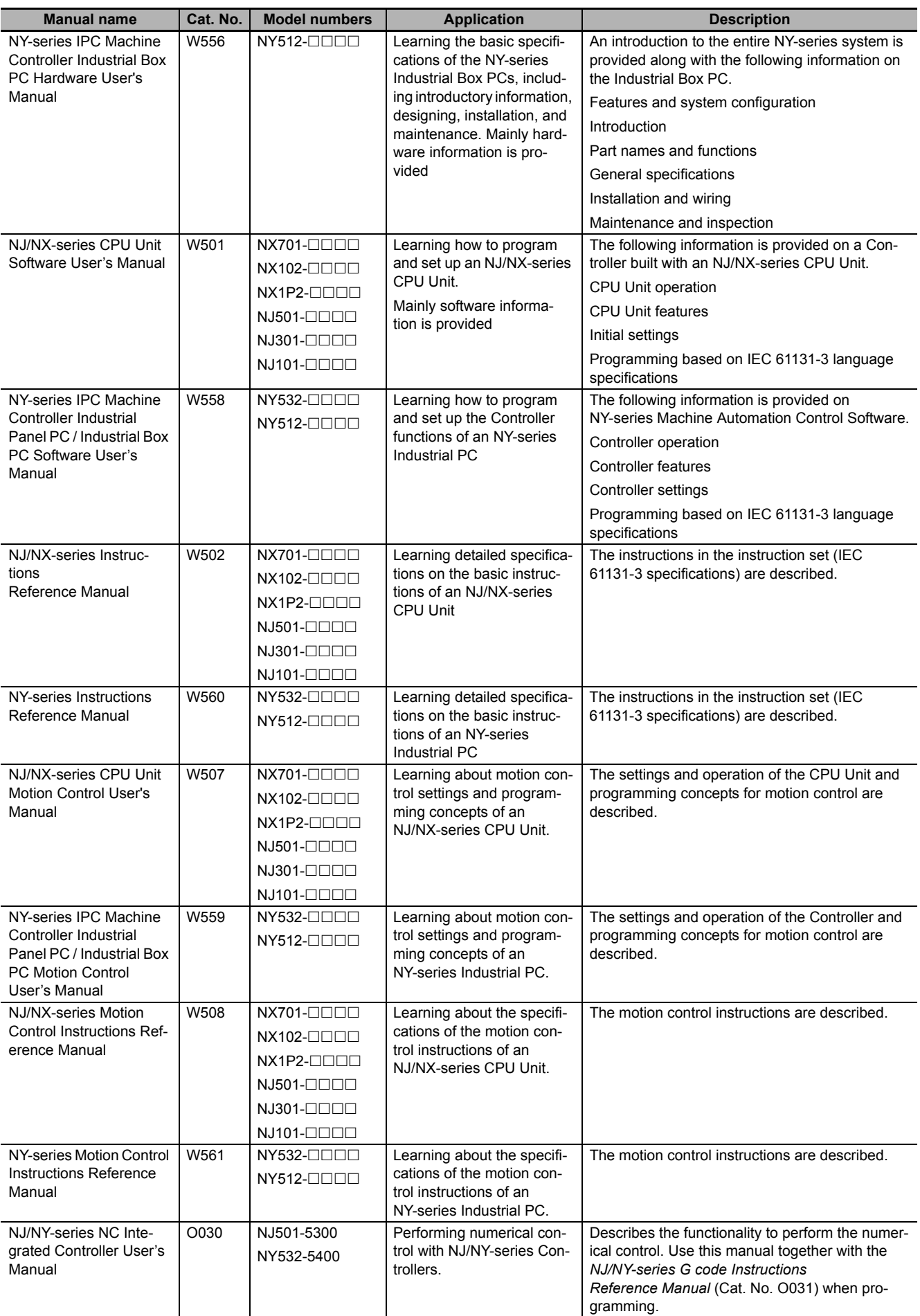

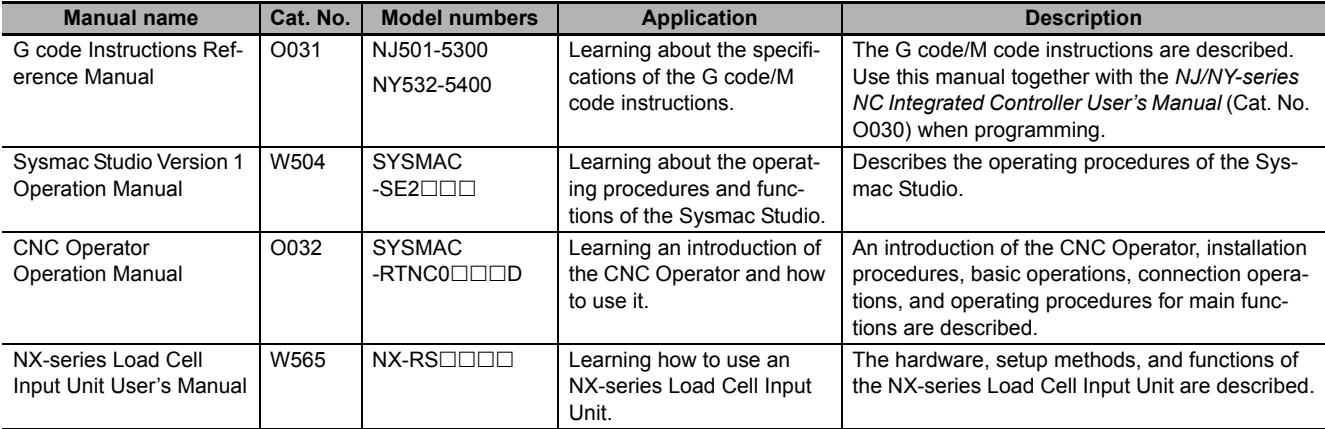

### <span id="page-15-0"></span>**Terminology**

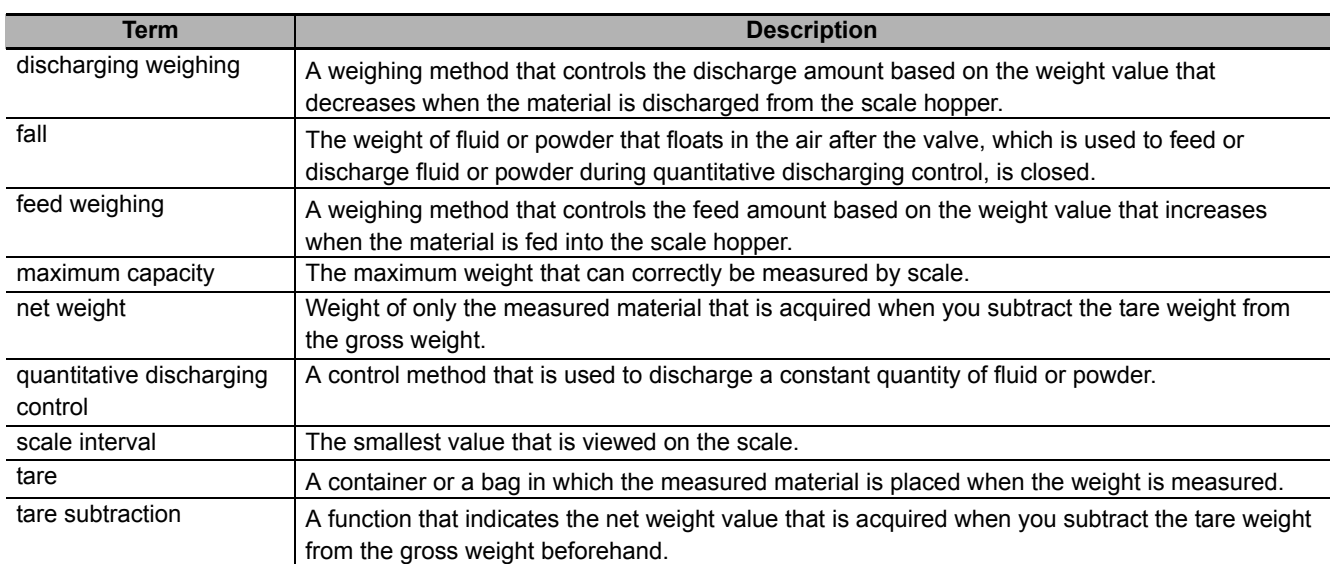

### <span id="page-16-0"></span>**Revision History**

A manual revision code appears as a suffix to the catalog number on the front and back covers of the manual.

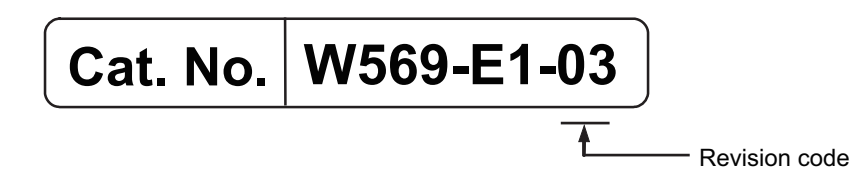

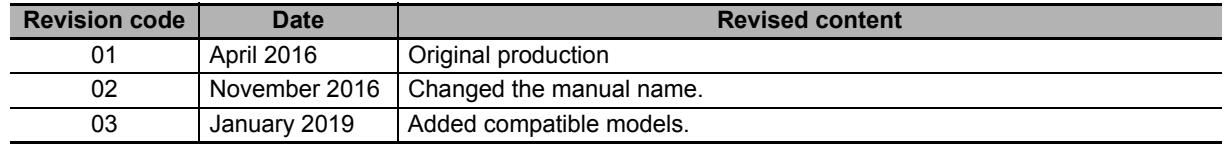

### <span id="page-18-0"></span>**Procedure to Use Sysmac Libraries**

## <span id="page-19-0"></span>**Procedure to Use Sysmac Libraries Installed Using the Installer**

This section describes the procedure to use Sysmac Libraries that you installed using the installer. There are two ways to use libraries.

- Using newly installed Sysmac Libraries
- Using upgraded Sysmac Libraries

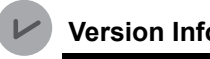

**Version Information**

To use Sysmac Libraries, you need the Sysmac Studio version 1.14 or higher.

### **Using Newly Installed Libraries**

*1* Start the Sysmac Studio and open or create a new project in which you want to use Sysmac Libraries.

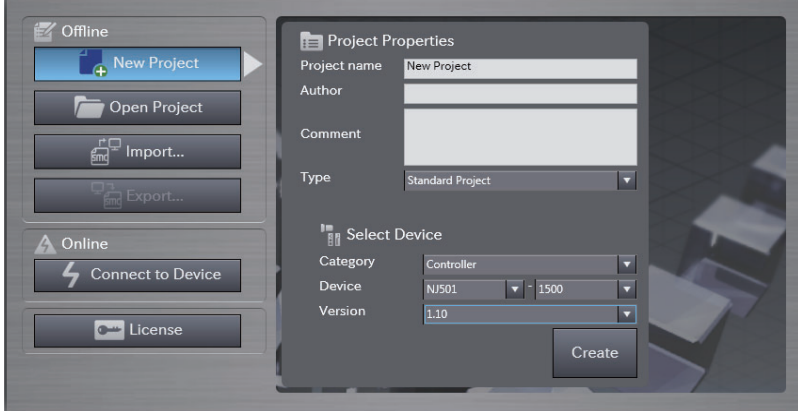

#### **Precautions for Correct Use**

If you create a new project, be sure to configure the settings as follows to enable the use of Sysmac Libraries. If you do not configure the following settings, you cannot proceed to the step 2 and later steps.

- Set the project type to Standard Project or Library Project.
- Set the device category to Controller.
- Set the device version to 1.01 or later.

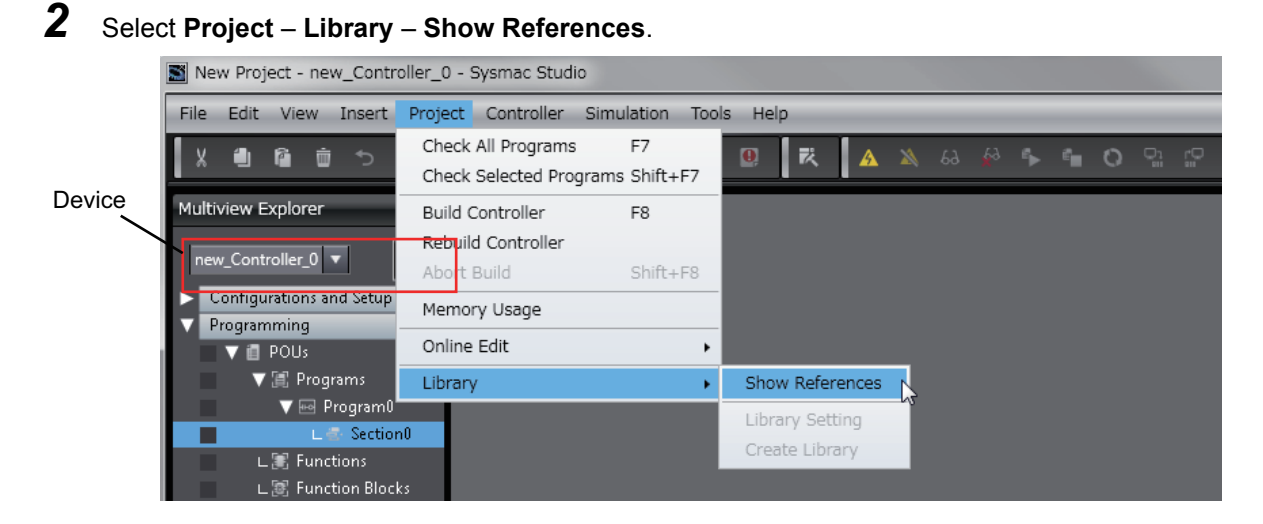

#### **Precautions for Correct Use**

If you have more than one registered device in the project, make sure that the device selected currently is an NJ/NX-series CPU Unit or an NY-series Industrial PC. If you do not select an NJ/NX-series CPU Unit or an NY-series Industrial PC as the device, Library References does not appear in the above menu. When the device selected currently is an NJ/NX-series CPU Unit or an NY-series Industrial PC, the device icon  $\|\cdot\|$  is displayed in the Multiview Explorer.

*3* Add the desired Sysmac Library to the list and click the **OK** Button.

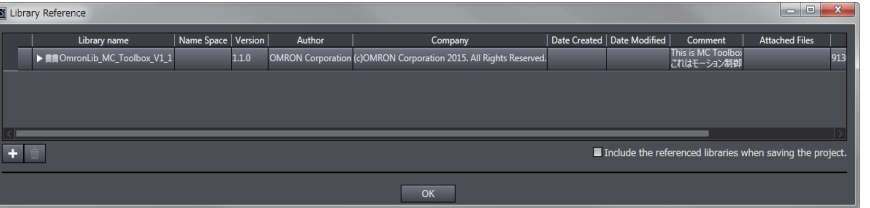

The Sysmac Library file is read into the project.

Now, when you select the Ladder Editor or ST Editor, the function blocks and functions included in a Sysmac Library appear in the Toolbox.

For the procedure for adding and setting libraries in the above screen, refer to the *Sysmac Studio Version 1 Operation Manual* (Cat. No. W504).

- 4 Insert the Sysmac Library's function blocks and functions into the circuit using one of the following two methods.
	- Select the desired function block or function in the Toolbox and drag and drop it onto the programming editor.

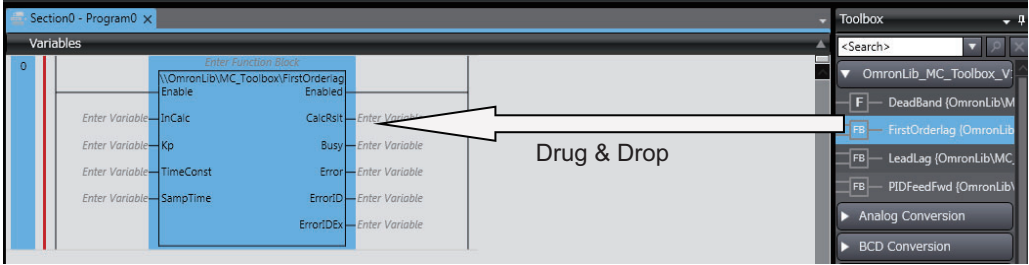

• Right-click the programming editor, select **Insert Function Block** in the menu, and enter the fully qualified name (\\name of namespace\name of function block).

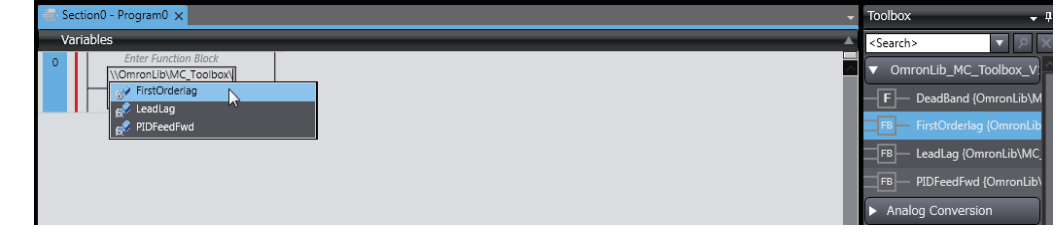

#### **Precautions for Correct Use**

After you upgrade the Sysmac Studio, check all programs and make sure that there is no error of the program check results on the Build Tab Page.

Select **Project** – **Check All Programs** from the Main Menu.

### **Using Upgraded Libraries**

- *1* Start the Sysmac Studio and open a project in which any old-version Sysmac Library is included.
- *2* Select **Project Library Show References**.

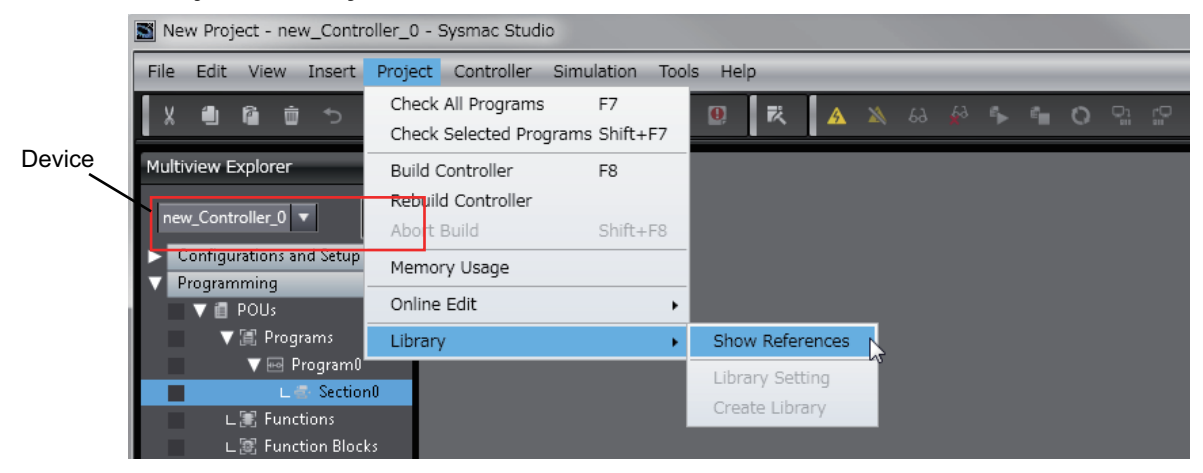

#### **Precautions for Correct Use**

If you have more than one registered device in the project, make sure that the device selected currently is an NJ/NX-series CPU Unit or an NY-series Industrial PC. Otherwise, Library References does not appear in the above menu. When the device selected currently is an NJ/NX-series CPU Unit or an NY-series Industrial PC, the device icon  $\mathbb{H}$  is displayed in the Multiview Explorer.

*3* Select an old-version Sysmac Library and click the **Delete Reference** Button.

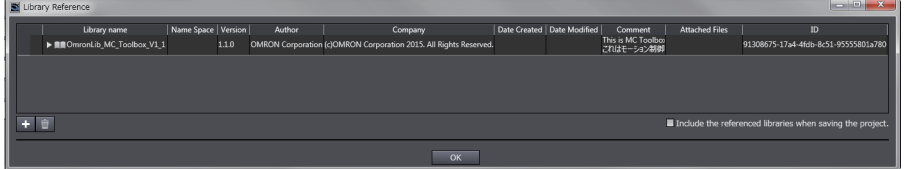

*4* Add the desired Sysmac Library to the list and click the **OK** Button.

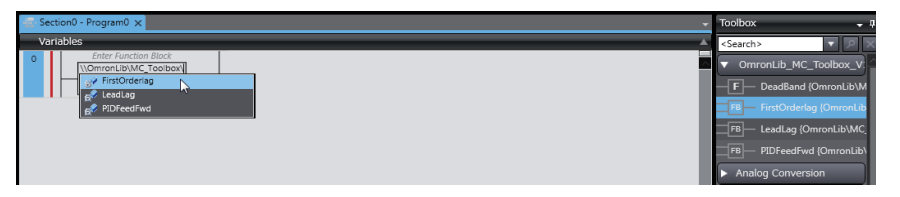

## <span id="page-23-0"></span>**Procedure to Use Sysmac Libraries Uploaded from a CPU Unit or an Industrial PC**

You can use Sysmac Libraries uploaded from a CPU Unit or an Industrial PC to your computer if they are not installed.

The procedure to use uploaded Sysmac Libraries from a CPU Unit or an Industrial PC is as follows.

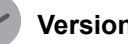

**Version Information**

To use Sysmac Libraries, you need the Sysmac Studio version 1.14 or higher.

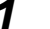

*1* Start the Sysmac Studio and create a new project in which you want to use Sysmac Libraries.

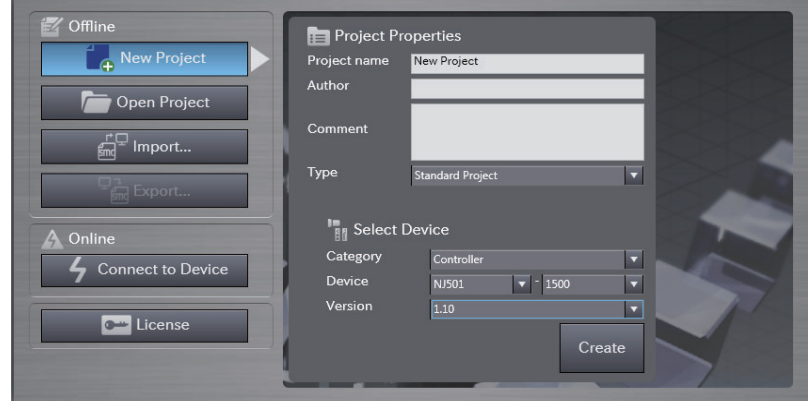

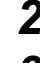

**2** Connect the computer to the CPU Unit or the Industrial PC and place it online.

**3** Upload POUs in which any Sysmac Library is used to the computer.

Now, when you select the Ladder Editor or ST Editor, the function blocks and functions included in the Sysmac Library used in the uploaded POUs appear in the Toolbox.

4 Insert the Sysmac Library's function blocks and functions into the circuit using one of the following two methods.

• Select the desired function block or function in the Toolbox and drag and drop it onto the Ladder Editor.

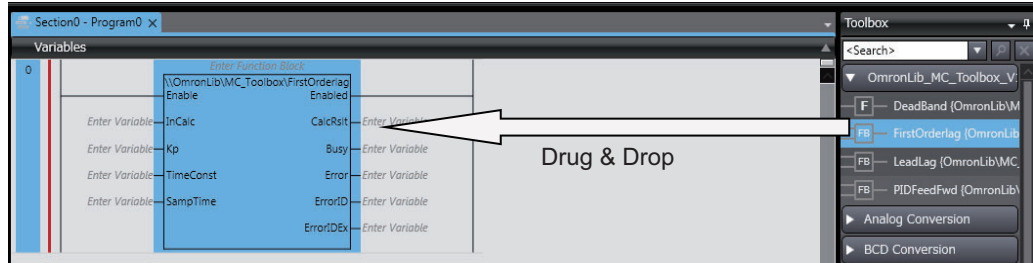

• Right-click the programming editor, select **Insert Function Block** in the menu, and enter the fully qualified name (\\name of namespace\name of function block).

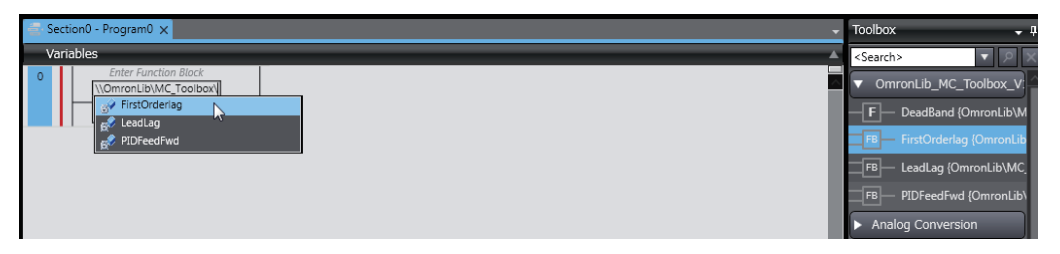

### **Precautions for Correct Use**

• The Sysmac Studio installs library files of the uploaded Sysmac Stutio to the specified folder on the computer if they are not present. However, the Sysmac Studio does not install library files to the specified folder on the computer if they are present.

The specified folder here means the folder in which library files are installed by the installer.

• Note that uploading Sysmac Libraries from a CPU Unit or an Industrial PC does not install the manual and help files for the Sysmac Libraries, unlike the case where you install then using the installer. Please install the manual and help files using the installer if you need them.

### <span id="page-26-0"></span>**Common Specifications of Function Blocks**

## <span id="page-27-0"></span>**Common Variables**

This section describes the specifications of variables (*EN*, *Execute*, *Enable*, *Abort*, *ENO*, *Done*, *CalcRslt*, *Enabled*, *Busy*, *CommandAborted*, *Error*, *ErrorID*, and *ErrorIDEx*) that are used for more than one function or function block. The specifications are described separately for functions, for execute-type function blocks, and for enable-type function blocks.

### **Definition of Input Variables and Output Variables**

Common input variables and output variables used in functions and function blocks are as follows.

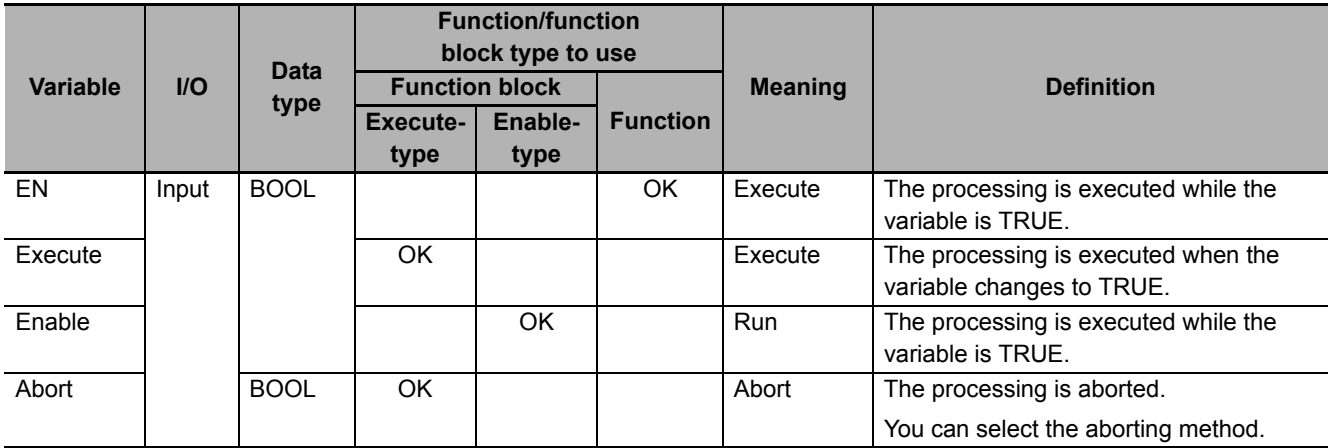

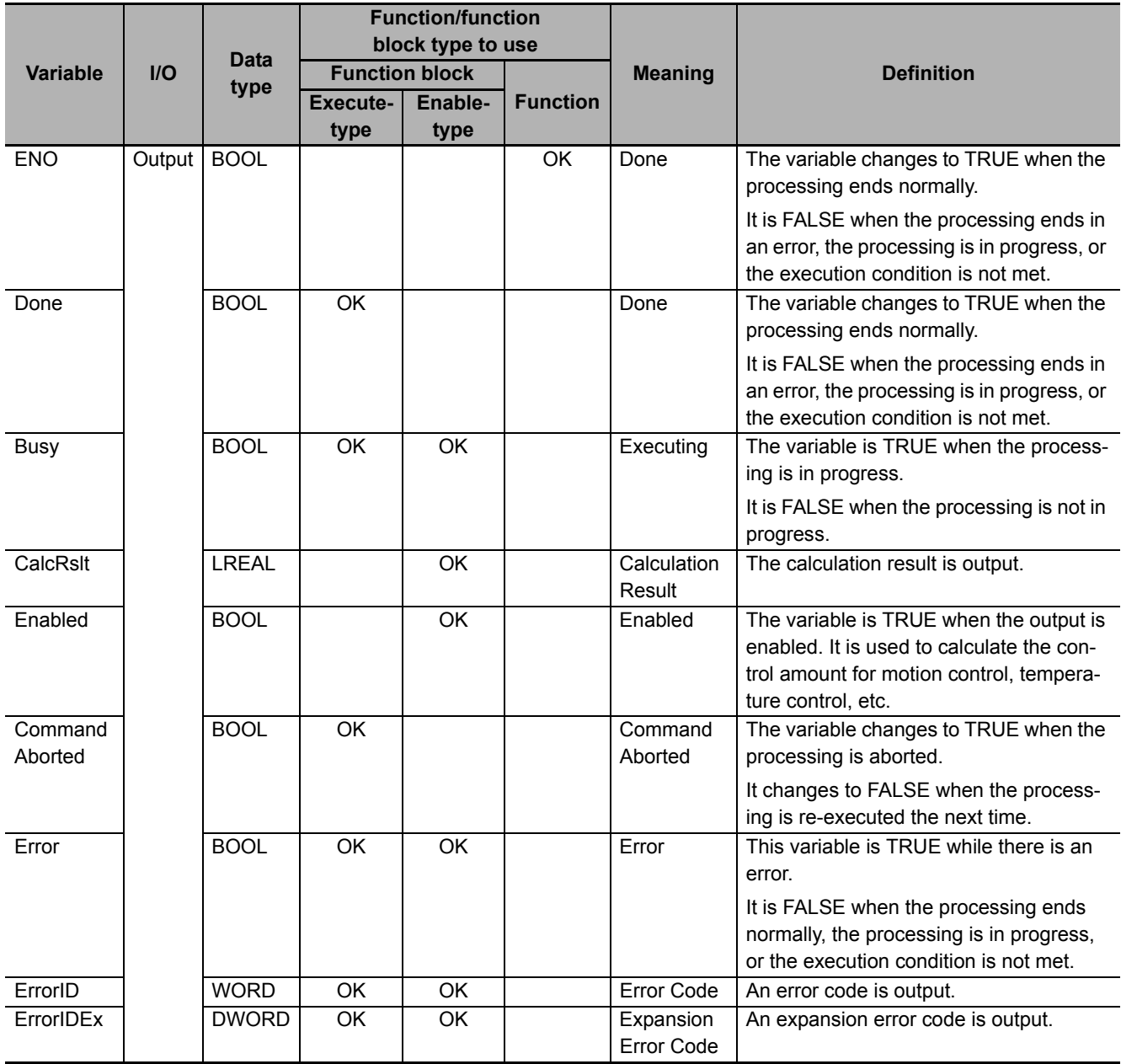

### **Execute-type Function Blocks**

- Processing starts when *Execute* changes to TRUE.
- When *Execute* changes to TRUE, *Busy* also changes to TRUE. When processing is completed normally, *Busy* changes to FALSE and *Done* changes to TRUE.
- When continously executes the function blocks of the same instance, change the next *Execute* to TRUE for at least one task period after *Done* changes to FALSE in the previous execution.
- If the function block has a *CommandAborted* (Instruction Aborted) output variable and processing is aborted, *CommandAborted* changes to TRUE and *Busy* changes to FALSE.
- If an error occurs in the function block, *Error* changes to TRUE and *Busy* changes to FALSE.
- For function blocks that output the result of calculation for motion control and temperature control, you can use the BOOL input variable *Abort* to abort the processing of a function block. When *Abort* changes to TRUE, *CommandAborted* changes to TRUE and the execution of the function block is aborted.

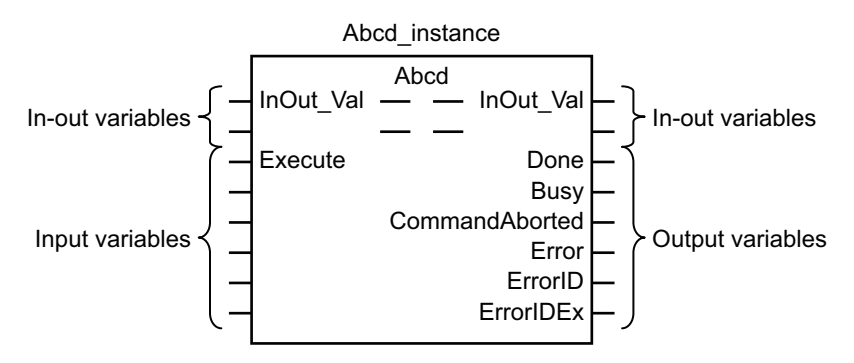

- If *Execute* is TRUE and *Done*, *CommandAborted*, or *Error* changes to TRUE, *Done*, *Command-Aborted*, and *Error* changes to FALSE when *Execute* is changed to FALSE.
- If *Execute* is FALSE and *Done*, *CommandAborted*, or *Error* changes to TRUE, *Done*,*Command-Aborted*, and *Error* changes to TRUE for only one task period.
- If an error occurs, the relevant error code and expansion error code are set in *ErrorID* (Error Code) and *ErrorIDEx* (Expansion Error Code). The error codes are retained even after *Error* changes to FALSE, but *ErrorID* is set to 16#0000 and *ErrorIDEx* is set to 16#0000 0000 when *Execute* changes to TRUE.

### **Timing Charts**

This section provides timing charts for a normal end, aborted execution, and errors.

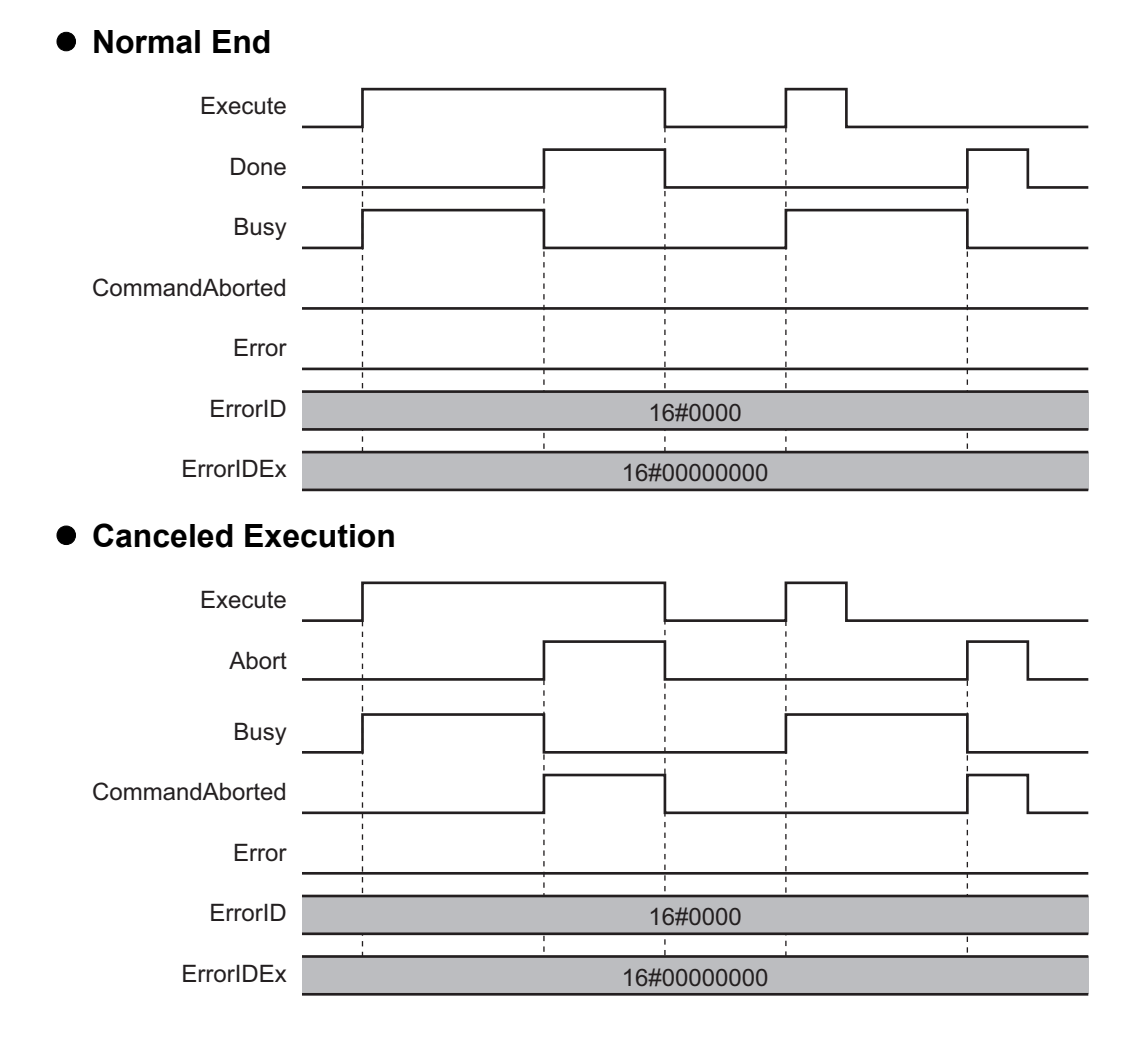

### **Aborted Execution**

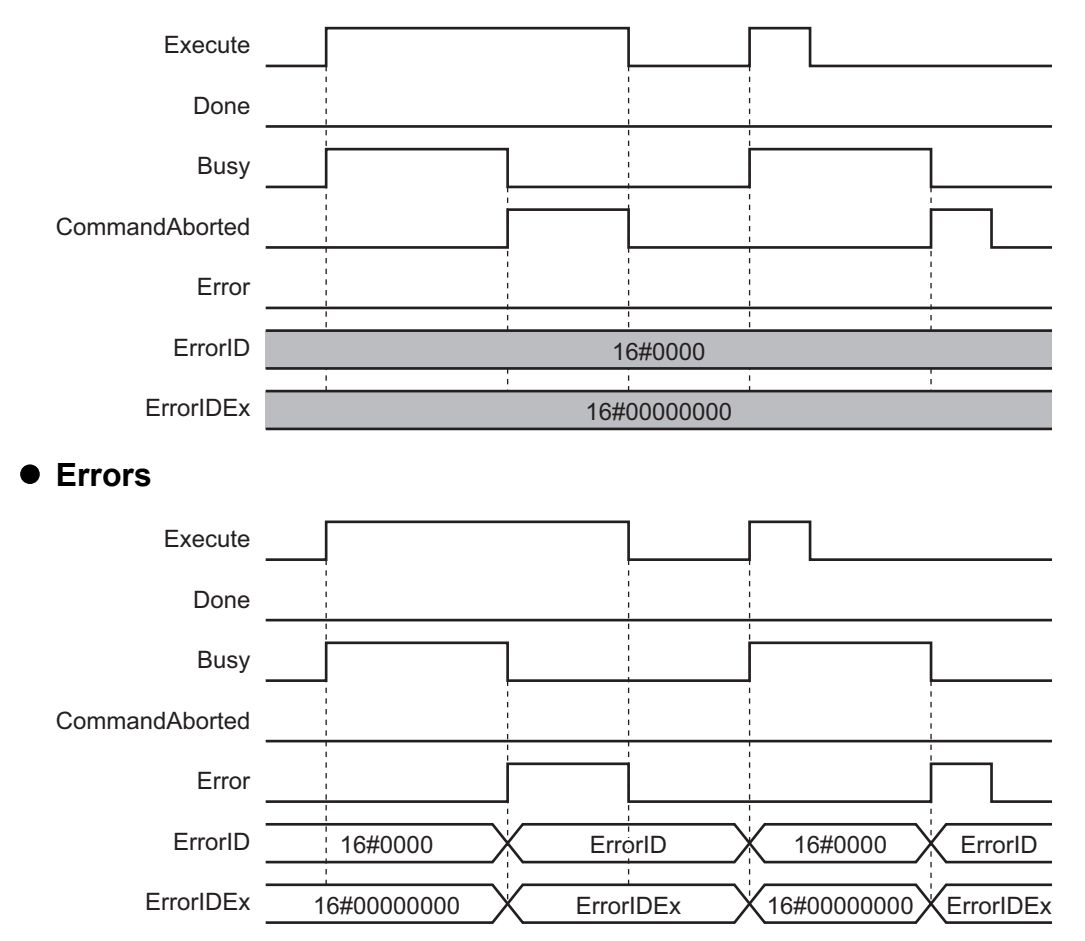

### **Enable-type Function Blocks**

- Processing is executed while *Enable* is TRUE.
- When *Enable* changes to TRUE, *Busy* also changes to TRUE. *Enabled* is TRUE during calculation of the output value.
- If an error occurs in the function block, *Error* changes to TRUE and *Busy* and *Enabled* change to FALSE. When *Enable* changes to FALSE, *Enabled*, *Busy*, and *Error* change to FALSE.

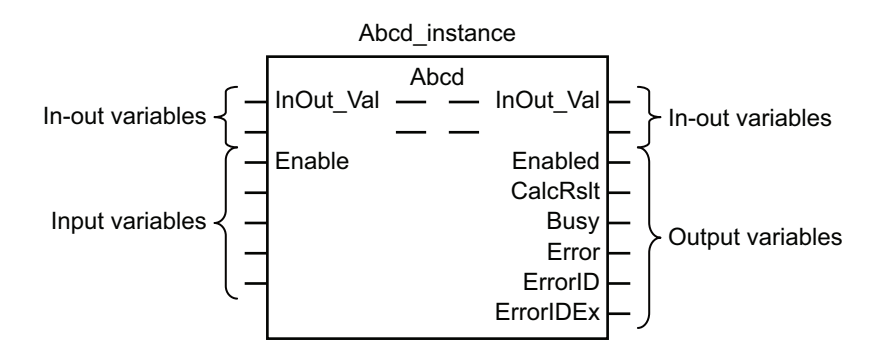

- If an error occurs, the relevant error code and expansion error code are set in *ErrorID* (Error Code) and *ErrorIDEx* (Expansion Error Code). The error codes are retained even after *Error* changes to FALSE, but *ErrorID* is set to 16#0000 and *ErrorIDEx* is set to 16#0000 0000 when *Enable* changes to TRUE.
- For function blocks that calculate the control amount for motion control, temperature control, etc., *Enabled* is FALSE when the value of *CalcRslt* (Calculation Result) is incorrect. In such a case, do not use *CalcRslt*. In addition, after the function block ends normally or after an error occurs, the value of *CalcRslt* is retained until *Enable* changes to TRUE. The control amount will be calculated based on the retained *CalcRslt* value, if it is the same instance of the function block that changed *Enable* to TRUE. If it is a different instance of the function block, the control amount will be calculated based on the initial value.

### **Timing Charts**

This section provides timing charts for a normal end and errors.

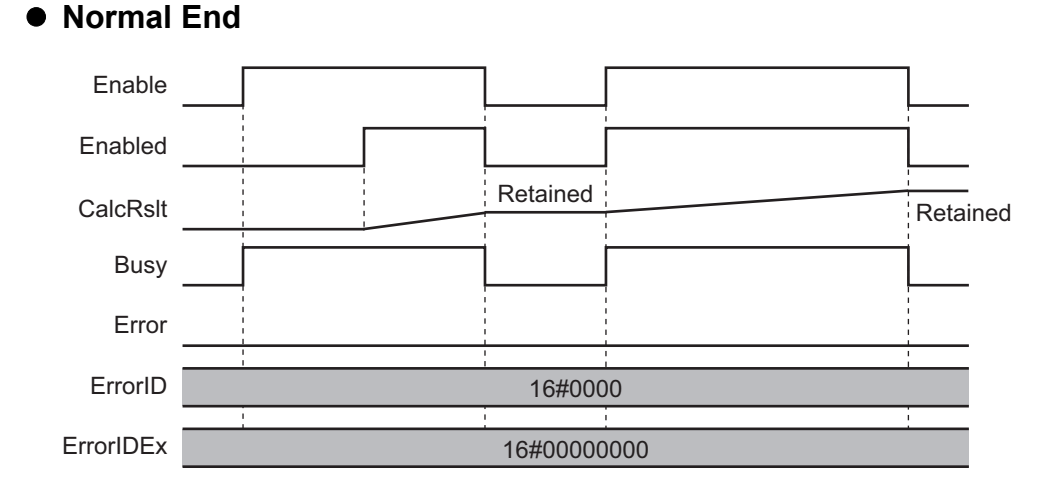

### **Errors**

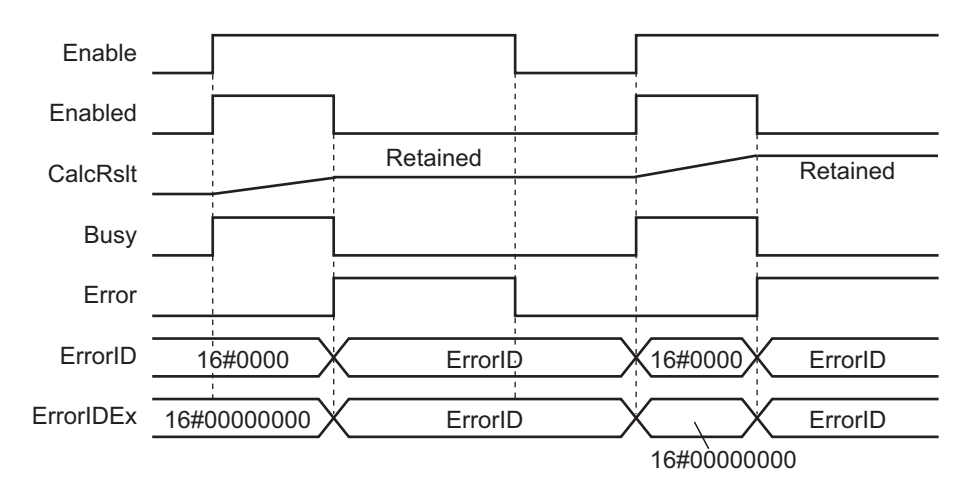

## <span id="page-33-0"></span>**Precautions**

This section provides precautions for the use of this function block.

### **Nesting**

You can nest calls to this function block for up to four levels. For details on nesting, refer to the software user's manual.

### **Instruction Options**

You cannot use the upward differentiation option for this function block.

### **Re-execution of Function Blocks**

Execute-type function blocks cannot be re-executed by the same instance. If you do so, the output value will be the initial value. For details on re-execution, refer to the motion control user's manual.

### <span id="page-34-0"></span>**Individual Specifications of Function Blocks**

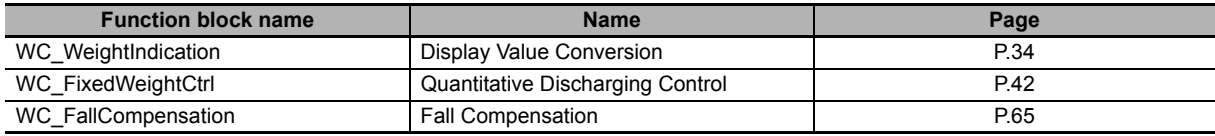

# <span id="page-35-0"></span>**WC\_WeightIndication**

The WC\_WeightIndication function block converts a measurement value to a display value to be shown on the HMI.

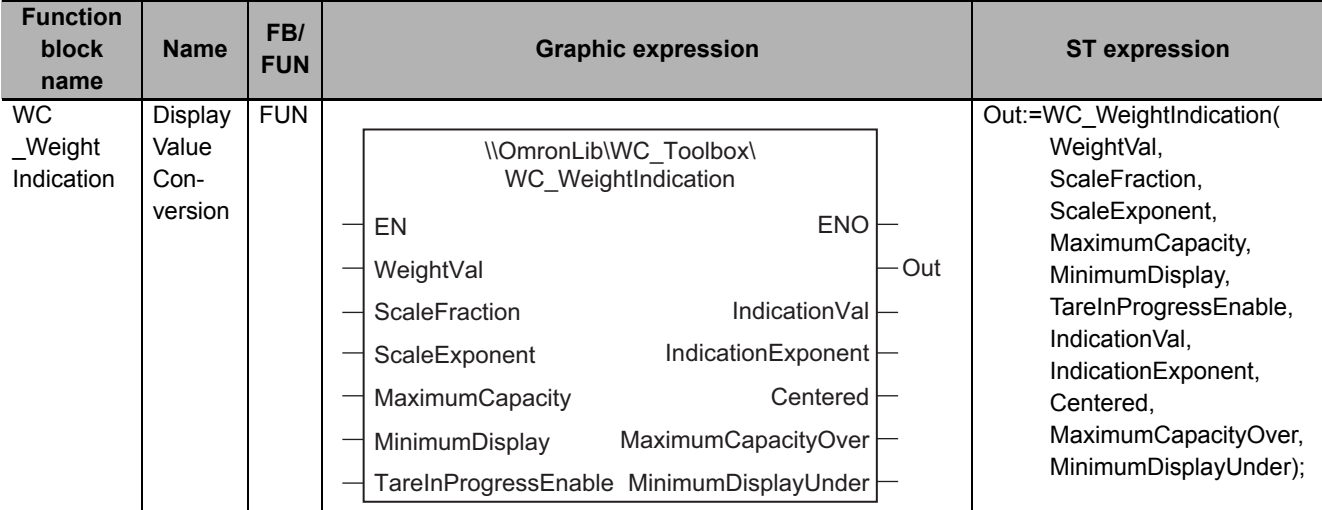

### **Function Block and Function Information**

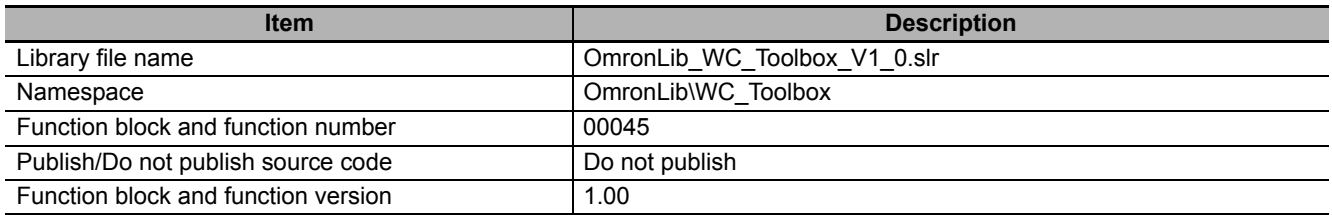

### **Compatible Models**

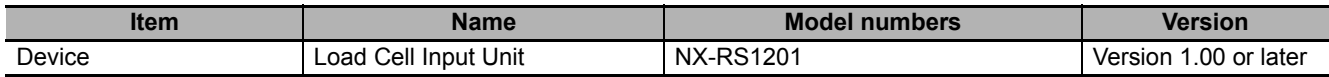
### **Variables**

# **Input Variables**

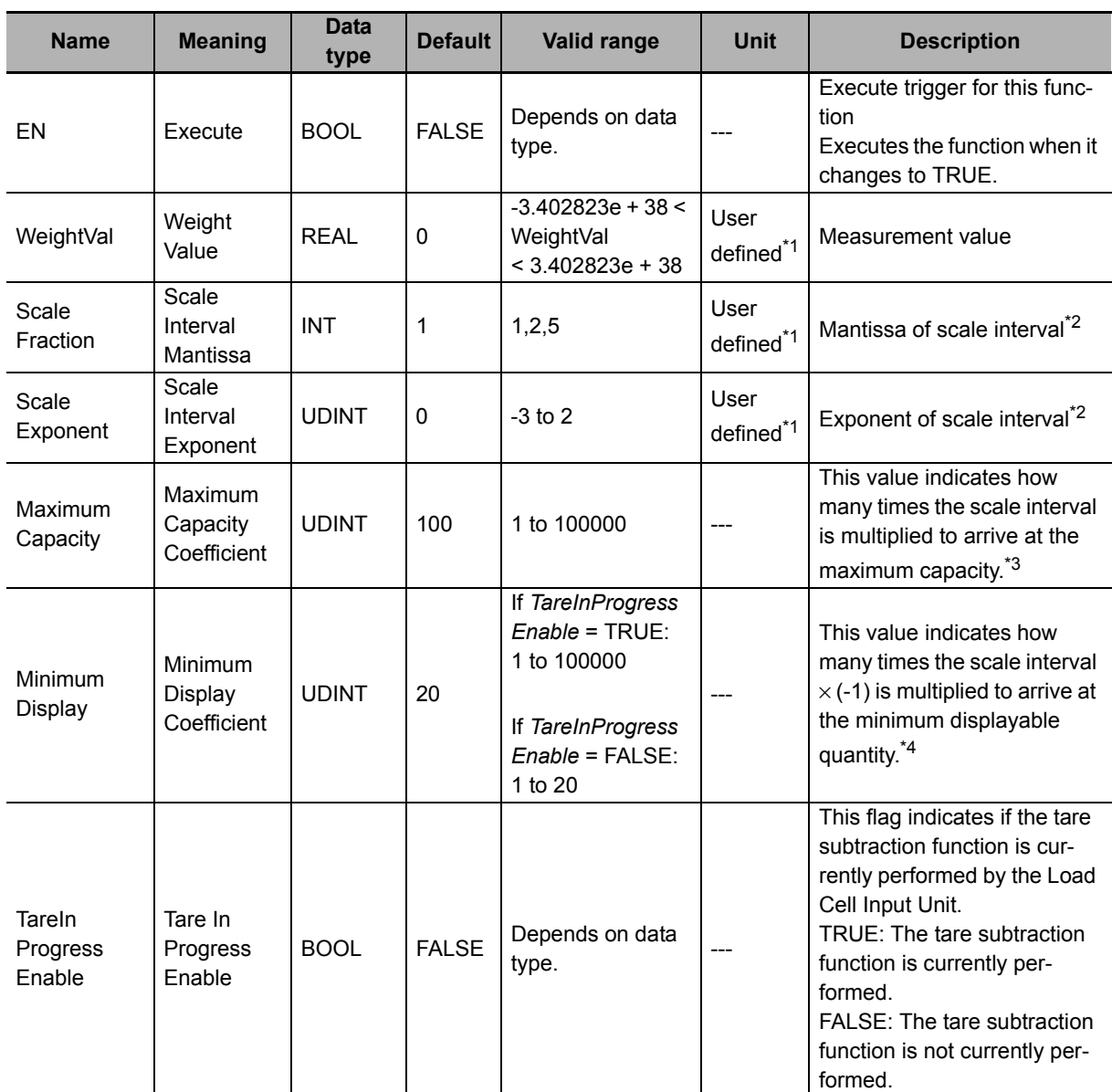

\*1. The same unit is required for *WeightVal*, *MaximumCapacity*, *MinimumDisplay* and the scale interval.

\*2. For example, when the scale interval is 0.001 (1´10-3), *ScaleFraction* = INT#1, and *ScaleExponent* = INT#-3.

\*3. For example, when the scale interval is 0.1 and *MaximumCapacity* = UDINT#100, the maximum capacity is 10.0.

\*4. For example, when the scale interval is 0.1 and *MinimumDisplay* = UDINT#20, the minimum displayable quantity is -2.0.

# **Output Variables**

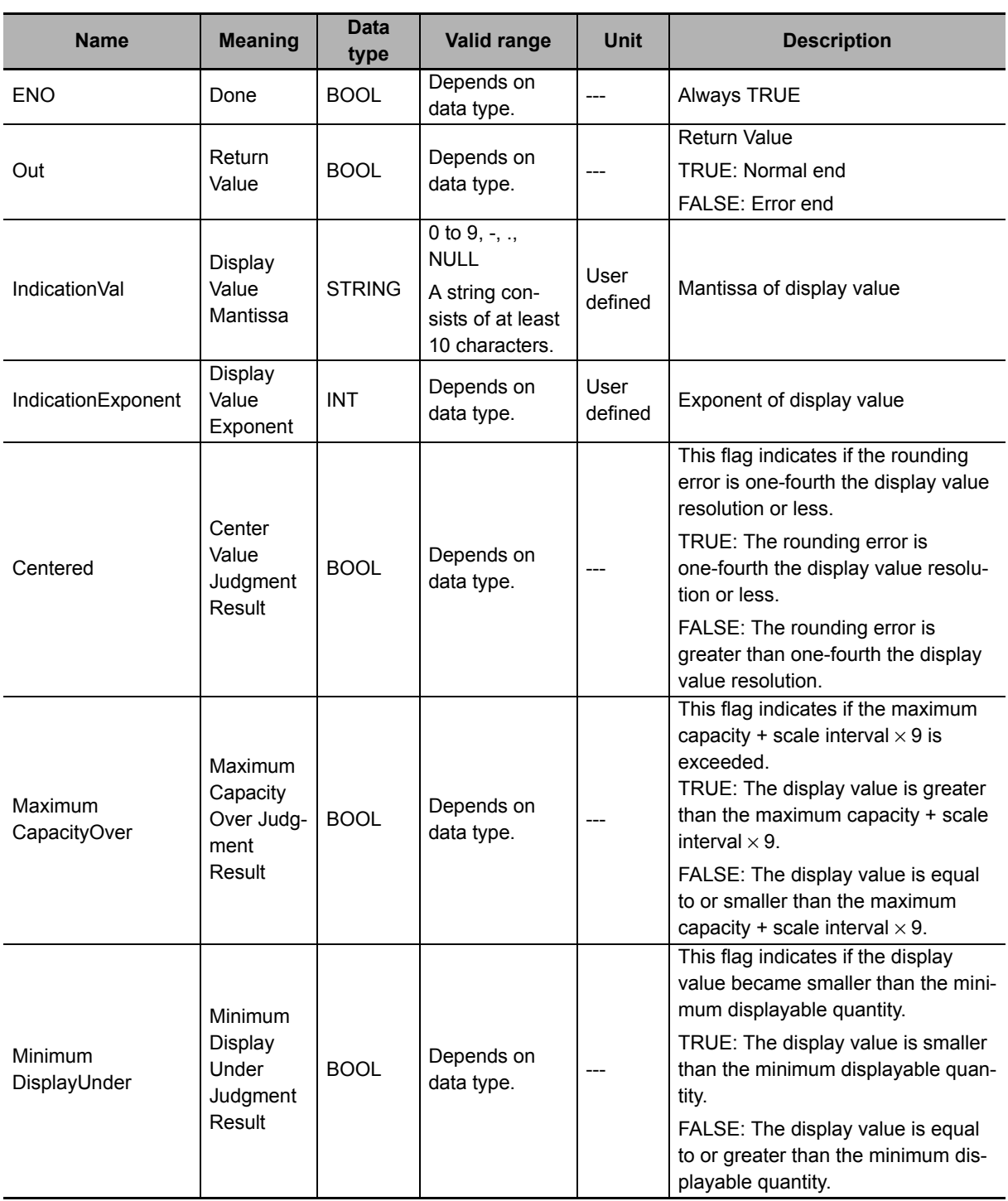

#### **Function**

This function block converts the *WeightVal* (Weight Value) to a display value to be shown on the HMI.

When converting a value, this function block also makes center value judgment, maximum capacity over judgment and minimum display under judgment.

# **Conversion from WeightVal (Weight Value) to Display Value**

A *WeightVal* (Weight Value) of REAL type is converted to a display value of STRING type. The display resolution conforms to the setting for scale interval. If the scale interval is 0.1, for example, the display resolution becomes 0.1 and the value is indicated in units of 0.1.

If the *WeightVal* resolution is different from the display resolution, value conversion takes place as follows.

#### **WeightVal Resolution Higher Than Display Resolution**

If the *WeightVal* resolution is higher than the display resolution, the *WeightVal* value is rounded according to the display resolution.

If the *WeightVal* resolution is 0.001 and the display resolution is 0.1, for example, the second decimal point of the *WeightVal* value is rounded as it is converted to a display value. If *WeightVal* = REAL#10.176, then display value becomes 10.2.

The relationship of *WeightVal* and the display value is shown in the following figure.

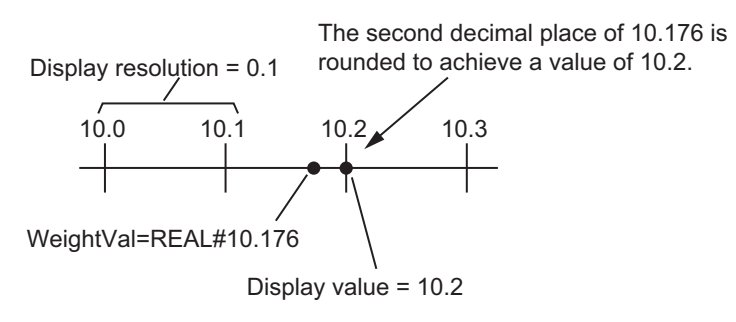

#### **WeightVal Resolution Lower Than Display Resolution**

If the *WeightVal* resolution is lower than the display resolution, the *WeightVal* value becomes a display value as is.

For example, assume that the *WeightVal* resolution is 0.1 and display resolution is 0.01. If *WeightVal*  = REAL#12.6, then the display value bocomes 12.6.

### **IndicationVal (Display Value Mantissa) and IndicationExponent (Display Value Exponent)**

Display value is expressed with *IndicationVal* (Display Value Mantissa) in which the mantissa is expressed by STRING data and *IndicationExponent* (Display Value Exponent) in which the exponent is expressed by INT data.

In those, *IndicationExponent* is determined so that the rightest character cannot be '0' which is not valid. Specifically, the value for *IndicationExponent* is determined from the value for *ScaleExponent* (Scale Interval Exponent) as follows.

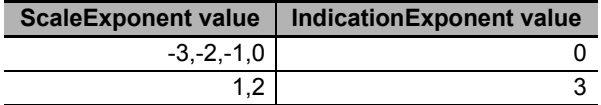

The following example shows how the display value changes according to scale interval setting when the converted value is 1800.0. The value for *IndicationExponent* is always 0 or 3 as shown in the upper table.

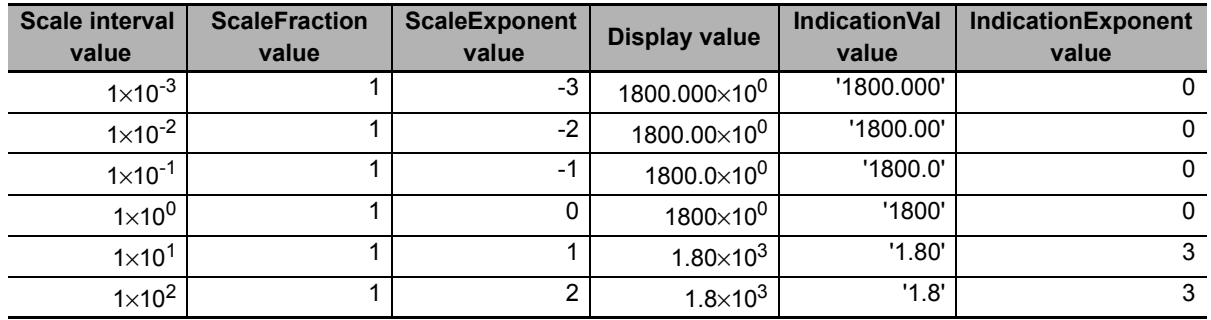

# **Center Value Judgment**

Center value judgment refers to determining, when the *WeightVal* (Weight Value) is rounded, whether the difference between the *WeightVal* and display value, or specifically the rounding error, is sufficiently small.

Whether the rounding error is sufficiently small is determined based on whether the rounding error is one-fourth the display resolution or less. *Centered* (Center Value Judgment Result) is the output variable indicating the judgment result of center value.

The relationship of the difference between *WeightVal* and the display resolution, and the *Centered* value, is as follows.

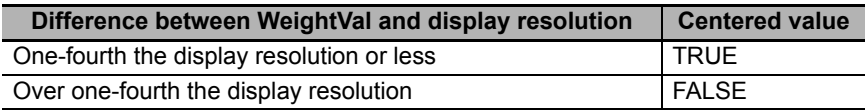

As an example, the relationship of *WeightVal* and *Centered* when the display resolution is 0.1 and the display value is 10.2 is shown below. The *Centered* value is TRUE when the *WeightVal* value is 10.2 + 0.1/4 = 10.225 or less and 10.2 − 0.1/4 = 10.175 or more.

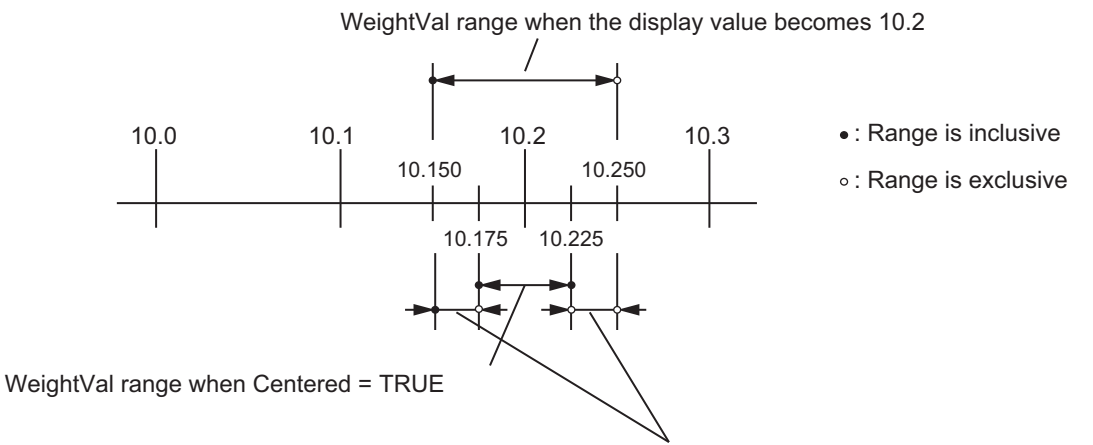

#### WeightVal range when Centered = FALSE

### **Maximum Capacity Over Judgment**

Maximum capacity over judgment refers to determining whether the converted value exceeds the preset threshold of maximum capacity.

The threshold of maximum capacity is indicated by *MaximumCapacity* (Maximum Capacity Coefficient)  $\times$  scale interval + scale interval  $\times$  9.

*MaximumCapacityOver* (Maximum Capacity Over Judgment Result) is the output variable indicating the judgment result of maximum capacity over.

If the converted value exceeds the threshold maximum capacity, the *IndicationValue* (Display Value Mantissa) becomes " (string consisting of 0 character).

The relationship between the converted value and *MaximumCapacityOver* value is as follows.

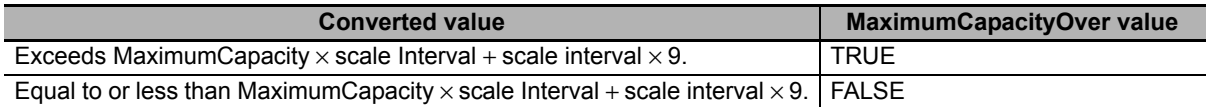

As an example, the relationship of *WeightVal* and *MaximumCapacityOver* when *MaximumCapacity* = UDINT#100 and the scale interval is 0.1 is shown below. The *MaximumCapacityOver* value becomes TRUE if the converted value exceeds 10.9.

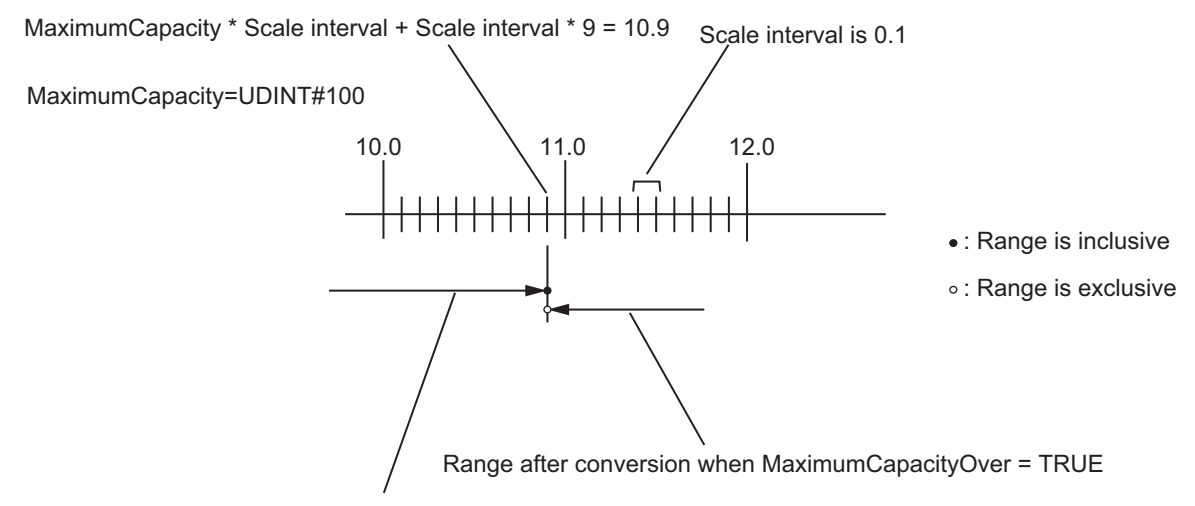

Range after conversion when MaximumCapacityOver = FALSE

# **Minimum Display Under Judgment**

Minimum display under judgment refers to determining whether the converted value is less than the preset minimum displayable quantity.

The minimum displayable quantity is indicated by *MinimumDisplay* (Minimum Display Coefficient) × Scale interval  $\times$  (-1).

*MinimumDisplayUnder* (Minimum Display Under Judgment Result) is the output variable indicating the judgment result of minimum display under.

If the converted value is less than the minimum displayable quantity, the *IndicationValue* (Display Value Mantissa) value becomes " (string consisting of 0 character).

The relationship between the converted value and *MinimumDisplayUnder* value is as follows.

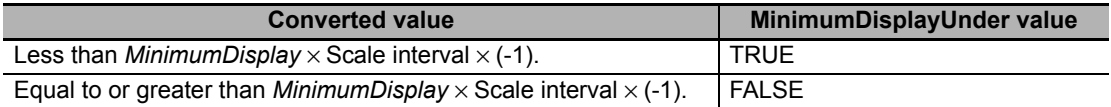

As an example, the relationship of *WeightVal* and *MinimumDisplayUnder* when *MinimumDisplay* = UDINT#20 and the scale interval is 0.1 is shown below. The *MinimumDisplayUnder* value becomes TRUE if the converted value is less than -2.0.

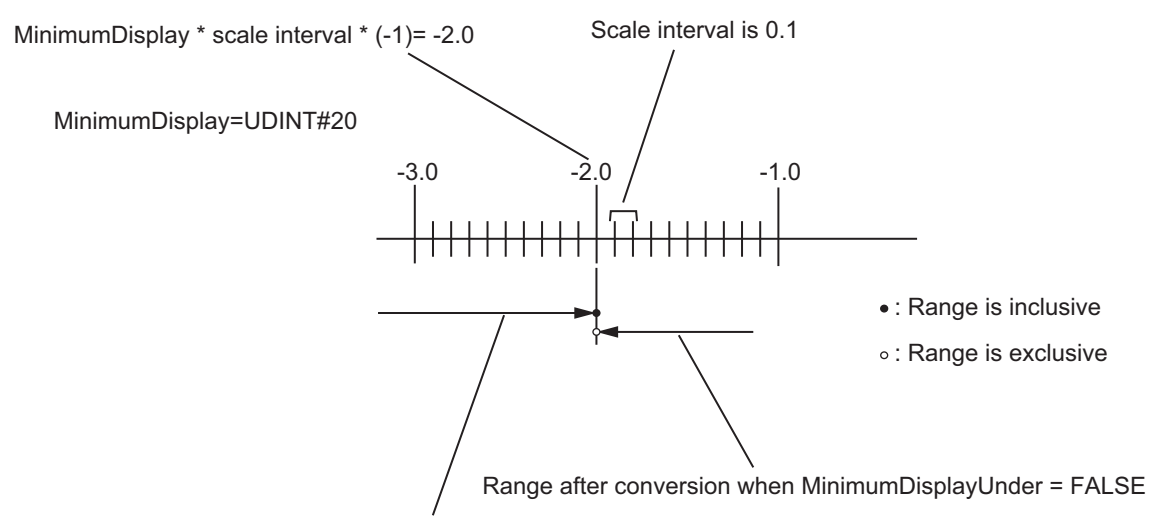

Range after conversion when MinimumDisplayUnder = TRUE

### **Upper Limit of MinimumDisplay (Minimum Display Coefficient) when the Tare Subtraction is Disabled**

*TareInProgressEnable* (Tare In Progress Enable) is a flag that indicates if the tare subtraction function is currently performed by the Load Cell Input Unit. If the tare subtraction function is currently performed, the *TareInProgressEnable* value should be TRUE.

If the tare subtraction function is not executed, the value for *WeightVal* (Weight Value) does not normally become significantly below REAL#0.0. This means that, if the *TareInProgressEnable* value is FALSE, the upper limit of *MinimumDisplay* (Minimum Display Coefficient) becomes UDINT#20. If the *TareInProgressEnable* value is FALSE and a value greater than UDINT#20 is set for *MinimumDisplay*, *MinimumDisplay* is set to UDINT#20. In this case, an error will not occur.

#### **Additional Information**

How to decide the values for *IndicationVal* (Display Value Mantissa) and *IndicationExponent* (Display Value Exponent) conforms to OIML R76-1.

#### **Precautions for Correct Use**

- The unit of *WeightVal* (Weight Value) and that of *ScaleInterval* (Scale Interval) should be the same.
- An error will occur in the following cases. *Out* becomes FALSE and the value for *IndicationValue* (Display Value Mantissa) becomes " (string consisting of 0 character).
	- a) The value for *WeightVal* (Weight Value) is out of the valid range.
	- b) The value for *ScaleFraction* (Scale Interval Mantissa) is out of the valid range.
	- c) The value for *ScaleExponent* (Scale Interval Exponent) is out of the valid range.
	- d) The value for *MaximumCapacity* (Maximum Capacity Coefficient) is out of the valid range.
	- e) The value for *MinimumDisplay* (Minimum Display Coefficient) is out of the valid range.

#### **Sample Programming**

Refer to the sample programming for *[WC\\_FixedWeightCtrl](#page-43-0)* on page 42.

# <span id="page-43-0"></span>**WC\_FixedWeightCtrl**

The WC\_FixedWeightCtrl function block performs quantitative discharging control for feed weighing and discharge weighing.

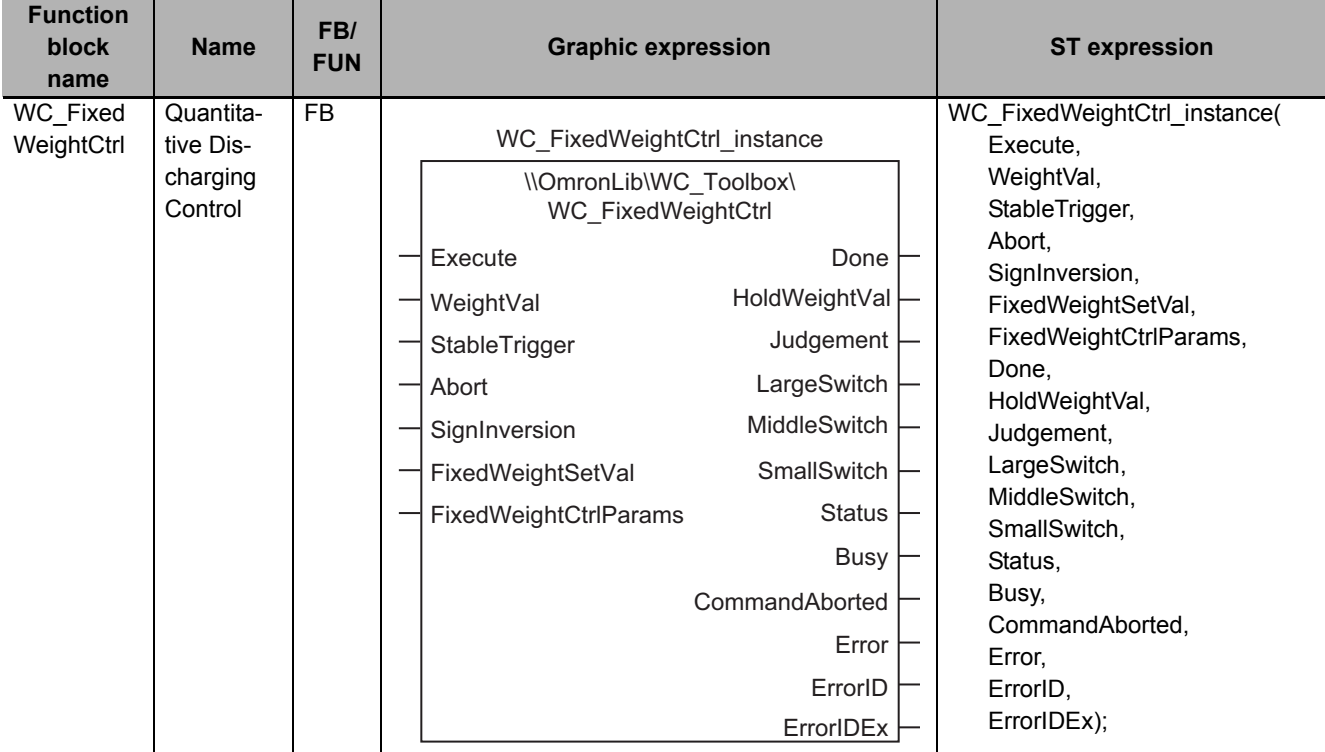

# **Function Block and Function Information**

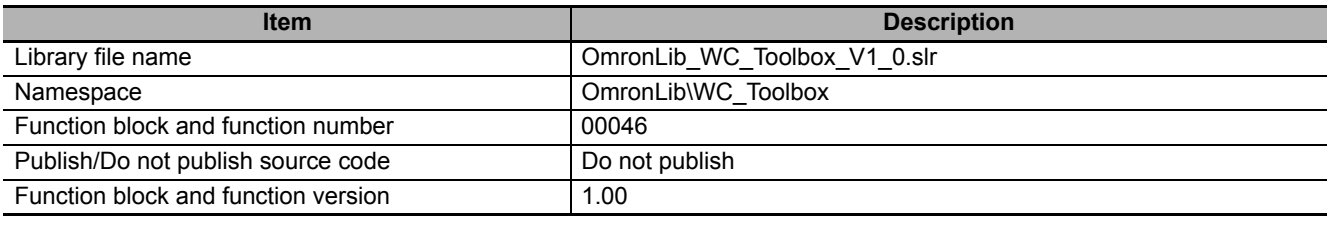

### **Compatible Models**

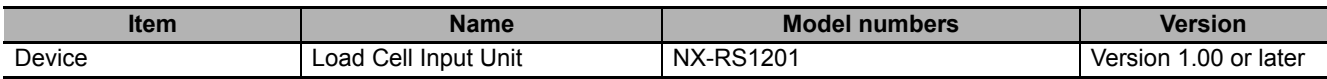

### **Variables**

# **Input Variables**

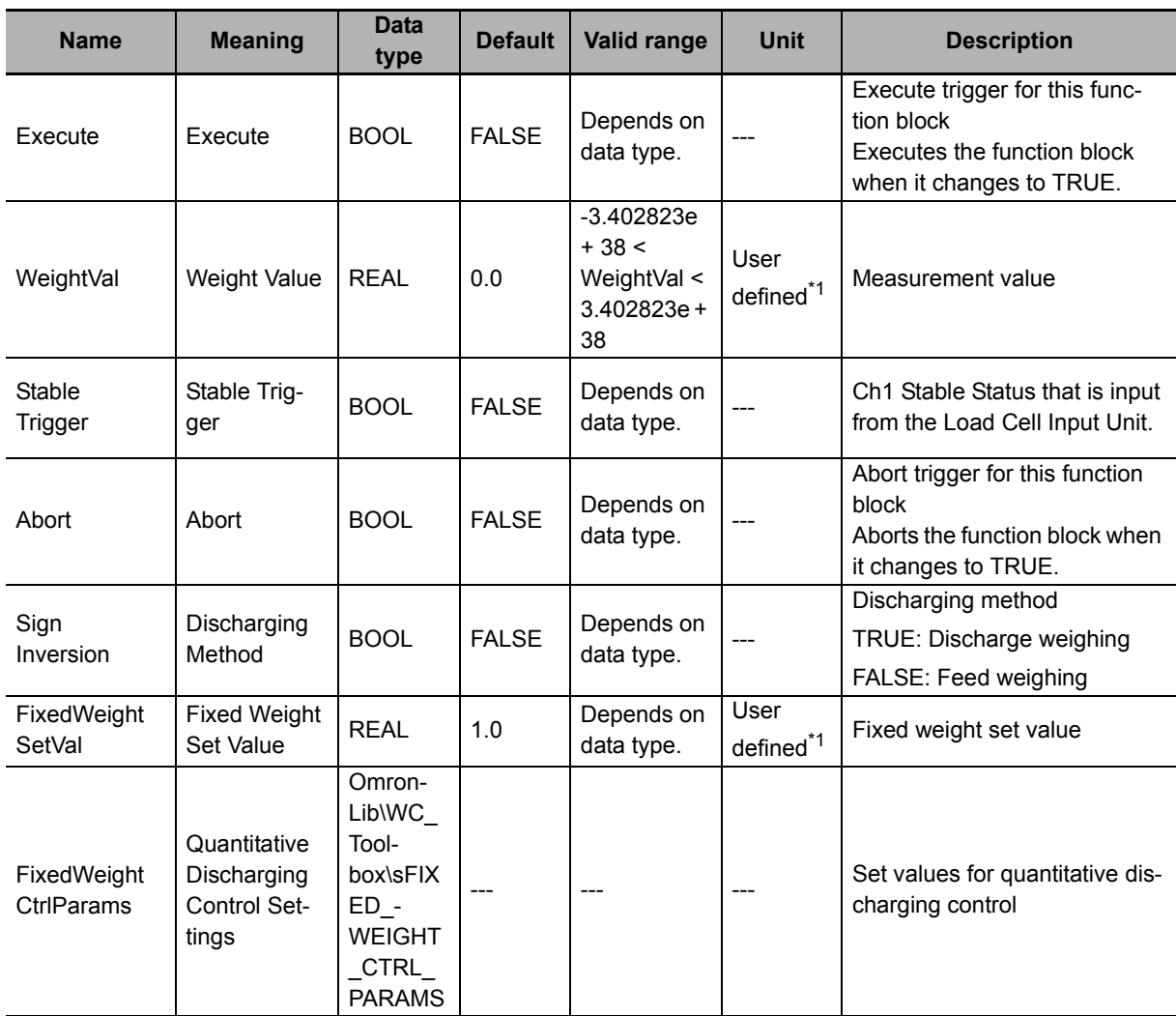

\*1. The same unit is required for *WeightVal* and *FixedWeightSetVal*.

I

#### $\bullet$  Structures

The data type of the *FixedWeightCtrlParams* input variable is structure OmronLib\WC\_Toolbox\sFIXED\_WEIGHT\_CTRL\_PARAMS. The specifications are as follows:

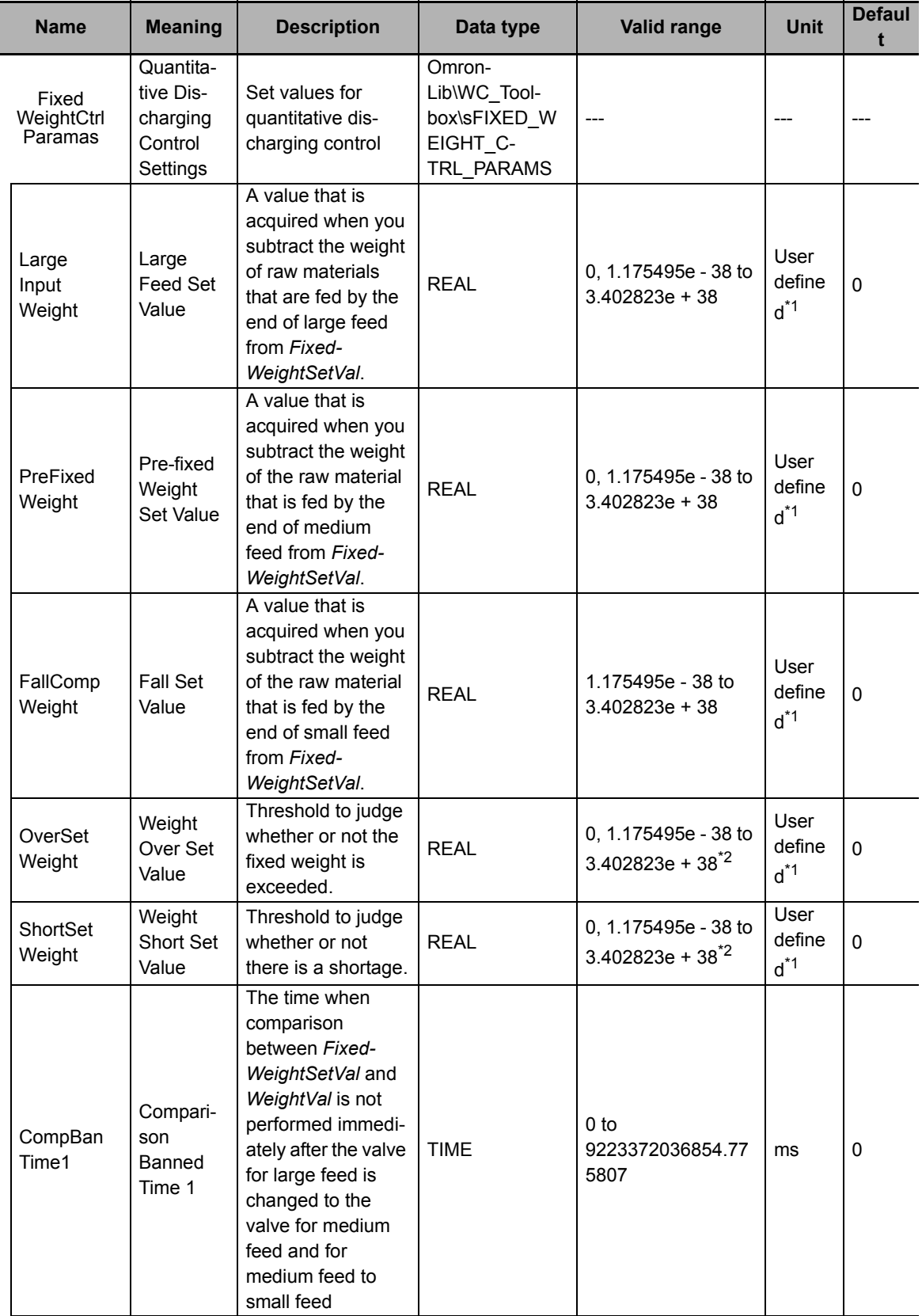

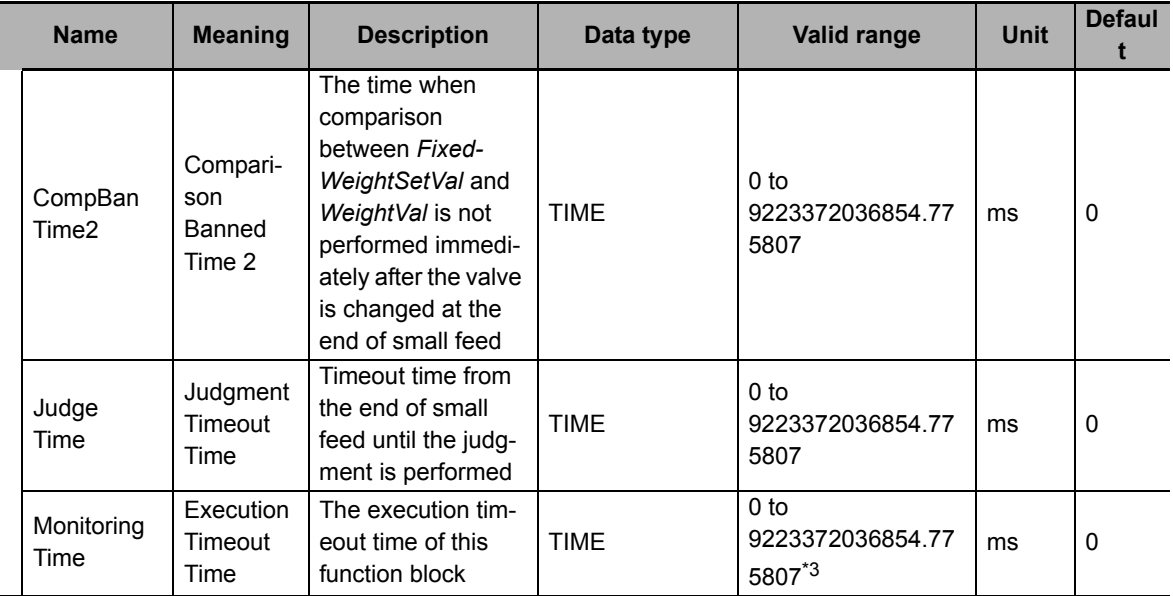

\*1. The unit that is used for *LargeInputWeight*, *PreFixedWeight*, *FallCompWeight*, *OverSetWeight*, and *Short-SetWeight* must be the same as for *FixedWeightSetVal* and *WeightVal*.

\*2. When *OverSetWeight* = REAL#0, whether or not the fixed weight is exceeded is not judged. In the same manner, when *ShortSetWeight* = REAL#0, whether or not there is a shortage is not judged.

\*3. When TIME#0s is set, the execution timeout time is set to 60 s and processed.

# **Output Variables**

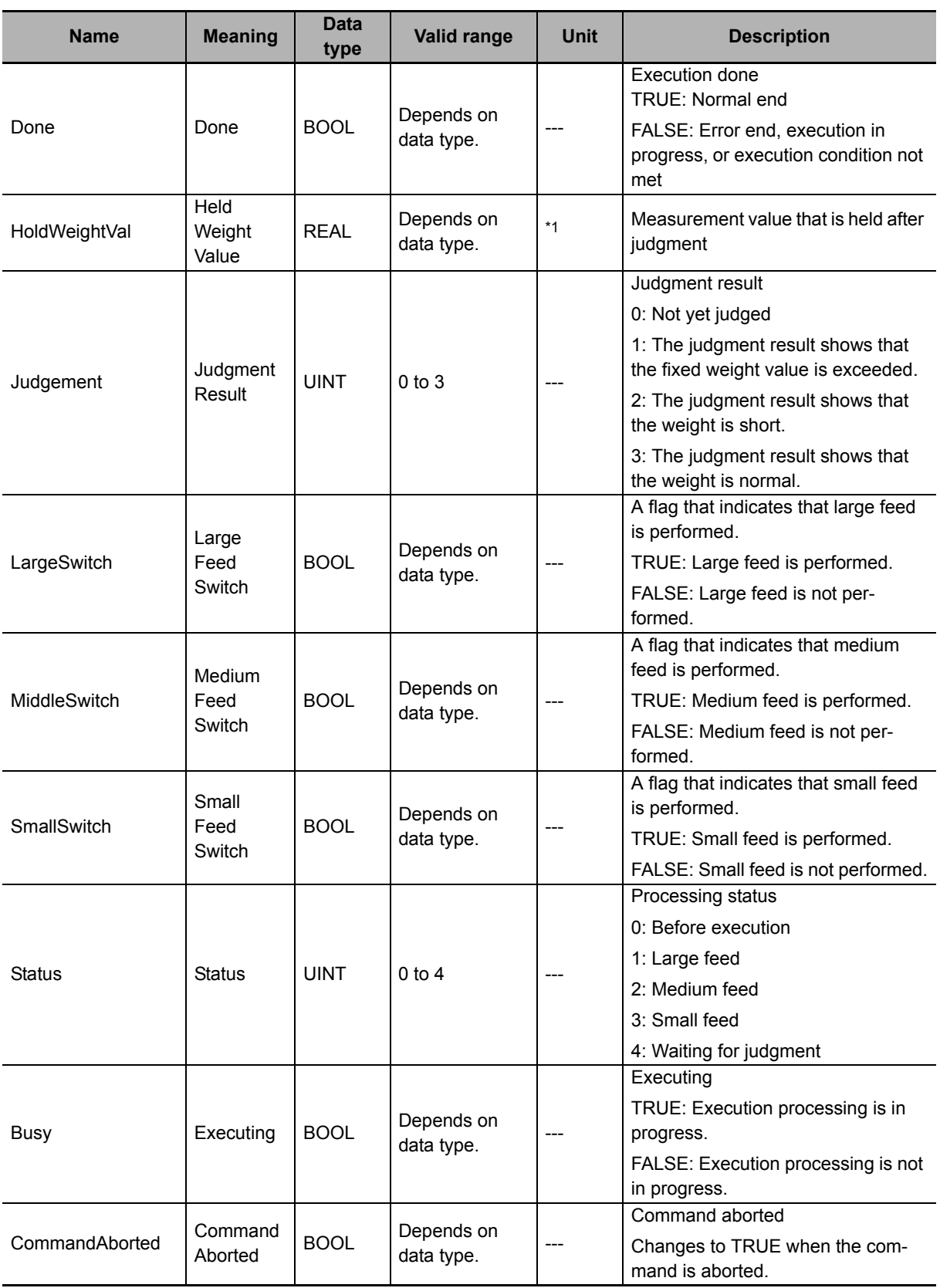

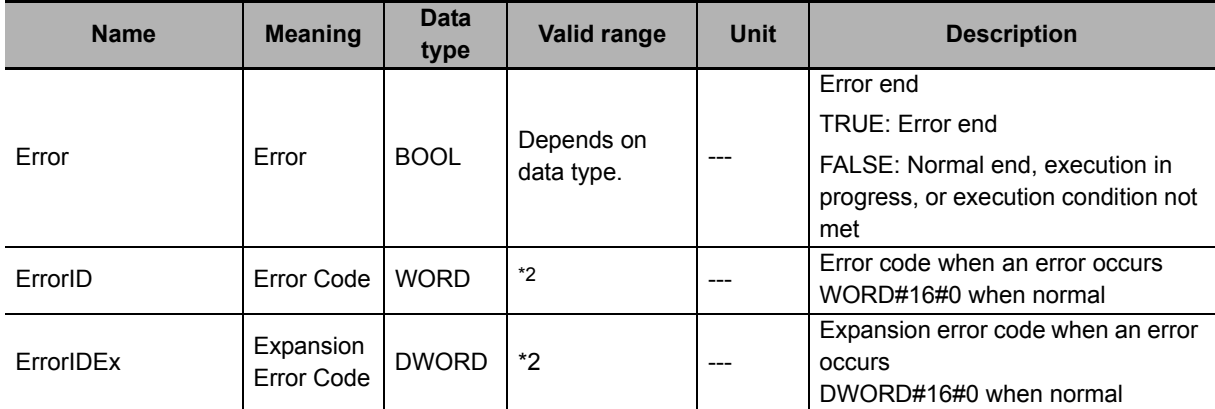

\*1. Same unit as *FixedWeightSetVal* and *WeightVal*.

\*2. Refer to *[Troubleshooting](#page-57-0)* on page 56 for details.

#### **Function**

This function block performs quantitative discharging control that discharges a constant quantity of the raw material.

Also, after the raw material is discharged, it compares the net weight of the raw material and the fixed weight set value to judge whether the weight is normal, exceeded, or short.

# **Parameter Input from Load Cell Input Unit**

Enter the Ch1 Net Weight Value REAL of the Load Cell Input Unit for *WeightVal* (Weight Value). Also, enter the Ch1 Stable Status data of the Load Cell Input Unit in *StableTrigger* (Stable Trigger).

It is necessary to perform I/O allocation of these two types of data through the settings of the Load Cell Input Unit in order to enter the value. Refer to the *NX-series Load Cell Input Unit User's Manual* (Cat. No. W565) for details on the Load Cell Input Unit specifications.

# **Feed Weighing and Discharge Weighing**

There are two ways of discharging raw materials: Feed weighing and discharge weighing

With feed weighing, the raw material is fed to the scale hopper and once the net weight in the scale hopper reaches the fixed weight, feeding stops and the raw material is discharged into a container. As the raw material is fed to the scale hopper, the net weight of the raw material in the scale hopper increases.

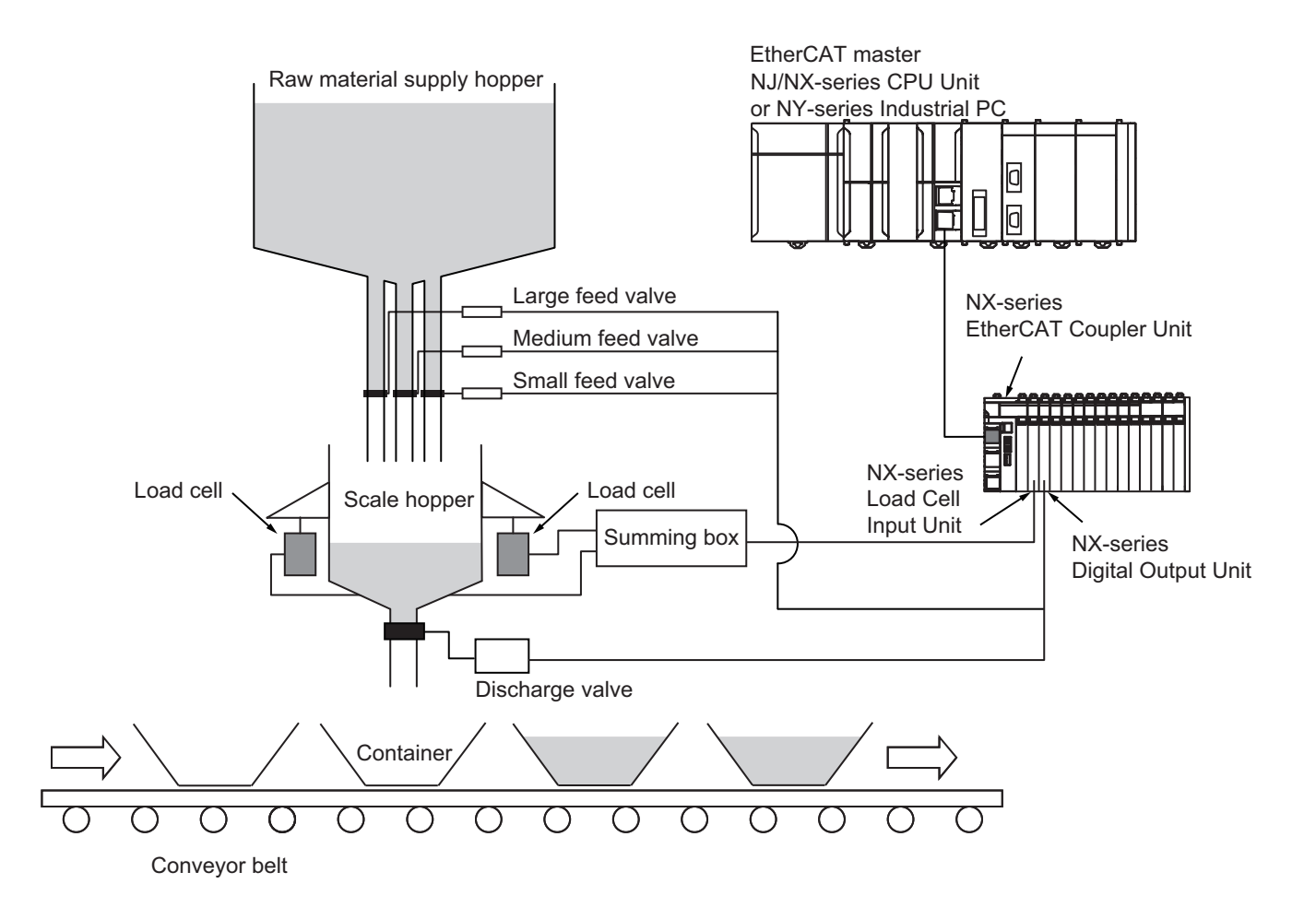

With discharge weighing, the raw material that was loaded into the scale hopper beforehand is discharged into a container and once the net weight of the discharged raw material reaches the fixed weight, discharging stops. As the raw material is discharged from the scale hopper, the net weight of the raw material in the scale hopper decreases.

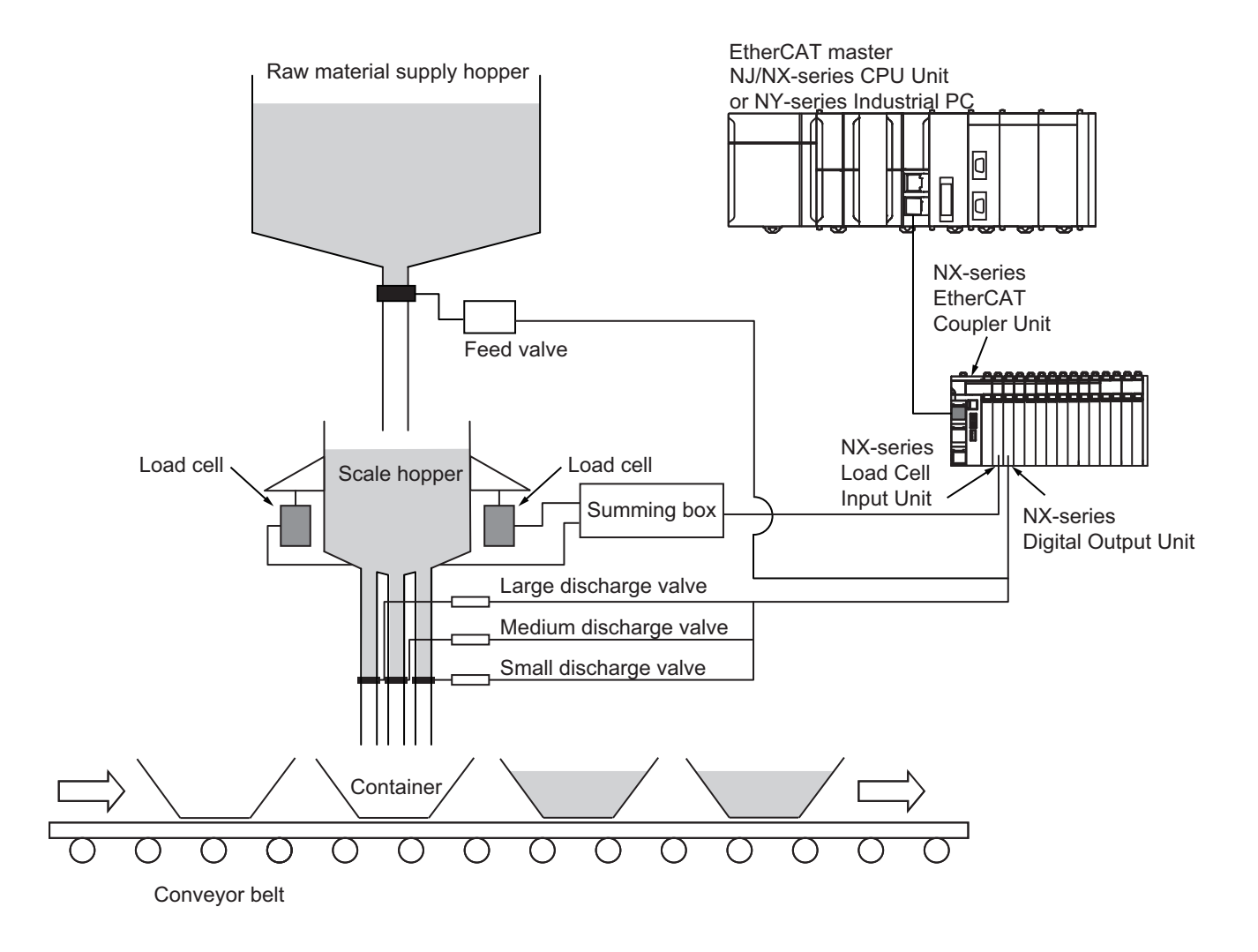

# <span id="page-51-0"></span>**Quantitative Discharging Control of Feed Weighing**

This function block is designed on the assumption that the feed valve for raw materials that is located upstream of the scale hopper is opened in three levels: large, medium, and small. The opening of the feed valve is set to large for large feed, medium for medium feed, and small for small feed. Gradually decrease the feed amount from large feed  $\rightarrow$  medium feed  $\rightarrow$  small feed to bring the net weight in the scale hopper close to the fixed weight.

There are five processing statuses: Before execution, Large feed, Medium feed, Small feed, and Waiting for judgment The status of the feed device, related parameter values, and conditions for moving to the next status in each processing status are shown in the following table.

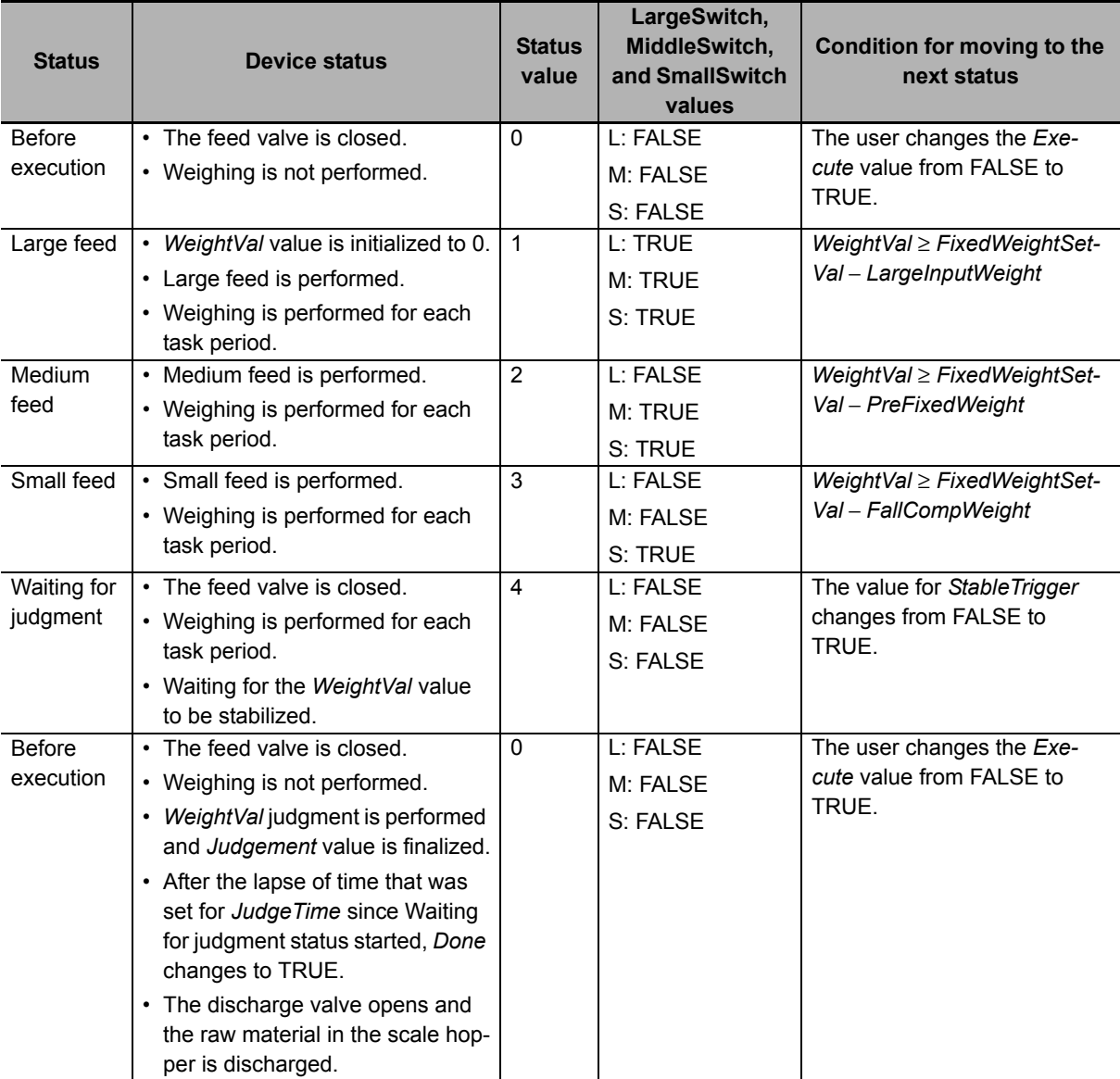

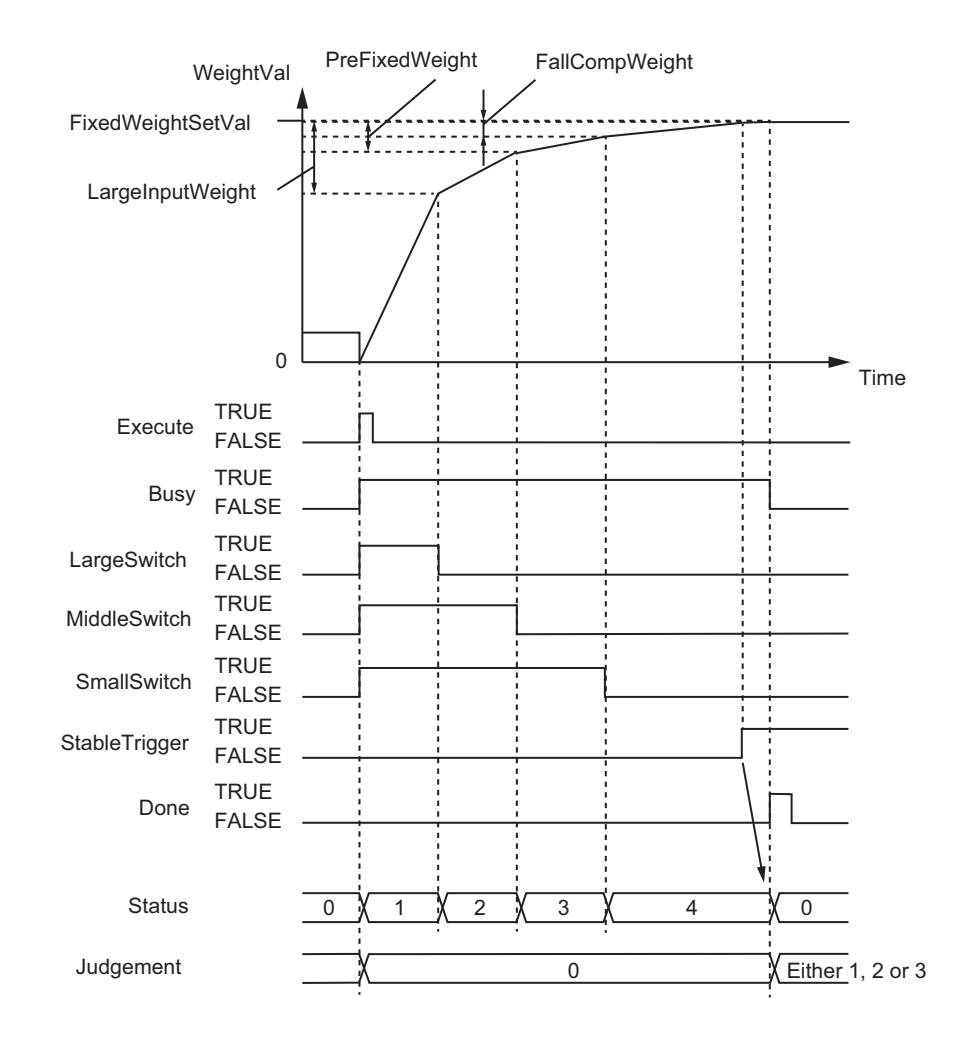

#### How the parameter values change is shown in the following figure.

# **Quantitative Discharging Control of Discharge Weighing**

This function block is designed on the assumption that the discharge valve for raw materials that is located downstream of the scale hopper is opened in three levels: large, medium, and small.

For discharge weighing, change the value for *SignInversion* (Discharge Method) to TRUE before you change the value for *Execute* (Execute) to TRUE. When the value for *SignInversion* is changed to TRUE, the processing is performed with the code for the value for *WeightVal* (Weight Value) inverted, therefore meanings of parameters become the same as for feed weighing. Therefore, the processing procedures are the same as for feed weighing.

How the parameter values change is shown in the following figure.

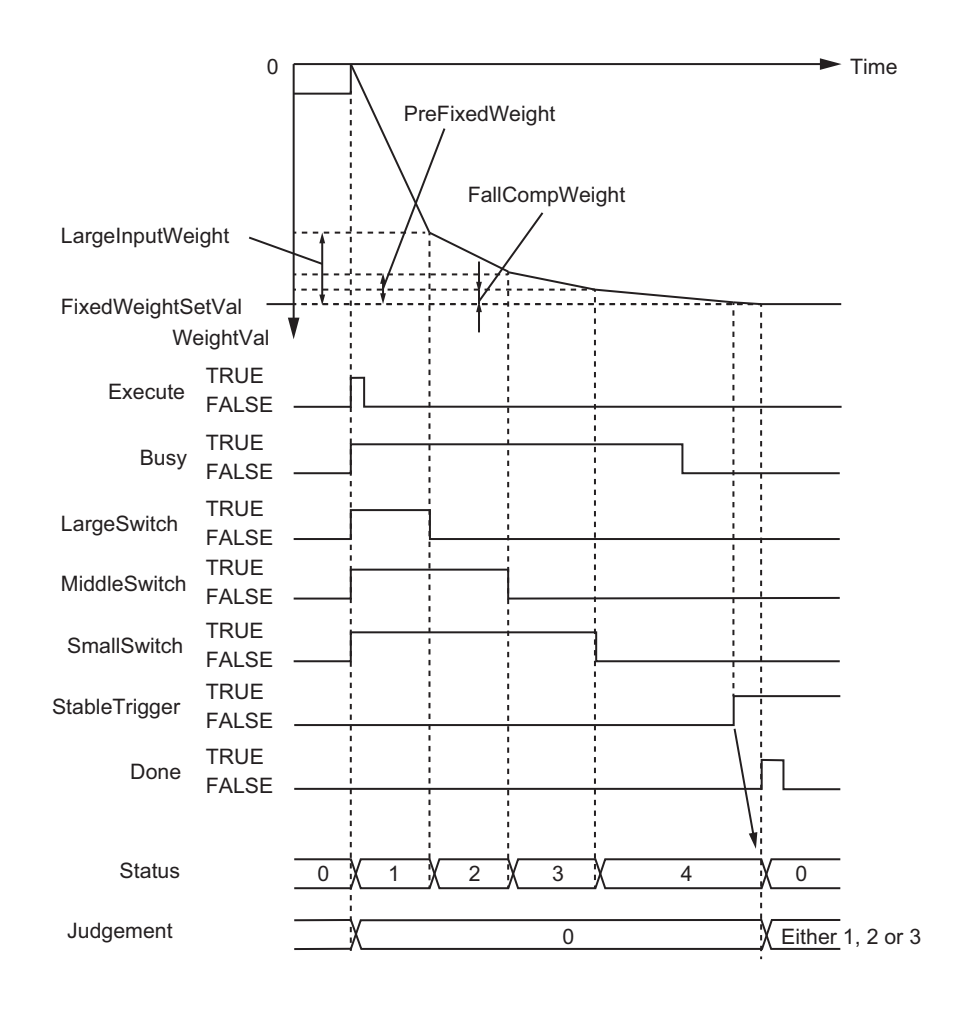

# **Other Parameters**

The meanings of other parameters are as follows.

#### **CompBanTime1 (Comparison Banned Time 1), and CompBanTime2 (Comparison Banned Time 2)**

The value for *WeightVal* (Weight Value) may not be stable immediately after the valve is opened or closed due to mechanical vibrations or other factors. *CompBanTime1* (Comparison Banned Time 1) and *CompBanTime2* (Comparison Banned Time 2) are input parameters that are used to set the time when the values for *WeightVal* and *FixWeightSetVal* (Fixed Weight Set Value) are not compared after the valve is opened or closed.

After either one of the value for *LargeSwitch* (Large Feed Switch) and value for *MiddleSwitch* (Medium Feed Switch) changes to FALSE, the value for *WeightVal* and *FixWeightSetVal* value are not compared during the time that was set for *CompBanTime1*. In the same manner, after the value for *SmallSwitch* (Small Feed Switch) changes to FALSE, the value for *WeightVal* and value for *Fix-WeightSetVal* are not compared during the time that was set for *CompBanTime2*.

The figure below shows how *LargeSwitch*, *MiddleSwitch*, and *SmallSwitch* are related to *CompBan-Time1* and *CompBanTime2*.

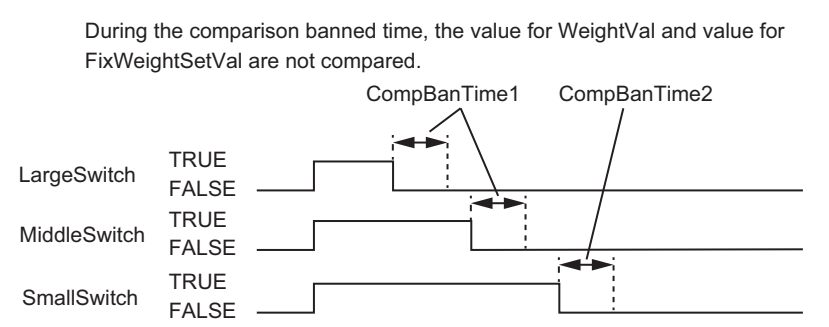

When *CompBanTime1* = T#0s and *CompBanTime2* = T#0s, the *WeightVal* value and *FixWeightSet-Val* value are compared immediately after the valve is opened or closed.

#### **OverSetWeight (Weight Over Set Value), ShortSetWeight (Weight Short Set Value), and Judgement (Judgment Result)**

Thresholds for judging the net weight of the raw material. The value for *Judgement* (Judgment Result) is determined as follows according to the values for *OverSetWeight* (Weight Over Set Value), *ShortSetWeight* (Weight Short Set Value), and *WeightVal* (Weight Value) at the time of judgment execution.

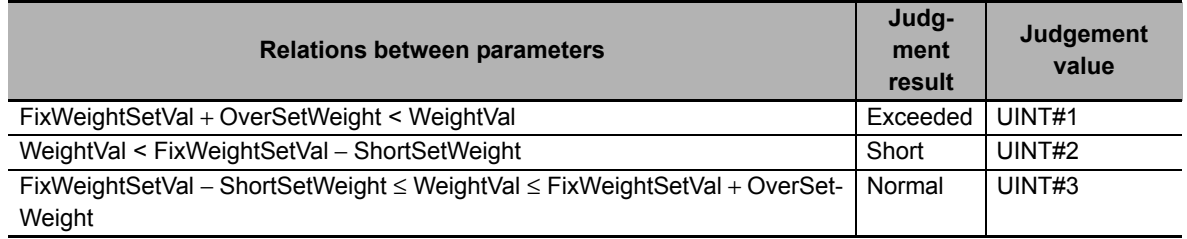

The value for *Judgement* is UINT#0 until judgment is performed after this function block is executed.

When value for *OverSetWeight* is REAL#0.0, whether or not the fixed weight is exceeded is not judged. In the same manner, when the value for *ShortSetWeight* is REAL#0.0, whether or not there is a shortage is not judged. Therefore, when the values for *OverSetWeight* and *ShortSetWeight* are both REAL#0.0, the value for *Judgement* (Judgment Result) is always UINT#3.

#### **JudgeTime (Judgment Timeout Time)**

Timeout time from the end of small feed until the judgment is performed. If the value for *StableTrigger* (Stable Trigger) is not changed to TRUE within the time period that was set for *JudgeTime* after the value for *SmallSwitch* (Small Feed Switch) changes to FALSE, an error occurs.

When *JudgeTime* is T#0s, the waiting status for the judgment continues until the value for *StableTrigger* changes to TRUE.

#### **MonitoringTime (Execution Timeout Time)**

The execution timeout time of this function block. If the value for *Done* (Done) does not change to TRUE within the time period that was set for *MonitoringTime* after the value for *Execute* (Execute) changes to TRUE, an error occurs.

This is used to detect an error that quantitative discharging control does not end within the time limit due to an invalid parameter or valve failure.

When *MonitoringTime* = T#0s, the execution timeout time is set to 60 s are processed.

#### **HoldWeightVal (Held Weight Value)**

An output parameter that holds the value for *WeightVal* (Weight Value) at the point when the judgment is finished. The value for *HoldWeightVal* (Held Weight Value) is held until the next judgment is performed.

For discharge weighing, the value is output with the code inverted.

*HoldWeightVal* is valid when you combine this function block with WC\_FallCompensation function block to perform quantitative discharging control with fall compensation. When it is combined with WC\_FallCompensation function block, connect *HoldWeightVal* of this function block to the *Weight-Val* input parameter of WC\_FallCompensation function block.

# **Timing Chart**

Timing charts for when processing is aborted and when an error occurs are shown below. Refer to *[Quantitative Discharging Control of Feed Weighing](#page-51-0)* on page 50 for the timing chart for normal end.

#### **When Processing is Aborted**

- When the value for *Abort* (Abort) is changed to TRUE, the processing is aborted.
- The values for *LargeSwitch* (Large Feed Switch), *MiddleSwitch* (Medium Feed Switch), and *SmallSwitch* (Small Feed Switch) all change to FALSE.
- The value at the point when the processing was aborted is held as the value for *Status* (Status).

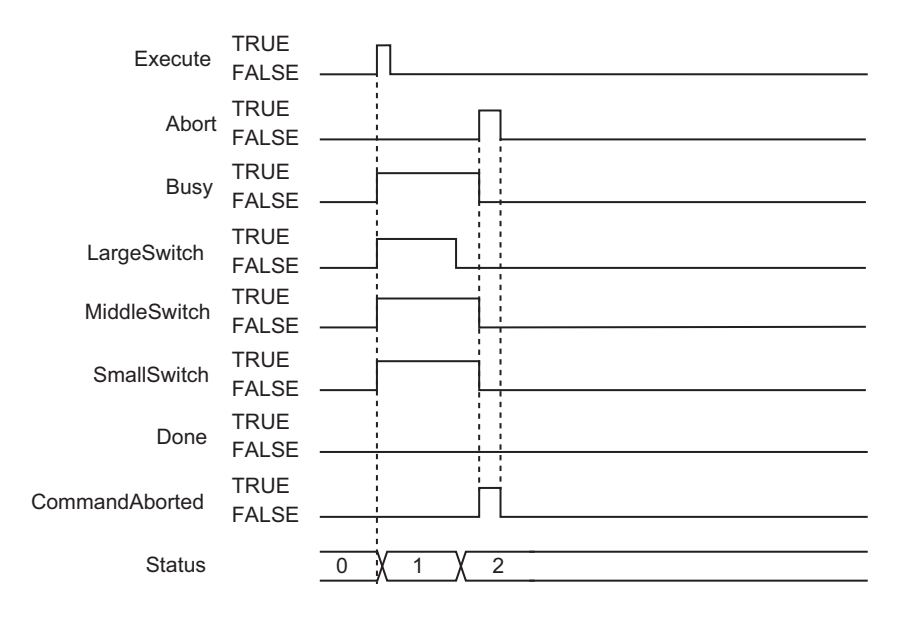

#### **When an Error Occurs**

- the value for *Error* changes to TRUE when an error occurs. A value based on the error is stored for *ErrorID* (Error Code) and *ErrorIDEx* (Expansion Error Code).
- The values for *LargeSwitch* (Large Feed Switch), *MiddleSwitch* (Medium Feed Switch), and *SmallSwitch* (Small Feed Switch) all change to FALSE.
- The value for *Status* (Status) changes to UINT#0.

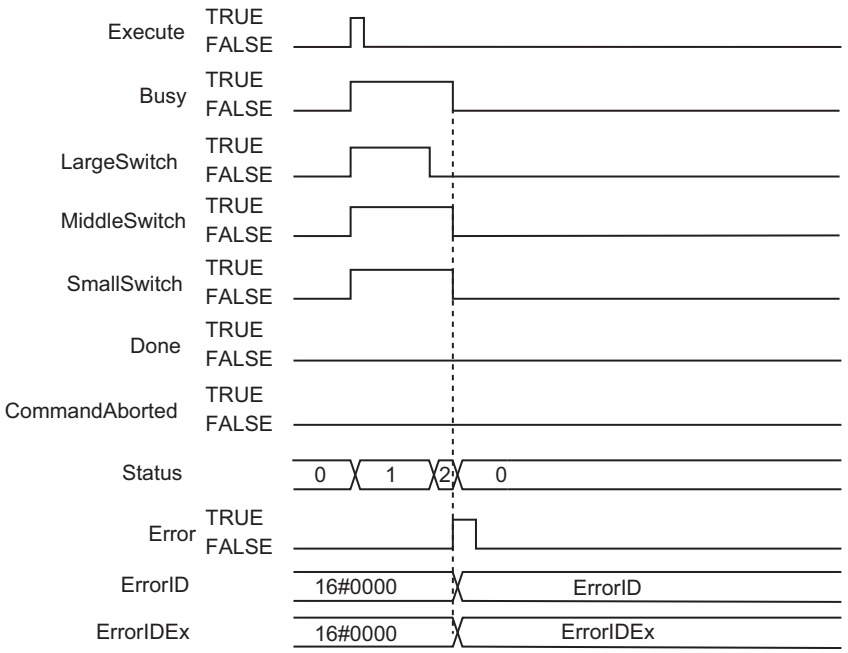

#### **Precautions for Correct Use**

- The values at the point when *Execute* (Execute) changes to TRUE are valid for *FixedWeightSetVal* (Fixed Weight Set Value) and *FixedWeightCtrlParams* (Quantitative Discharging Control Settings). The value is not refreshed even if it is changed during processing of the function block.
- If the value for *WeightVal* (Weight Value) or *StableTrigger* (Stable Trigger) is changed while this function block is in process, the values are refreshed for the processing within the same task period.
- When the value for *LargeInputWeight* (Large Feed Set Value) is REAL#0.0. large feed is not performed. In the same manner, when the value for *PreFixedWeight* (Pre-fixed Weight Set Value) is REAL#0.0, medium feed is not performed.
- The data type for *LargeInputWeight* (Large Feed Value), *PreFixedWeight* (Pre-fixed Weight Set Value), *FallCompWeight* (Fall Set Value), *OverSetWeight* (Weight Over Set Value), and *ShortSet-Weight* (Weight Short Set Value) is REAL. Therefore, the value is possibly inaccurate over 7 digits.

# <span id="page-57-0"></span>**Troubleshooting**

The error codes, expansion error codes, statuses, descriptions and corrections are as follows.

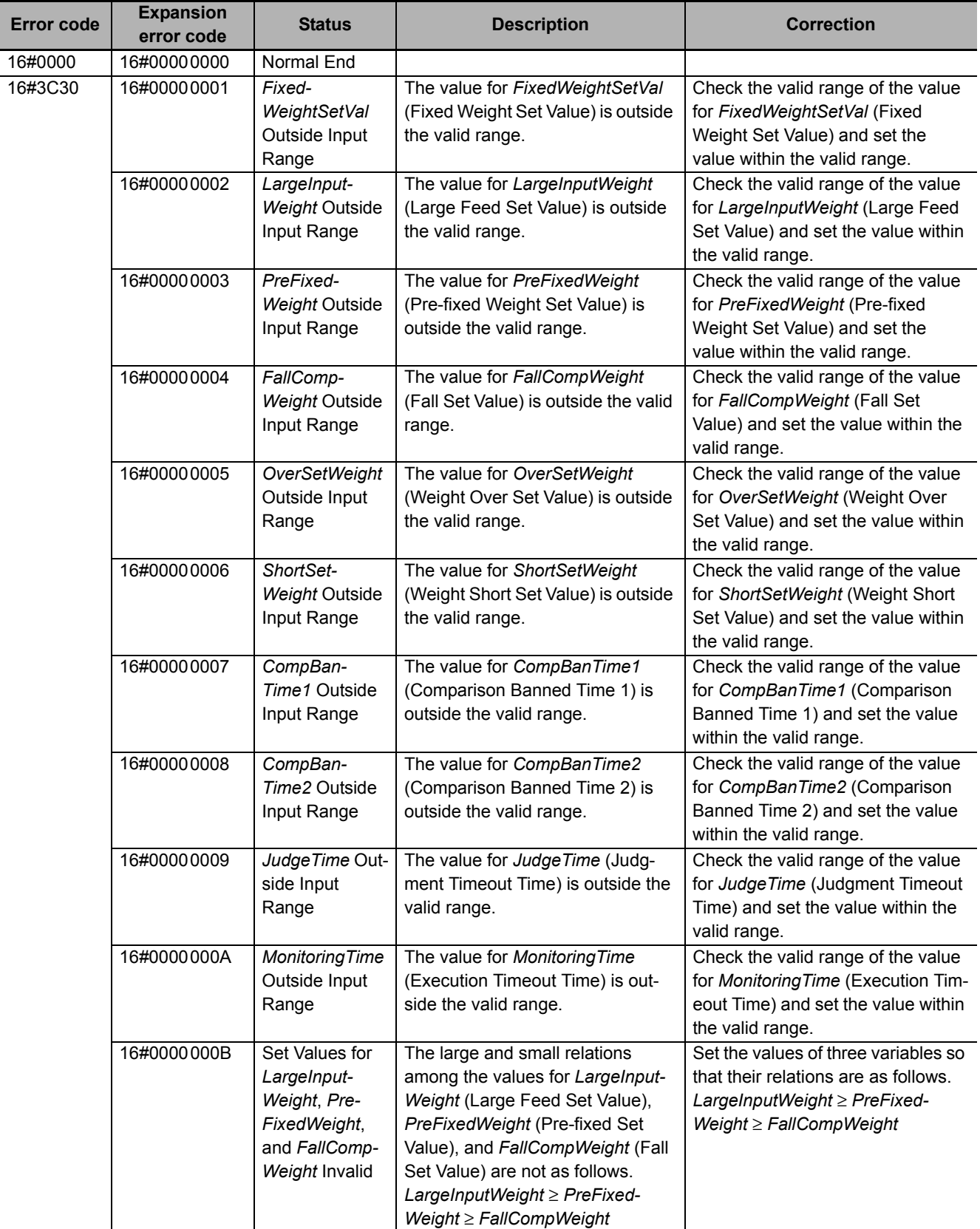

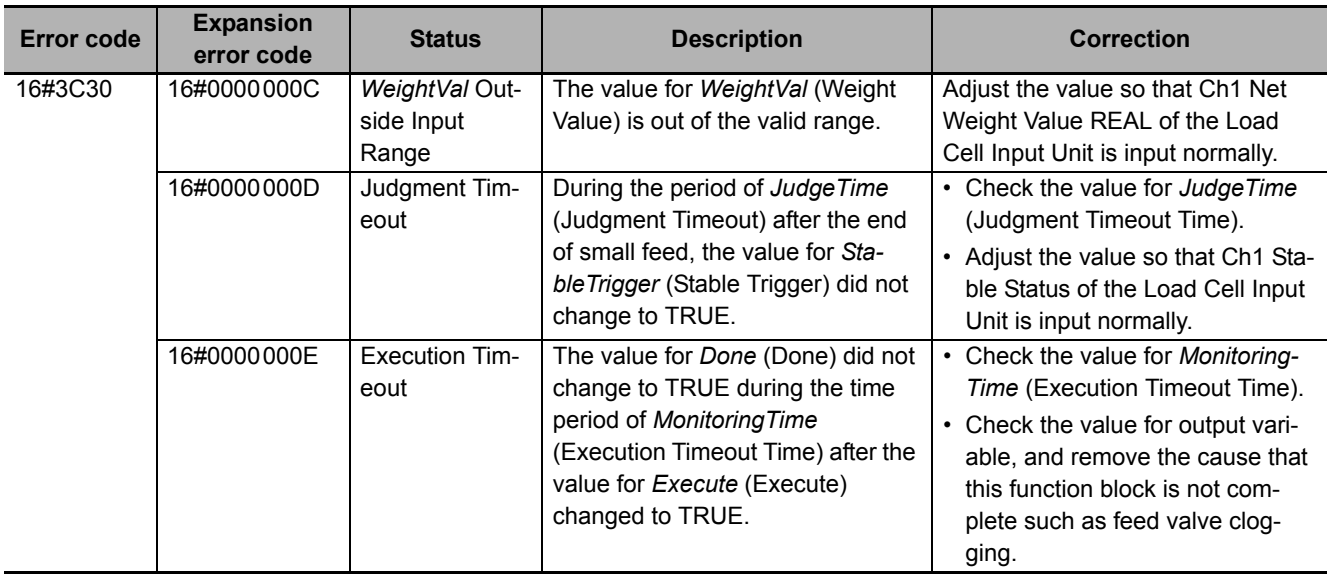

#### **Sample Programming**

The sample programming to perform quantitative discharging control for feed weighing is shown.

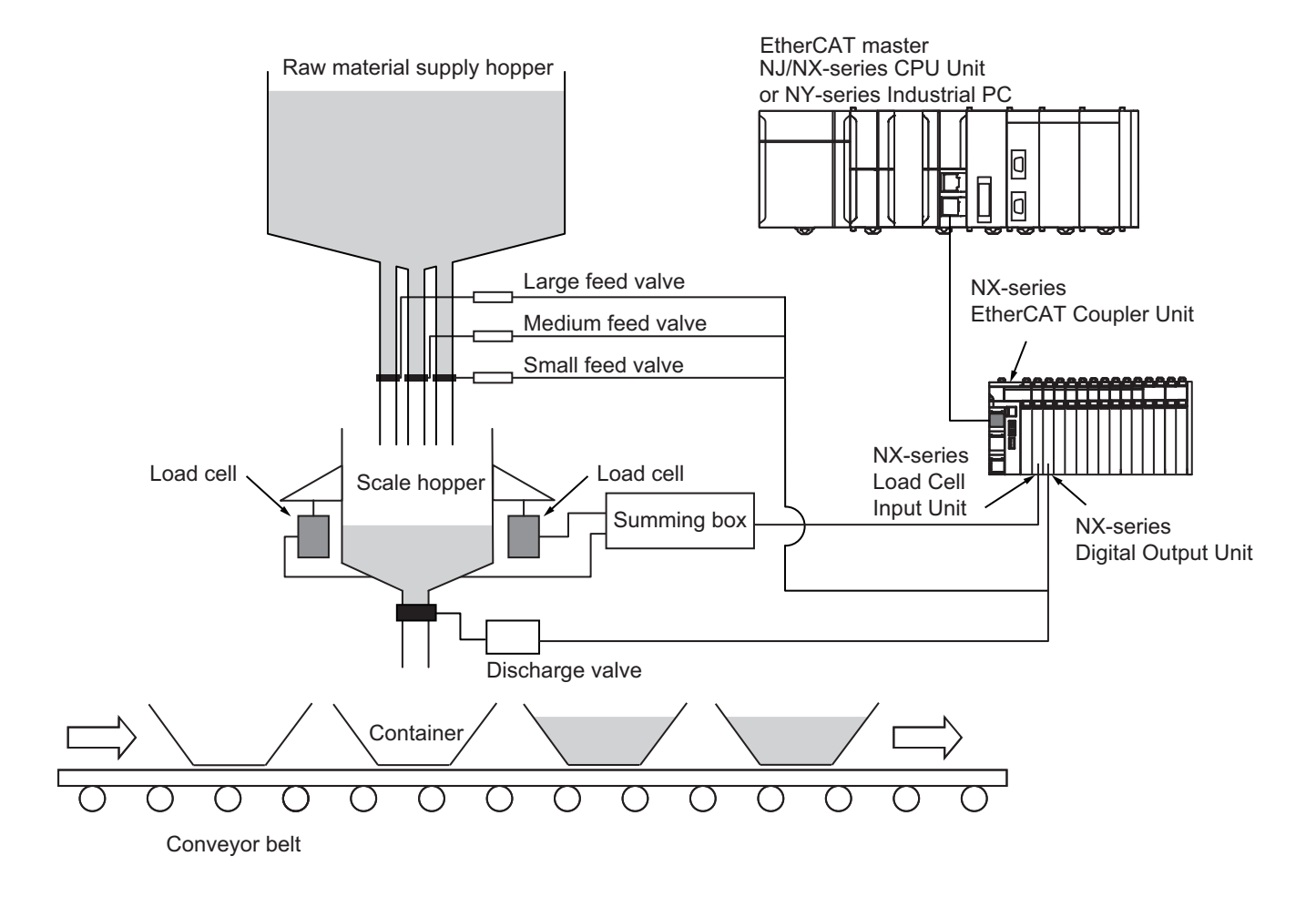

# **Unit Configuration**

The following table shows the Unit configuration of the Controller.

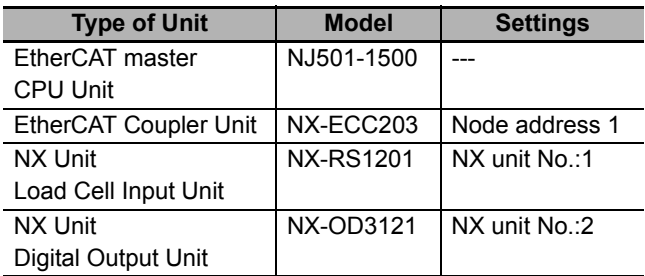

# **I/O Map**

The I/O maps for the Units are set as shown in the following tables.

#### **NX-RS1201**

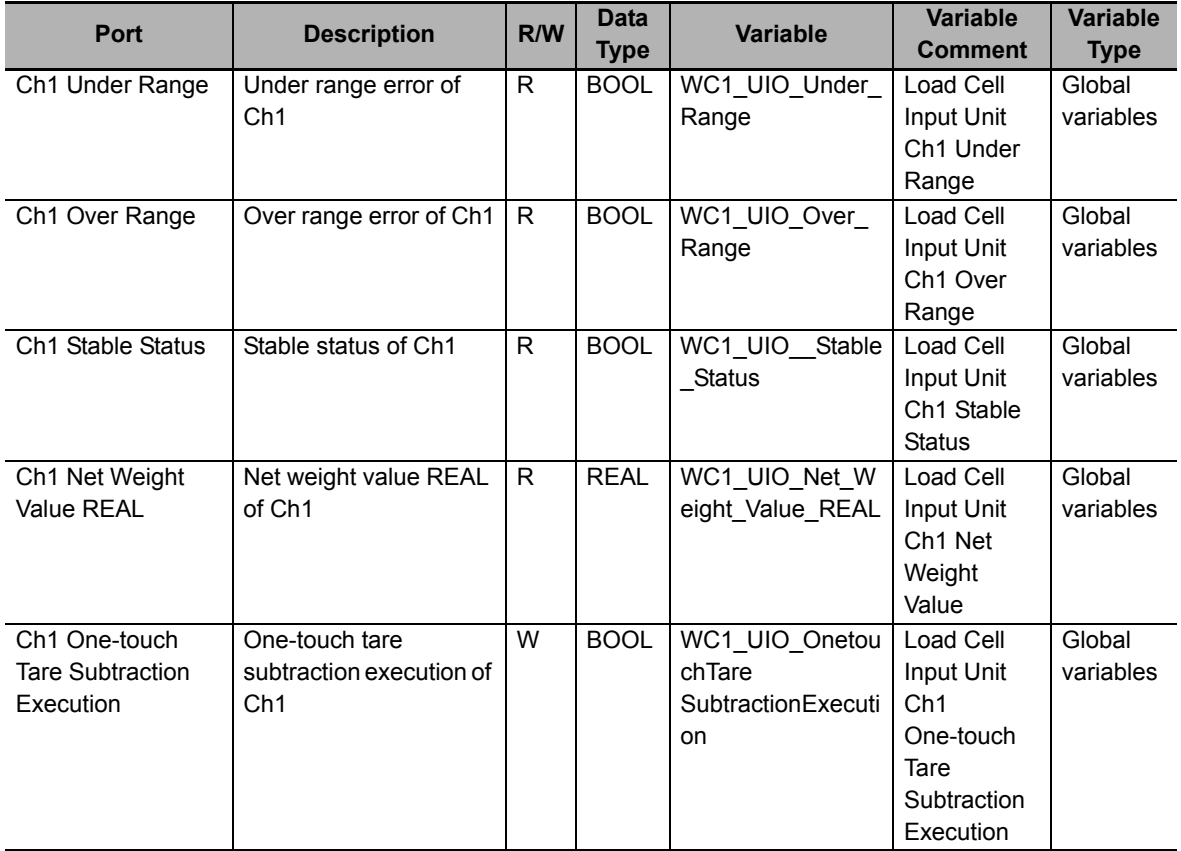

#### **NX-OD3121**

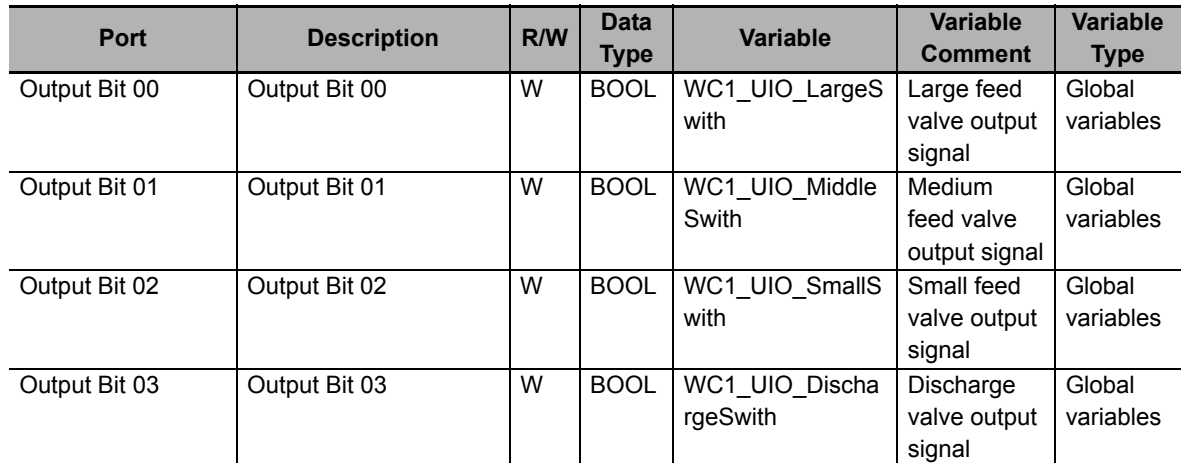

# **Program Operation**

Large feed, medium feed and small feed valves are controlled by the WC\_FixedWeightCtrl function block which performs discharging control for feed weighing.

This function block also performs fall compensation in combination with the WC\_FallCompensation function block.

After raw material is discharged, and the judgment result for the net weight is normal. In this case, use the WC\_WeightIndication function to convert the value to a display value so that the net weight value is displayed on the HMI.

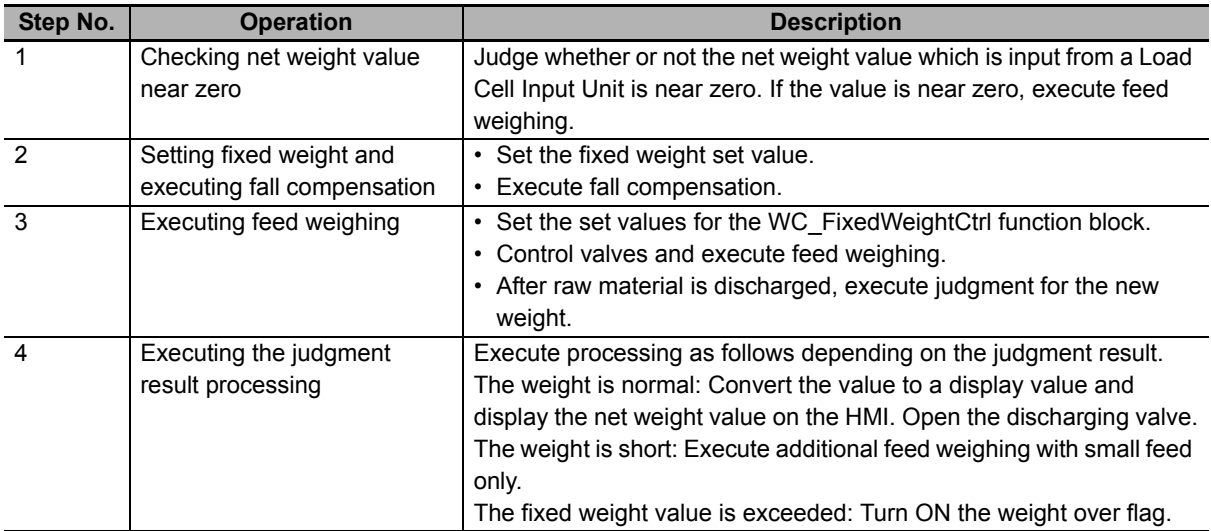

The operating procedure for the sample programming is as follows.

# **Set Value**

This sample programming sets the set values for function blocks or functions as follows.

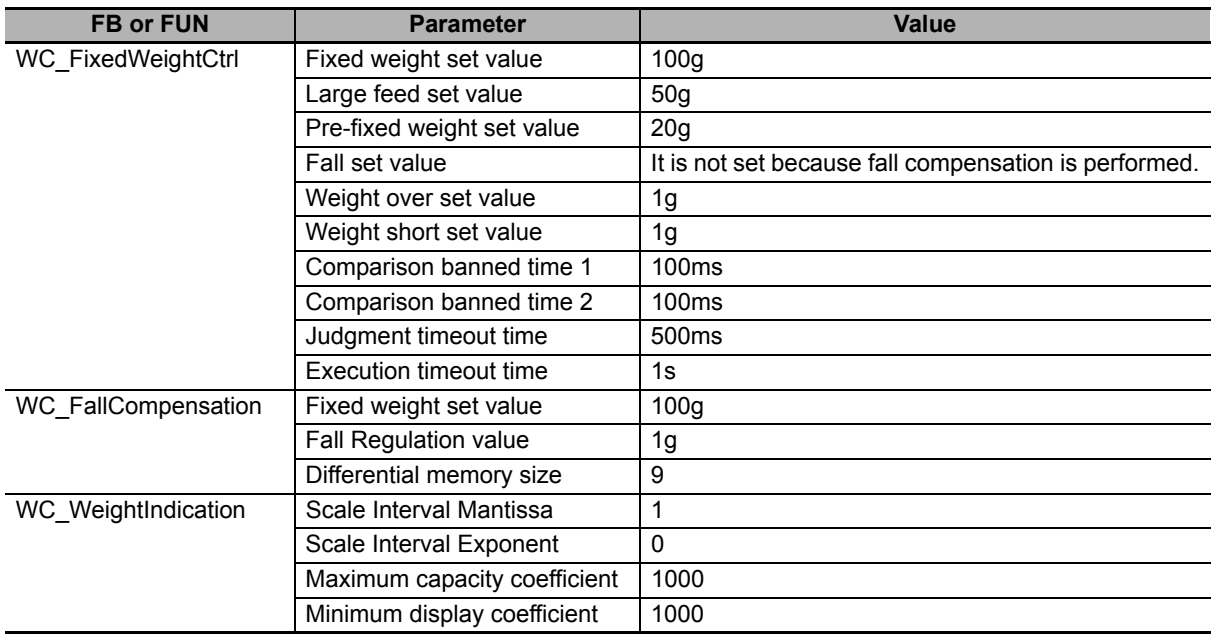

# **Variables**

#### **Internal Variables**

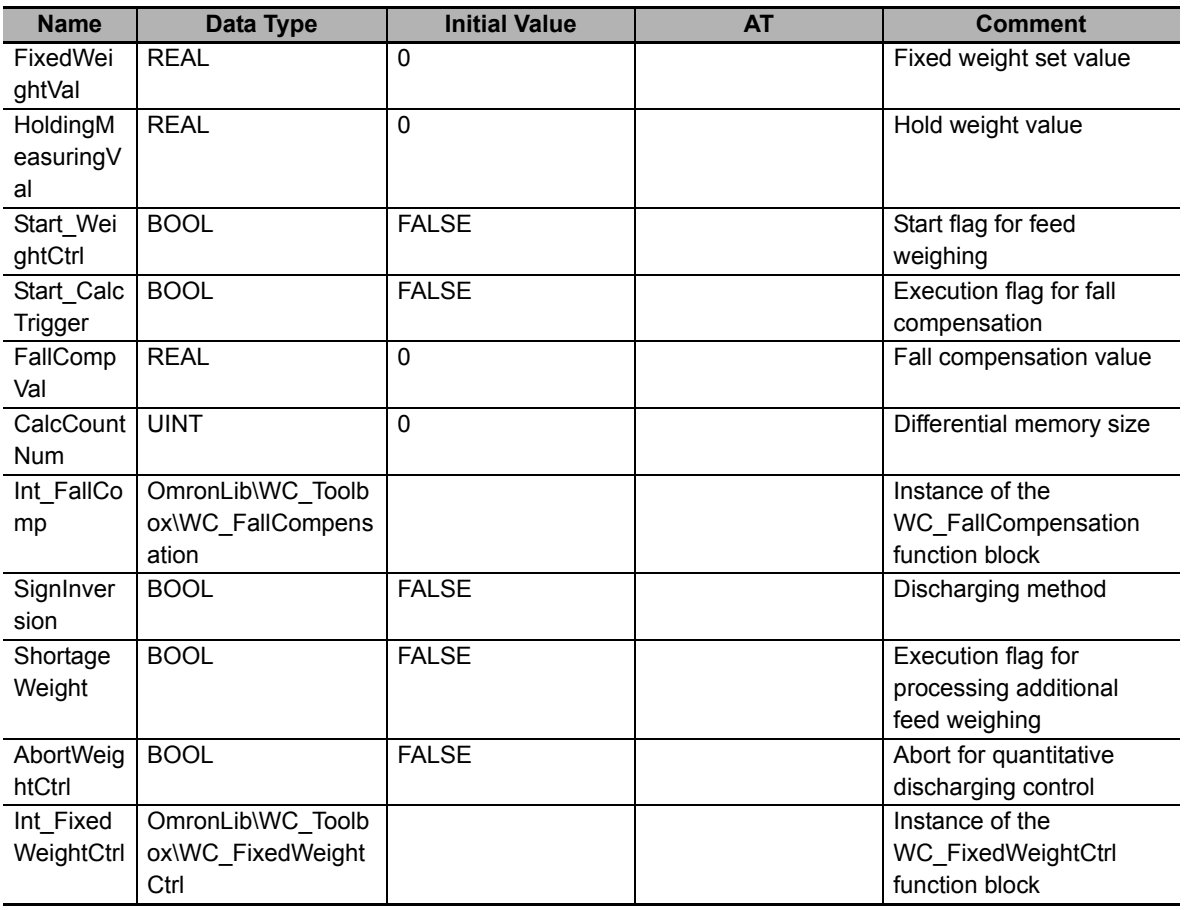

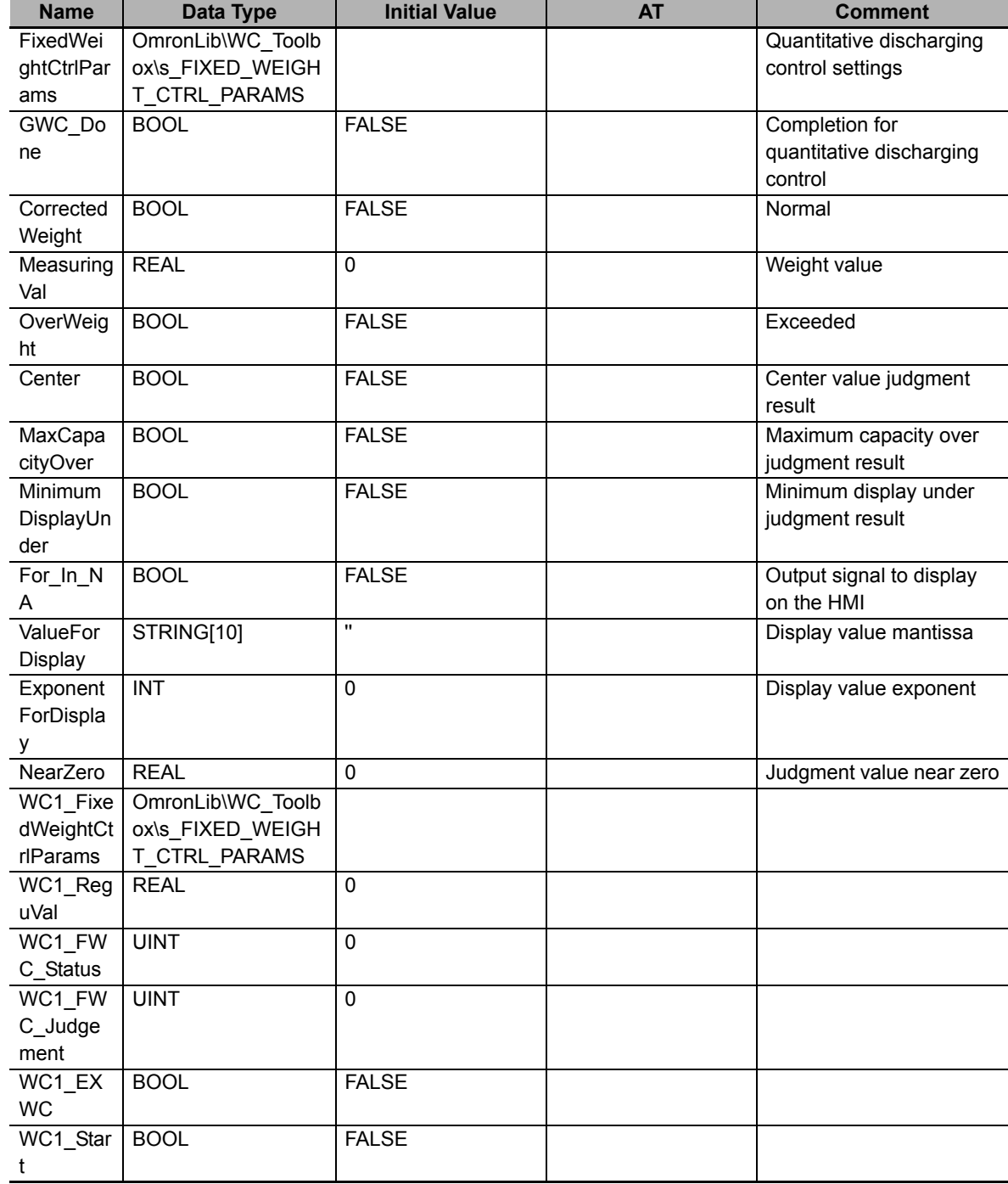

### **External Variables**

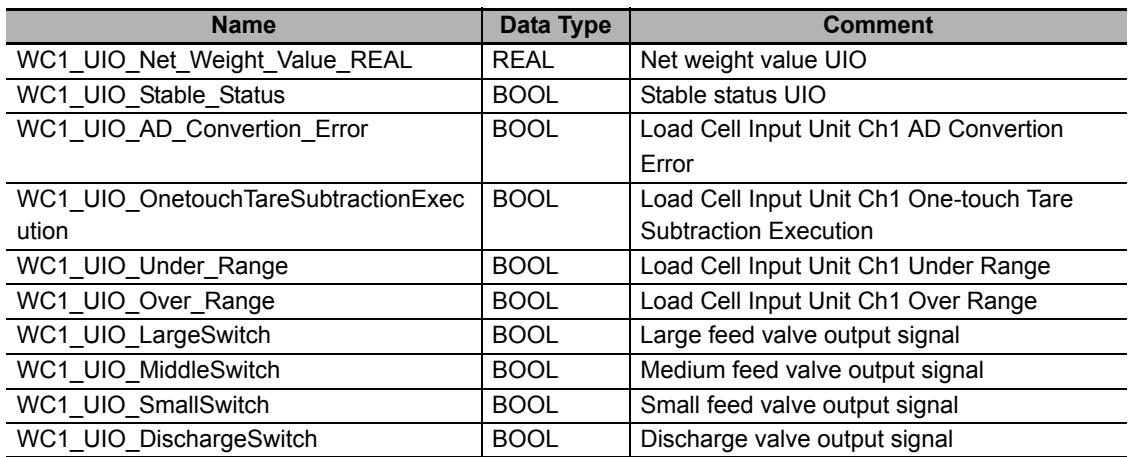

#### **Global Variables**

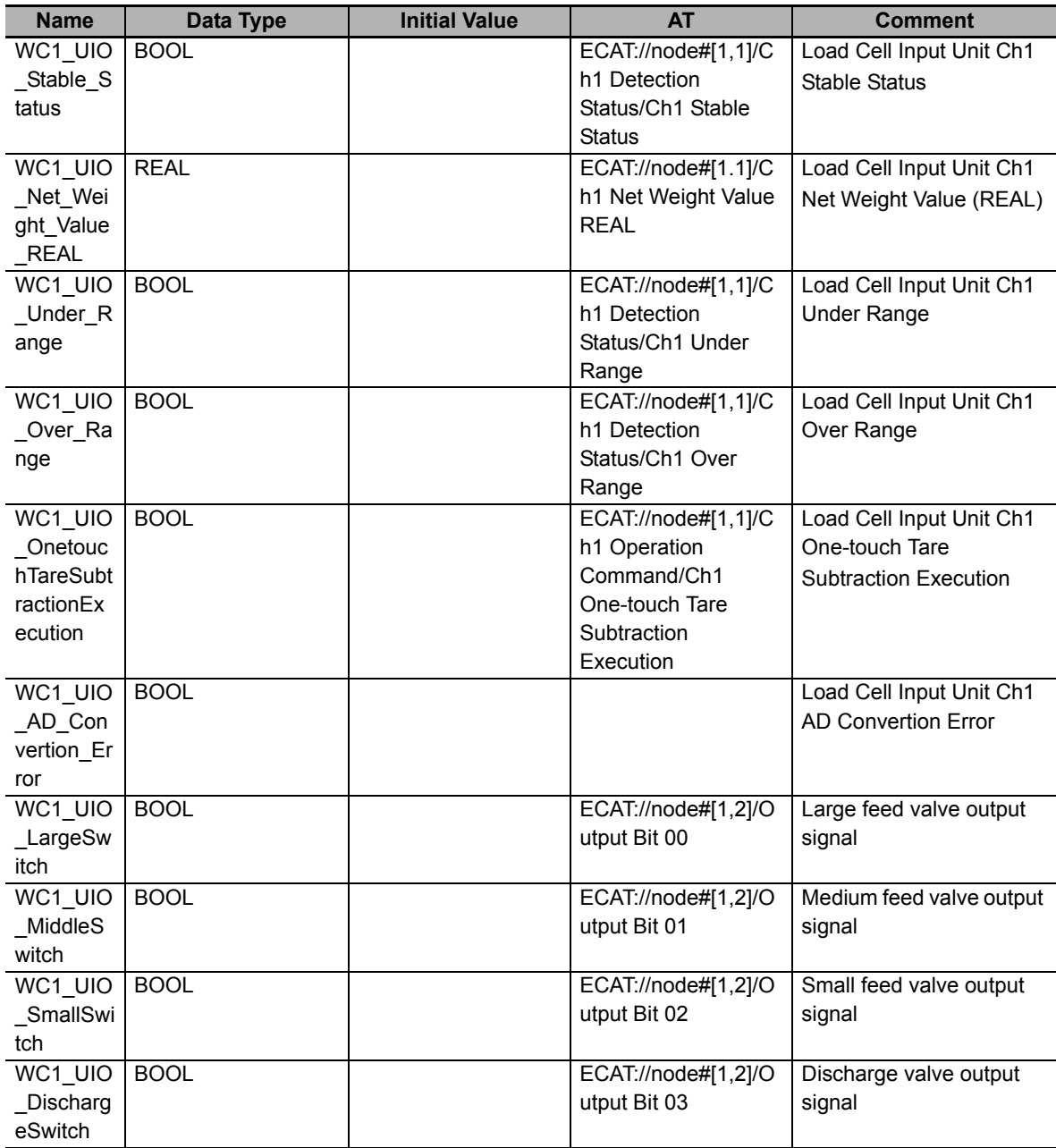

# **Ladder Diagram**

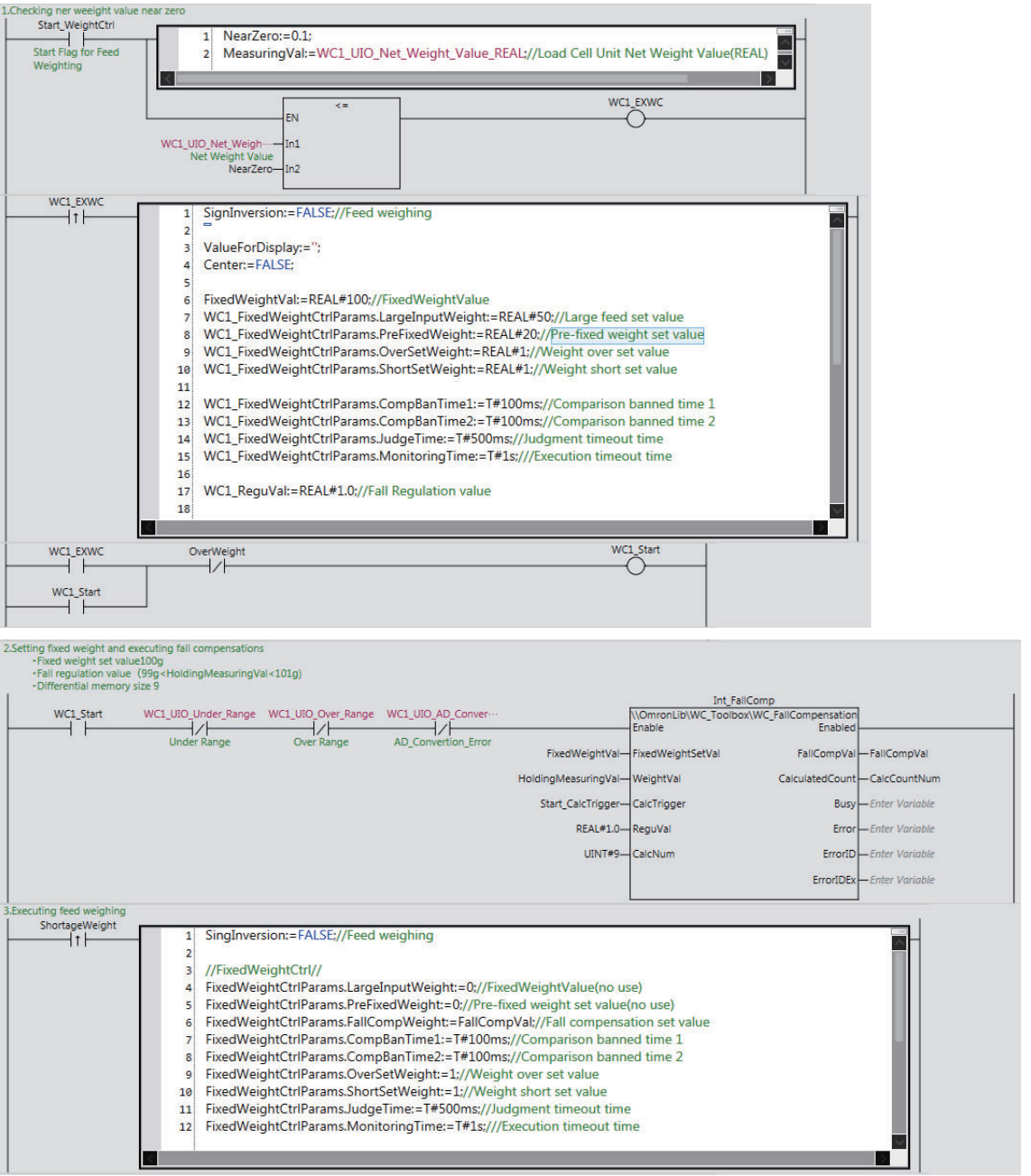

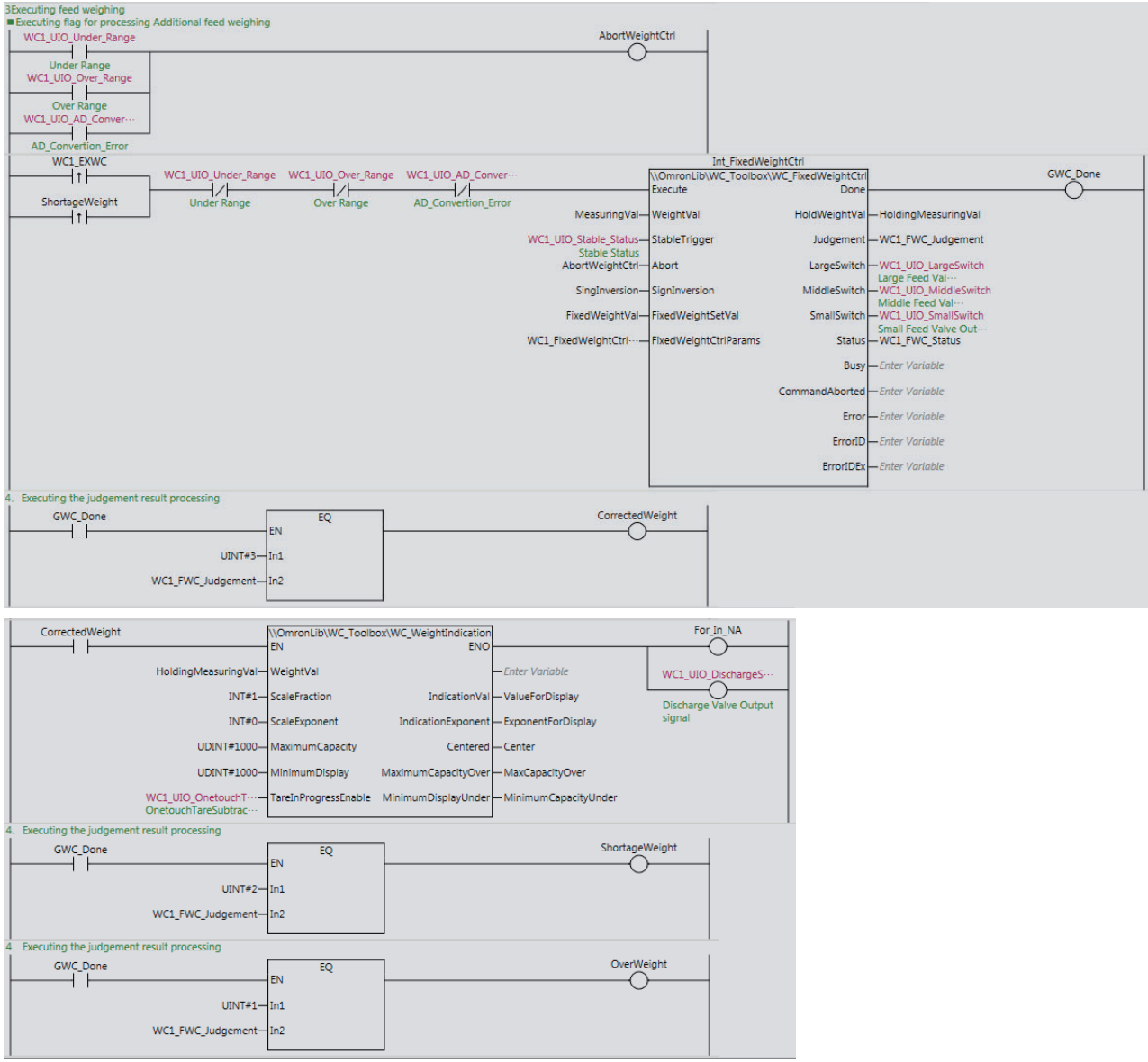

# **WC\_FallCompensation**

The WC\_FallCompensation function block performs fall compensation for quantitative discharging control.

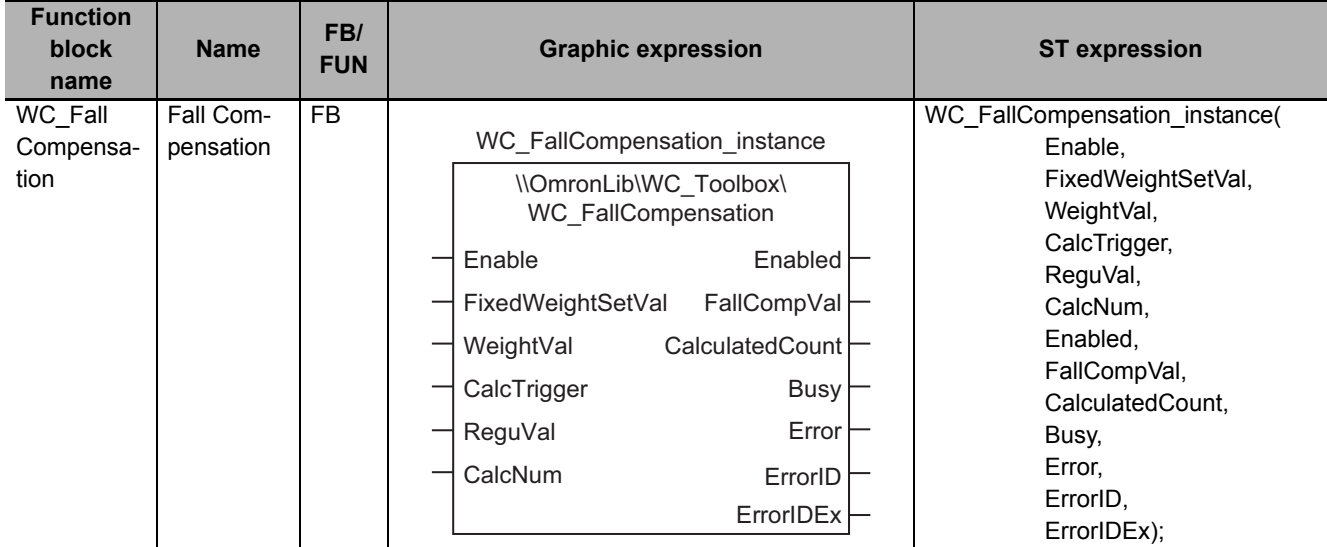

### **Function Block and Function Information**

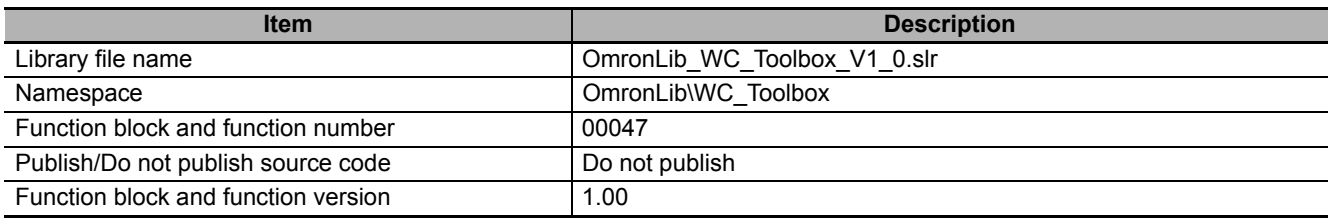

### **Compatible Models**

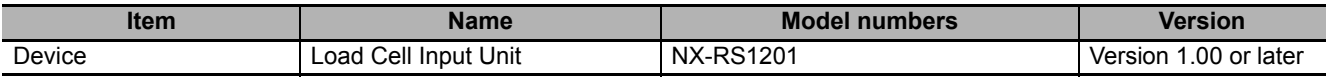

### **Variables**

# **Input Variables**

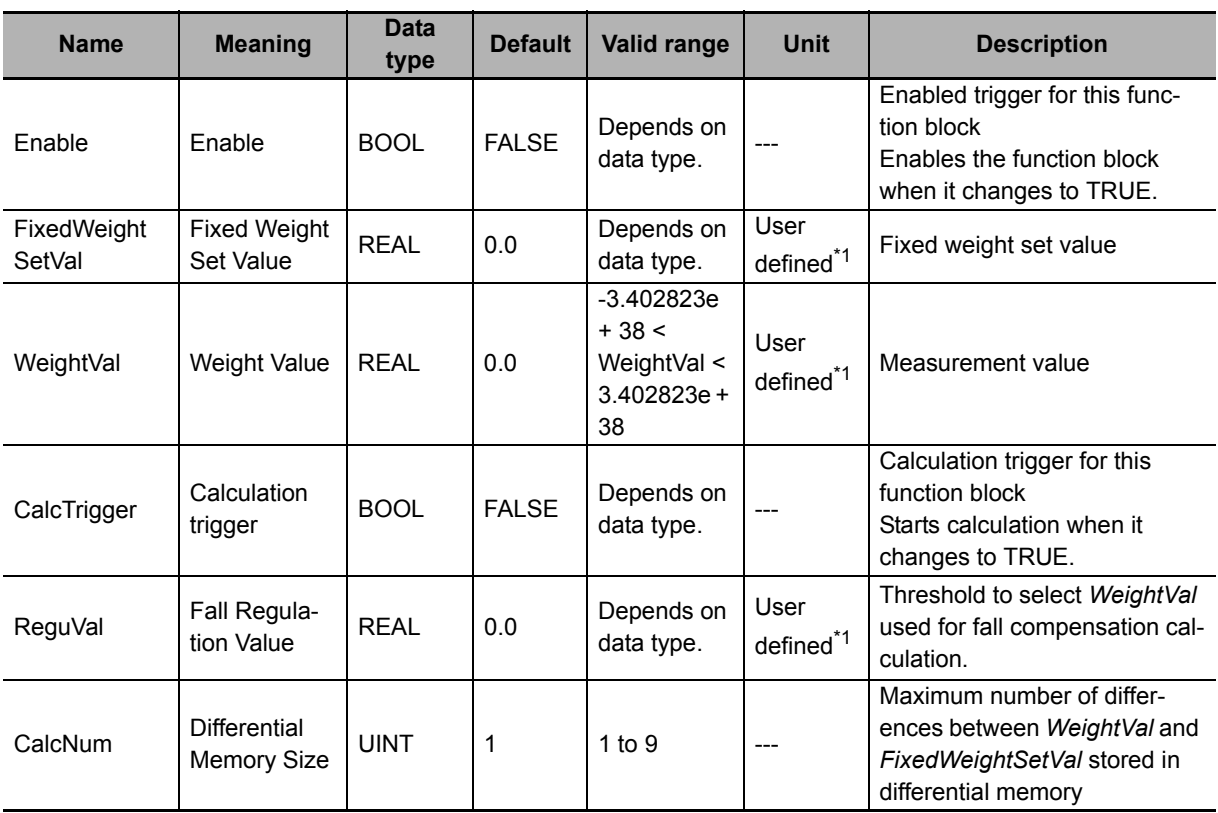

\*1. The same unit is required for *FixedWeightSetVal*, *WeightVal* and *ReguVal*.

# **Output Variables**

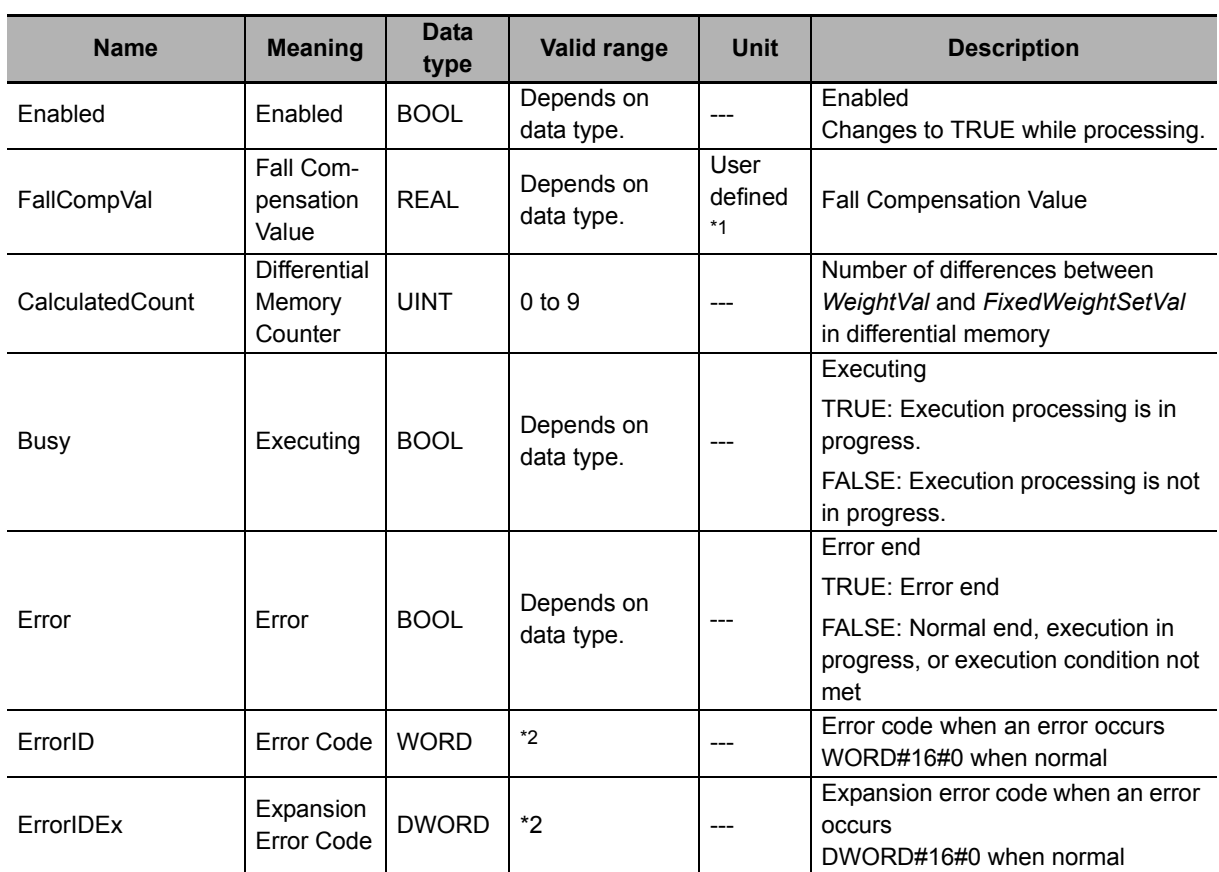

\*1. Same unit as *FixedWeightSetVal* and *WeightVal*.

\*2. Refer to *[Troubleshooting](#page-75-0)* on page 74 for details.

#### **Function**

This function block performs fall compensation calculation for quantitative discharging control.

With quantitative discharging control, some of the raw material floats in the air even after the valve is completely shut. Therefore, set the fall set value in consideration of the weight of the raw material that floats in the air. However, the weight of the raw material that floats in the air changes depending on changes in the environment. Fall compensation refers to the use of the actual difference between the past measurement value and the fixed weight set value to compensate the fall set value. It is possible to reduce the error difference between the fixed weight set value and final measurement value through fall compensation.

# **Parameter Input from Load Cell Input Unit**

Enter the Ch1 Net Weight Value REAL of the Load Cell Input Unit for *WeightVal* (Weight Value). It is necessary to perform I/O allocation of the Ch1 Net Weight Value REAL through the settings of the Load Cell Input Unit in order to enter the value. Refer to the *NX-series Load Cell Input Unit User's Manual* (Cat. No. W565) for details on the Load Cell Input Unit specifications.

# **Connection with the WC\_FixedWeightCtrl Function Block**

This function block is used together with the WC\_FixedWeightCtrl function block. The connections for both are as follows.

- Use the same value for the input parameter named *FixedWeightSetVal* (Fixed Weight Set Value) of both function blocks.
- Connect the WC\_FixedWeightCtrl function block output parameter named *HoldWeightVal* (Held Weight Value) to the WC\_FallCompensation function block input parameter named *WeightVal* (Weight Value).
- Connect the WC\_FallCompensation function block output parameter named *FallCompVal* (Fall Compensation Value) to *FallCompWeight* (Fall Set Value) of the WC\_FixedWeightCtrl function block.

The connection diagram between this function block and the WC\_FixedWeightCtrl function block is as follows.

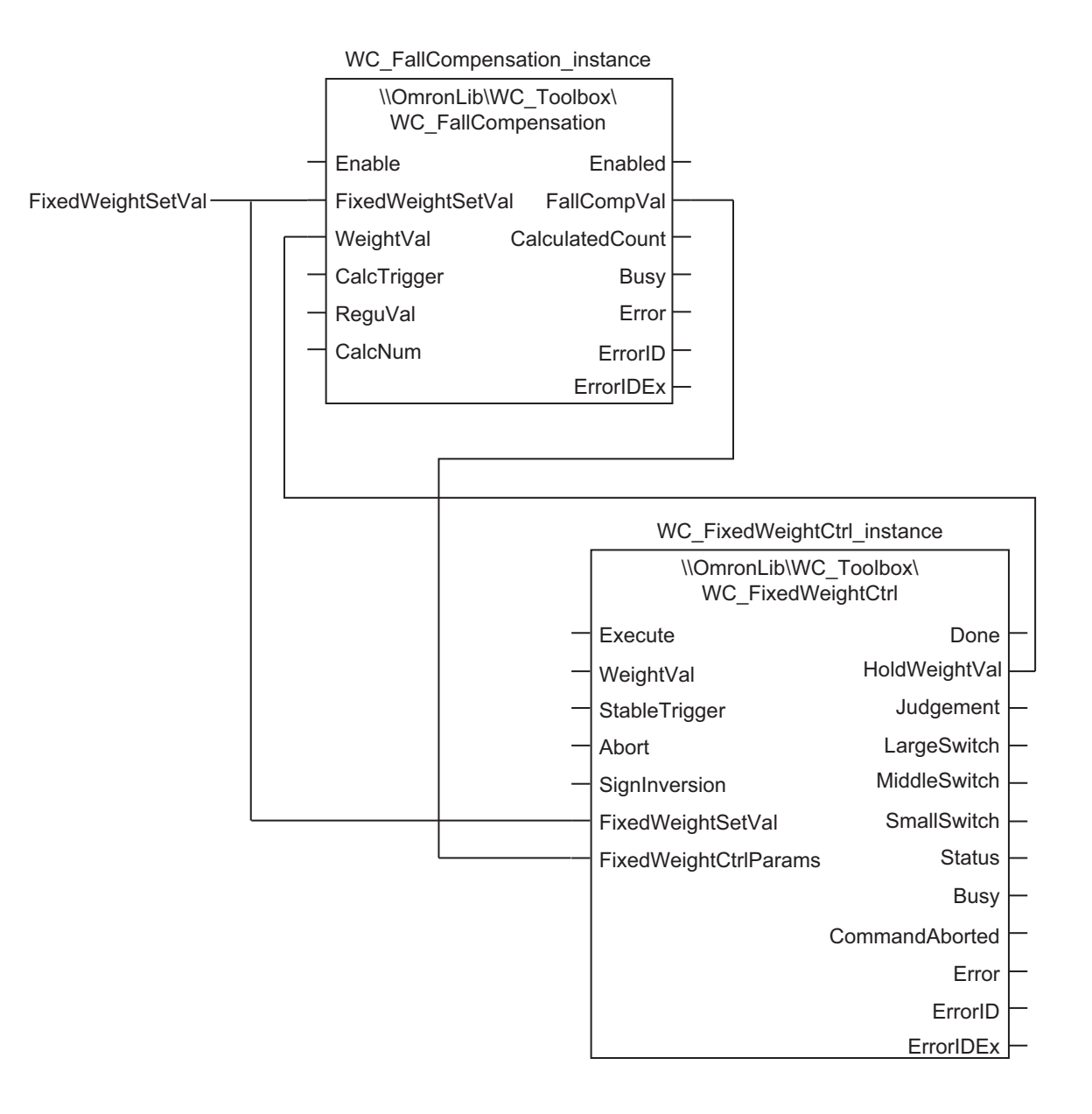

# **Fall Compensation Calculation**

There is a differential memory that stores the differences between the values for *WeightVal* (Weight Value) and *FixedWeightSetVal* (Fixed Weight Set Value) every time the *CalcTrigger* (Calculation Trigger) value changes from FALSE to TRUE in this function block. The maximum number of values that are stored in the differential memory is set with *CalcNum* (Differential Memory Size). Also, the current number of stored values in the differential memory is shown with *CalculatedCount* (Differential Memory Counter).

As an example, when *CalcNum* = UINT#5, *FixedWeightSetVal* = REAL#20.0 and there are three *CalcTrigger* inputs, the values stored in differential memory are shown in the following figure. The value s for *WeightVal* for three occurrences are REAL#20.1, REAL#20.3 and REAL#20.2.

Values of WeightVal for three occurrences FixedWeightSetVal=REAL#20.0 REAL#20.1 REAL#20.3 REAL#20.2

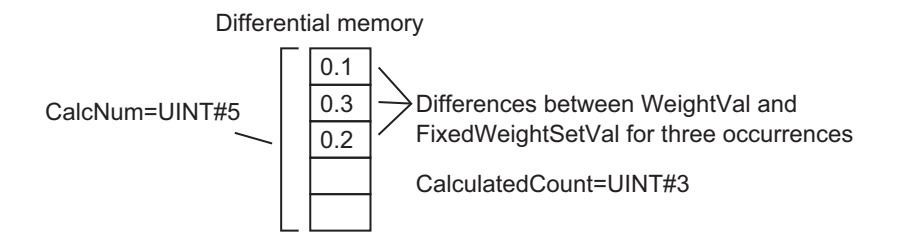

The *FallCompVal* (Fall Compensation Value) is calculated with the following formula based on these parameters.

$$
FallCompVal = \frac{\Sigma (Wn-F)}{n}
$$

n : CalculatedCount

Wn : WeightVal for n th time

F : FixedWeightSetVal

Therefore, the value for *FallCompVal* is REAL#0.2 based on the above example.

 $F$ allCompVal =  $\frac{(0.1+0.3+0.2)}{2}$  $= 0.2$ 3
#### **Fall Compensation Calculation when Number of CalcTrigger Inputs Greater than CalcNum**

Storage for the number of values for *CalcNum* (Differential Memory Size) is solely possible. When *CalcTrigger* (Calculation Trigger) that exceeds *CalcNum* is input, the differential memory is overwritten from the oldest value to the latest. Therefore, the value for *CalculatedCount* (Differential Memory Counter) becomes the same value as for *CalcNum*.

When *CalcNum* = UINT#5, *FixedWeightSetVal* = REAL#20.0 and there are six *CalcTrigger* inputs, processing is performed as follows. The values for *WeightVal* for six occurrences are REAL#20.1, REAL#20.3, REAL#19.9, REAL#20.1, REAL#19.8 and REAL#20.4.

The value for *FallCompVal* is REAL#0.1.

Values of WeightVal for six occurrences FixedWeightSetVal=REAL#20.0

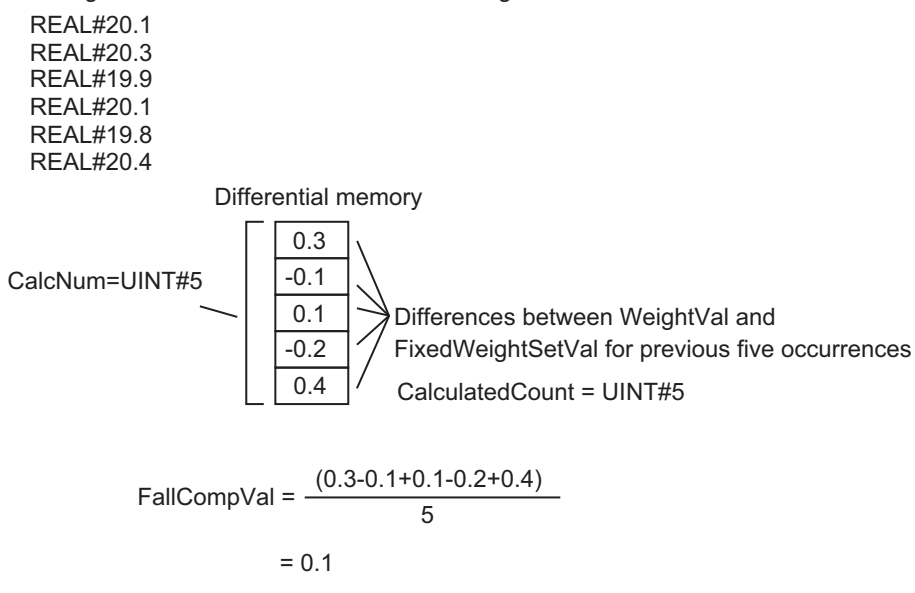

## **Fall Regulation Value**

When the difference between the values for *FixedWeightSetVal* (Fixed Weight Set Value) and *Weight-Val* (Weight Value) is too large, you can exclude the value from the fall compensation calculation. The threshold to determine whether to use a value or not is *ReguVal* (Fall Regulation Value).

If the absolute difference between the values for *FixedWeightSetVal* and *WeightVal* exceeds the value of *ReguVal*, the value is not stored in differential memory. Also, the values for *CalculatedCount* (Differential Memory Counter) and *FallCompVal* (Fall Compensation Value) do not change.

## <span id="page-73-0"></span>**Example of Fall Compensation Calculation**

An example of a fall compensation calculation is as follows. The value of each input parameter is as follows.

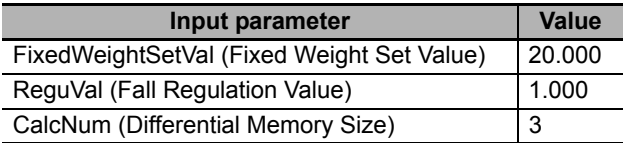

The following chart shows an example of differential memory contents, *CalculatedCount* (Differential Memory Counter), and FallCompVal (Fall Compensation Value) when *CalcTrigger* (Calculation Trigger) is input six times.

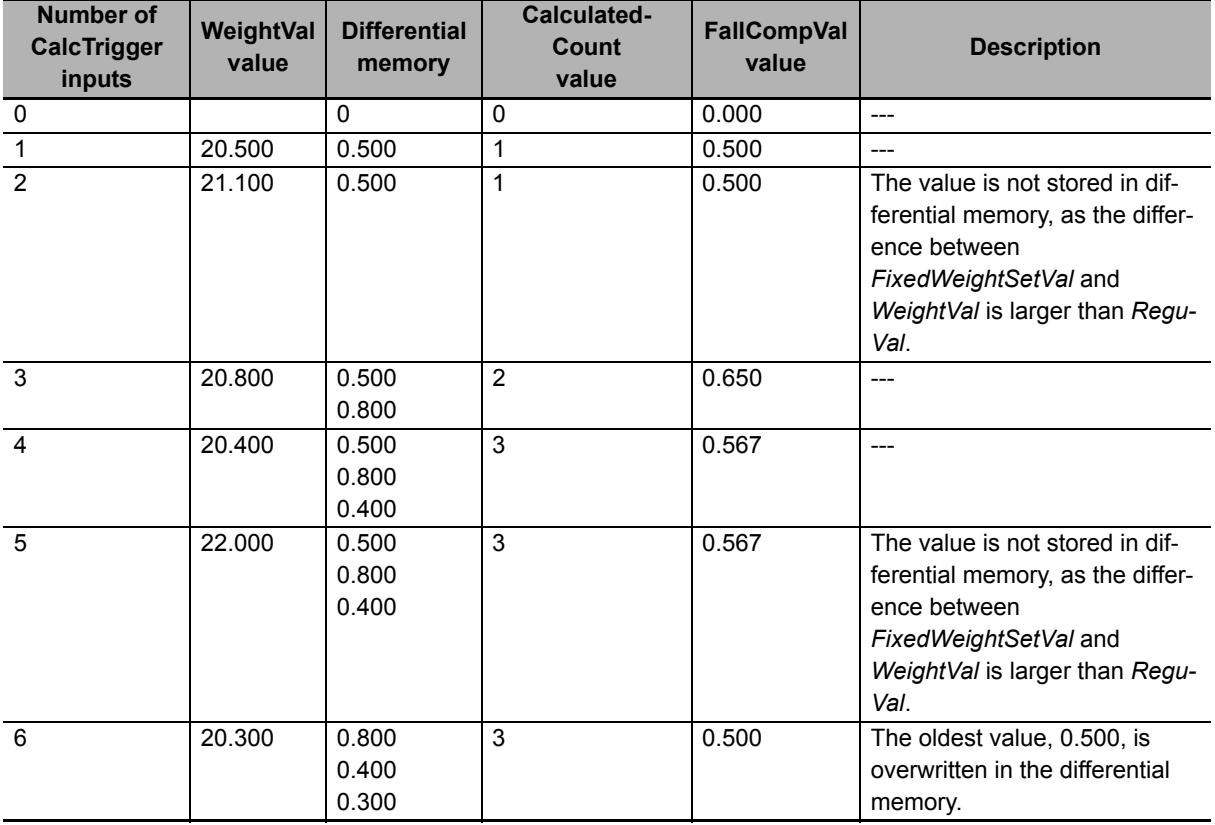

The changes in the parameters in the above chart are shown in the following figure.

- The value for *FallCompVal* (Fall Compensation Value) is refreshed every time the *CalcTrigger* (Calculation Trigger) is input.
- The value for *Enabled* (Enabled) is stored in differential memory and changes to TRUE when the value for *FallCompVal* is enabled.
- When the value for *Enable* (Enable) is changed to FALSE, the value for *CalculatedCount* (Differential Memory Counter) is initialized to UINT#0 and the value for *FallCompVal* is initialized to REAL#0.0. Also, the value for *Enabled* changes to FALSE.

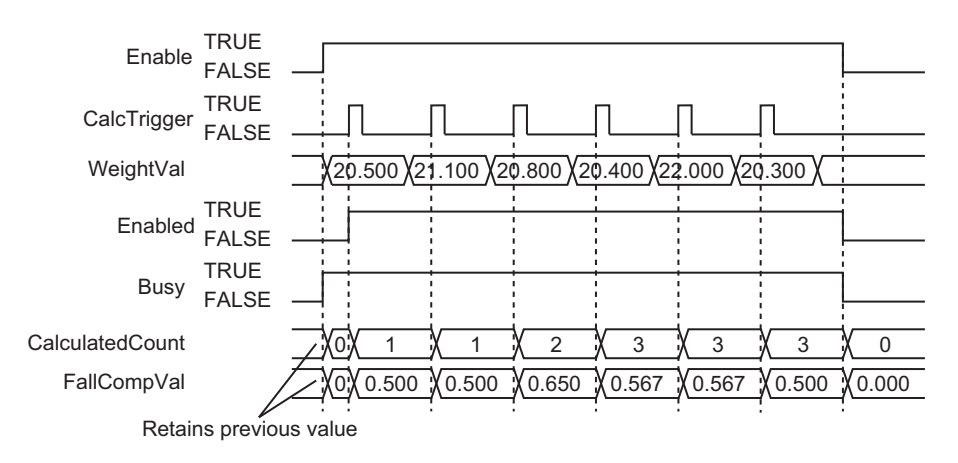

# **Timing Chart**

The timing chart when an error occurs is as follows. Refer to *[Example of Fall Compensation Calculation](#page-73-0)* [on page 72](#page-73-0) for the timing chart for normal end.

- The value for *Error* changes to TRUE when an error occurs. A value based on the error is stored for *ErrorID* (Error Code) and *ErrorIDEx* (Expansion Error Code).
- The value for *Error* (Error) is TRUE while the value for *Enable* (Enable) is TRUE.
- The value for *Enabled* (Enabled) changes to FALSE when an error occurs.
- After the error occurs, the values for *FallCompVal* (Fall Compensation Value) and *CalculatedCount* (Differential Memory Counter) are retained.

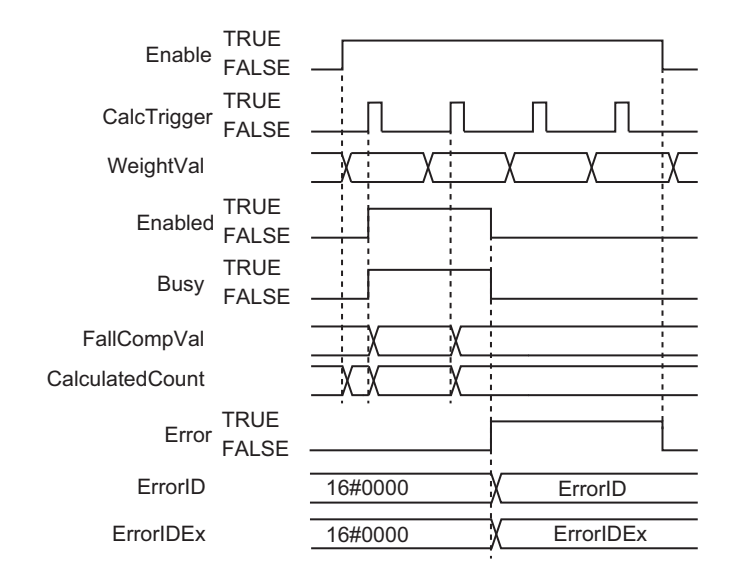

### **Precautions for Correct Use**

- The value for *CalcNum* (Differential Memory Size) when *Enable* (Enable) changes to TRUE is valid. The value is not refreshed even if it is changed during processing of this function block.
- If the value for *FixedWeightSetVal* (Fixed Weight Set Value), *WeightVal* (Weight Value) or *ReguVal* (Fall Regulation Value) is changed while this function block is in process, the value is refreshed for the processing within the same task period.
- The data type for *FixedWeightVal* (Fixed Weight Set Value), *WeightVal* (Weight Value) and *ReguVal* (Fall Regulation Value) is REAL. Therefore, the value is possibly inaccurate over 7 digits.

### **Troubleshooting**

The error codes, expansion error codes, statuses, descriptions and corrections are as follows.

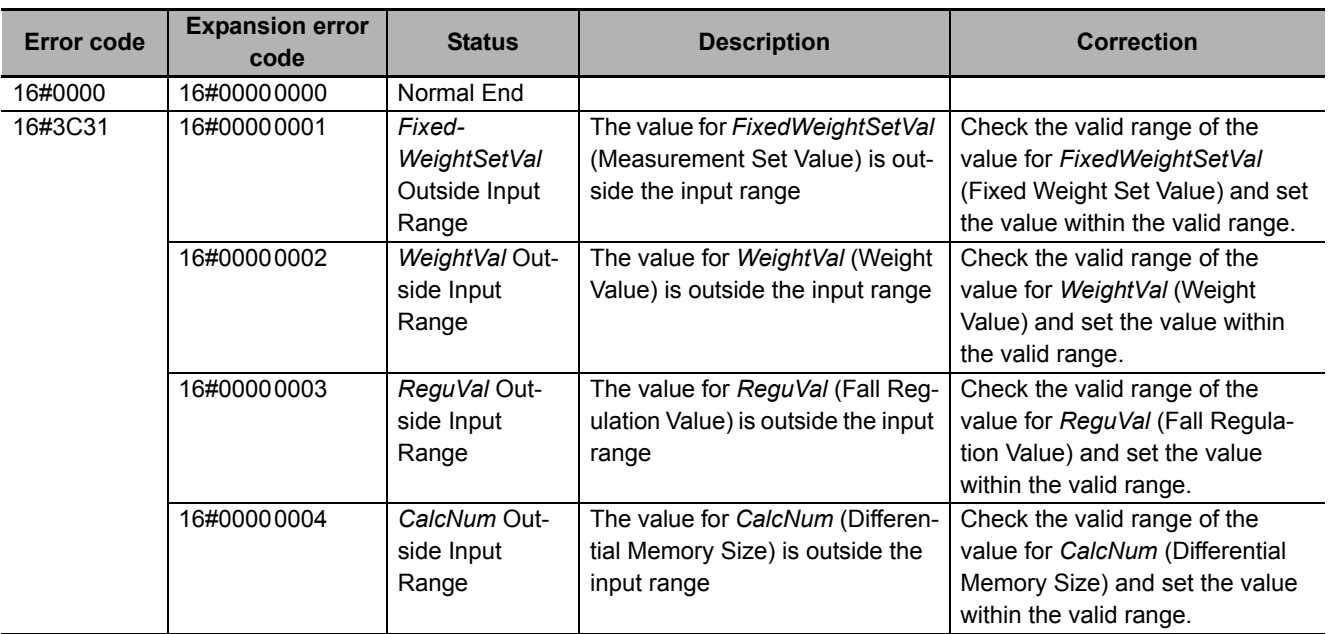

## **Sample Programming**

Refer to the sample programming for *[WC\\_FixedWeightCtrl](#page-43-0)* on page 42.

# **Appendix**

# **Referring to Library Information**

When you make an inquiry to OMRON about the library, you can refer to the library information to identify the library to ask about.

The library information is useful in identifying the target library among the libraries provided by OMRON or created by the user.

The library information consists of the attributes of the library and the attributes of function blocks and functions contained in the library.

• Attributes of libraries

Information for identifying the library itself

• Attributes of function blocks and functions

Information for identifying the function block and function contained in the library

Use the Sysmac Studio to access the library information.

### **Attributes of Libraries, Function Blocks and Functions**

The following attributes of libraries, function blocks and functions are provided as the library information.

#### **Attributes of Libraries**

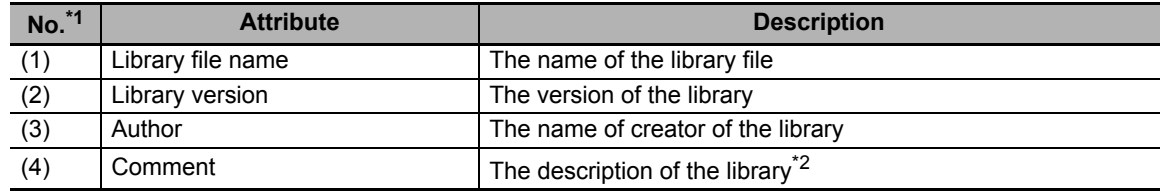

\*1. These numbers correspond to the numbers shown on the screen images in the next section, *[Referring](#page-78-0)  [to Attributes of Libraries, Function Blocks and Functions](#page-78-0)* on page 77.

\*2. It is provided in English and Japanese.

#### **Attributes of Function Blocks and Functions**

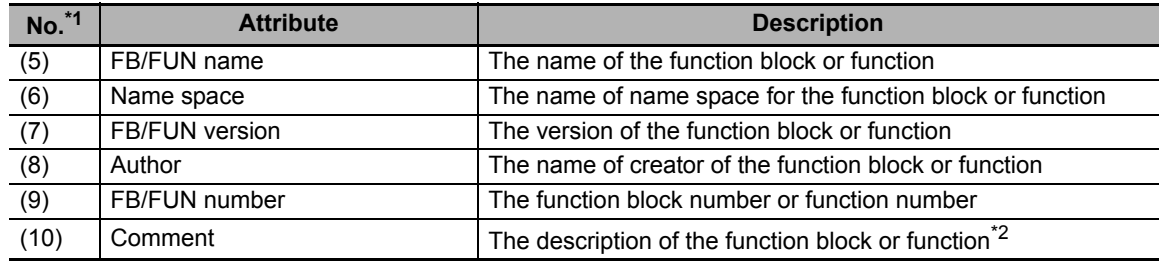

\*1. These numbers correspond to the numbers shown on the screen images in the next section, *[Referring](#page-78-0)  [to Attributes of Libraries, Function Blocks and Functions](#page-78-0)* on page 77.

\*2. It is provided in English and Japanese.

## <span id="page-78-0"></span>**Referring to Attributes of Libraries, Function Blocks and Functions**

You can refer to the attributes of libraries, function blocks and functions of the library information at the following locations on the Sysmac Studio.

- Library Reference Dialog Box
- Toolbox Pane
- Ladder Editor

#### (a) Library Reference Dialog Box

When you refer to the libraries, the library information is displayed at the locations shown below.

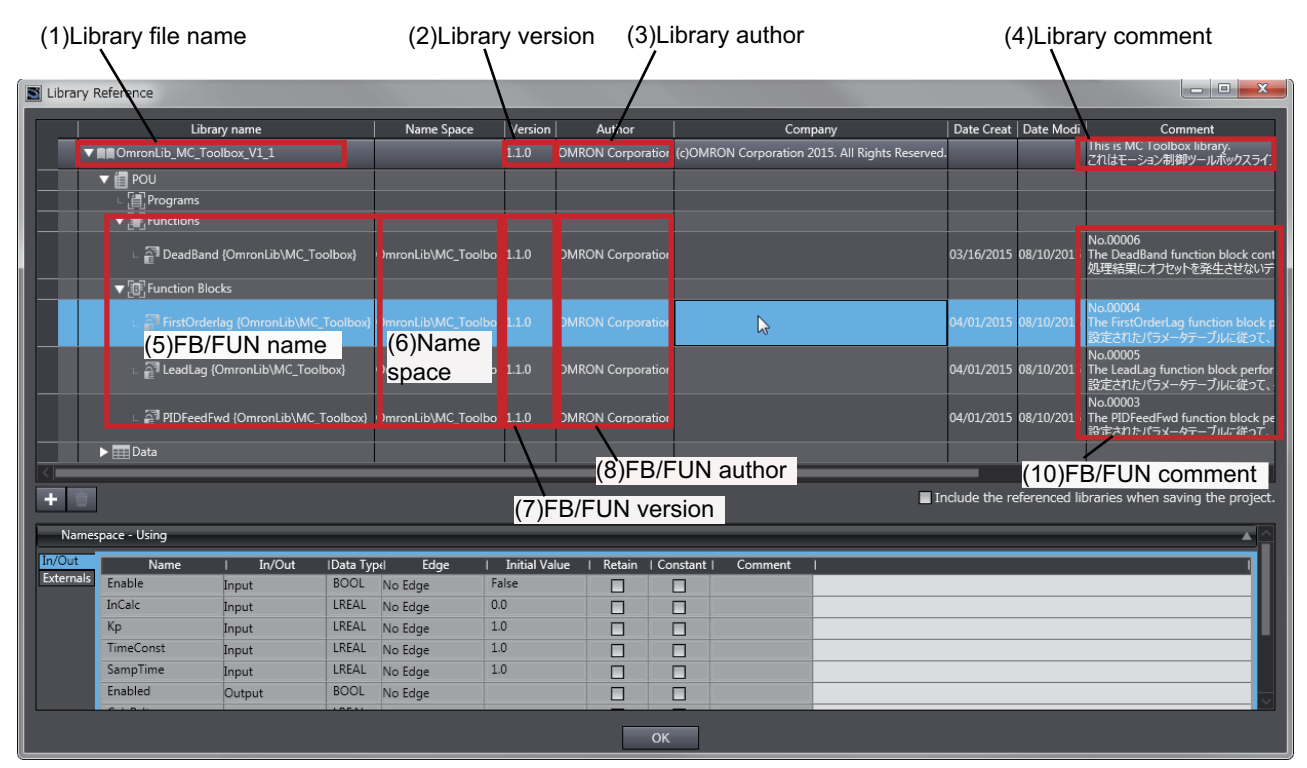

(b) Toolbox Pane

Select a function block and function to display its library information at the bottom of the Toolbox Pane.

The text "by OMRON" which is shown on the right of the library name (1) indicates that this library was provided by OMRON.

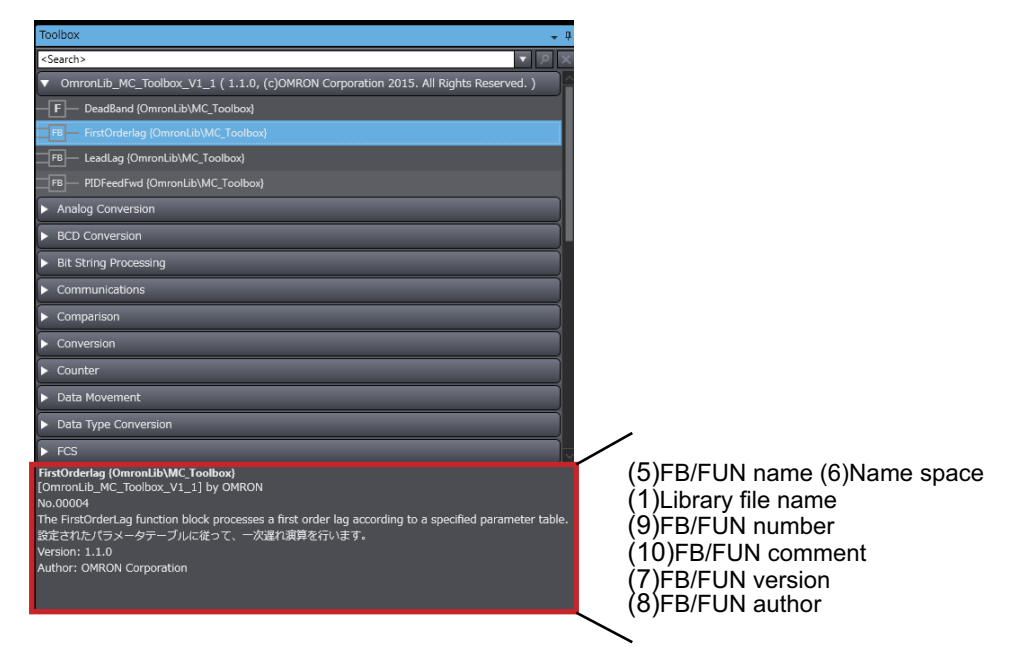

(c) Ladder Editor

Place the mouse on a function block and function to display the library information in a tooltip.

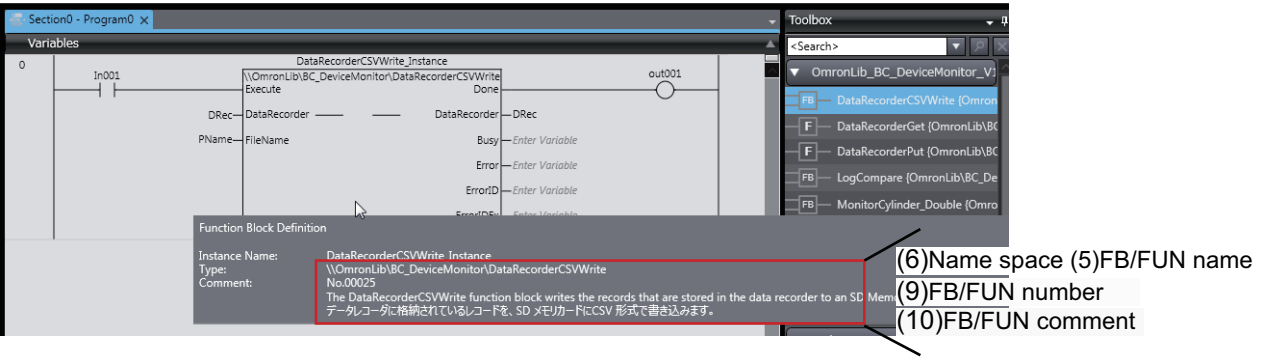

# **Referring to Function Block and Function Source Codes**

You can refer to the source codes of function blocks and functions provided by OMRON to customize them to suit the user's environment.

User function blocks and user functions can be created based on the copies of these source codes.

The following are the examples of items that you may need to customize.

- Customizing the size of arrays to suit the memory capacity of the user's Controller
- Customizing the data types to suit the user-defined data types

Note that you can access only function blocks and functions whose Source code published/not published is set to Published in the library information shown in their individual specifications.

ErroriDE

Use the following procedure to refer to the source codes of function blocks and functions.

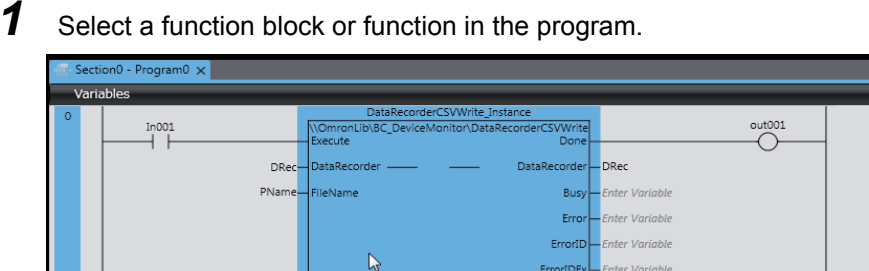

*2* Double-click or right-click and select **To Lower Layer** from the menu.

The source code is displayed.

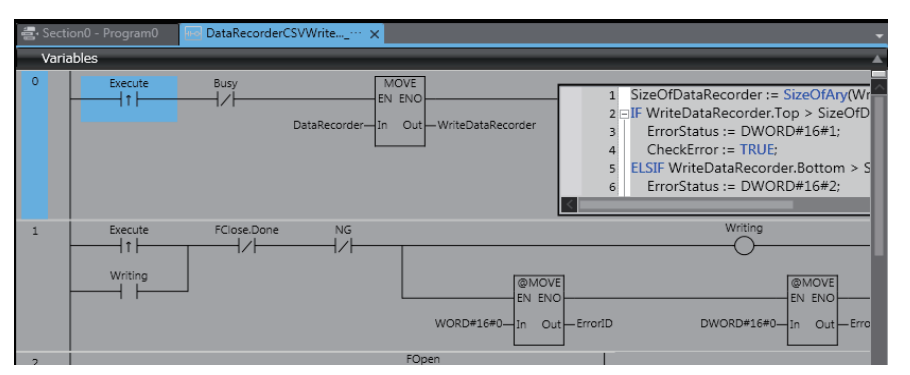

#### **Precautions for Correct Use**

For function blocks and functions whose source codes are not published, the following dialog box is displayed in the above step 2. Click the **Cancel** button.

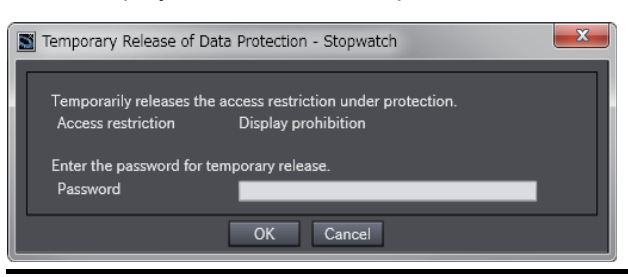

#### **OMRON Corporation Industrial Automation Company Kyoto, JAPAN**

#### **Contact: www.ia.omron.com**

*Regional Headquarters* **OMRON EUROPE B.V.** Wegalaan 67-69, 2132 JD Hoofddorp The Netherlands Tel: (31)2356-81-300/Fax: (31)2356-81-388

**OMRON ASIA PACIFIC PTE. LTD.** No. 438A Alexandra Road # 05-05/08 (Lobby 2), Alexandra Technopark, Singapore 119967 Tel: (65) 6835-3011/Fax: (65) 6835-2711

**OMRON ELECTRONICS LLC** 2895 Greenspoint Parkway, Suite 200 Hoffman Estates, IL 60169 U.S.A. Tel: (1) 847-843-7900/Fax: (1) 847-843-7787

**OMRON (CHINA) CO., LTD.** Room 2211, Bank of China Tower, 200 Yin Cheng Zhong Road, PuDong New Area, Shanghai, 200120, China Tel: (86) 21-5037-2222/Fax: (86) 21-5037-2200

#### **Authorized Distributor:**

In the interest of product improvement, specifications are subject to change without notice. © OMRON Corporation 2016-2019 All Rights Reserved.

**Cat. No. W569-E1-03** 0119